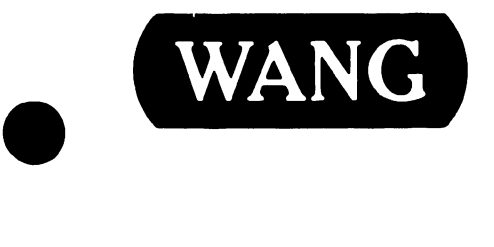

### ARCHIVING CARTRIDGE "TAPE DRIVE

Models: 2229 6529 2529V

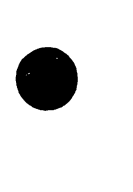

•

Customer Engineering Product Maintenance Manual 729-1184-A

### PREFACE

 $\bullet$ 

•

•

This document is the Standard (STD) Maintenance Manual for the Wang Archiving Cartridge Tape Drive. It is organized in accordance with the approved STD outline established at the Field/Home Office Publications meetings conducted on September 14th and 15th, 1982. The scope of this manual reflects the type of maintenance philosophy selected for this product (swap unit, printed circuit assembly, chip level or any combination thereof).

The purpose of this manual is to provide the Wang-trained Customer Engineer (CE) with instructions to operate, troubleshoot and repair the Archiving Cartridge Tape Drive. It will be updated on a regular schedule.

### Second Edition (October, 1983)

This edition of the Archiving Cartridge Tape Drive STD manual obsoletes document no. 729-1184. The material in this document may only he used for the purpose stated in the Preface. Updates and/or changes to this document will be published as Product Service Notices (PSN's) or subsequent editions.

This document is the property of Wang Laboratories, Inc. All information contained herein is considered company proprietary, and its use is restricted solely for the purpose of assisting the Wang-trained CE in servicing this Wang product. Reproduction of all or any part of this document is prohibited without the prior consent of Wang Laboratories, Inc.

(§} Copyright WANG Labs., Inc. 1983

3202

### TABLE OF CONTENTS

•

•

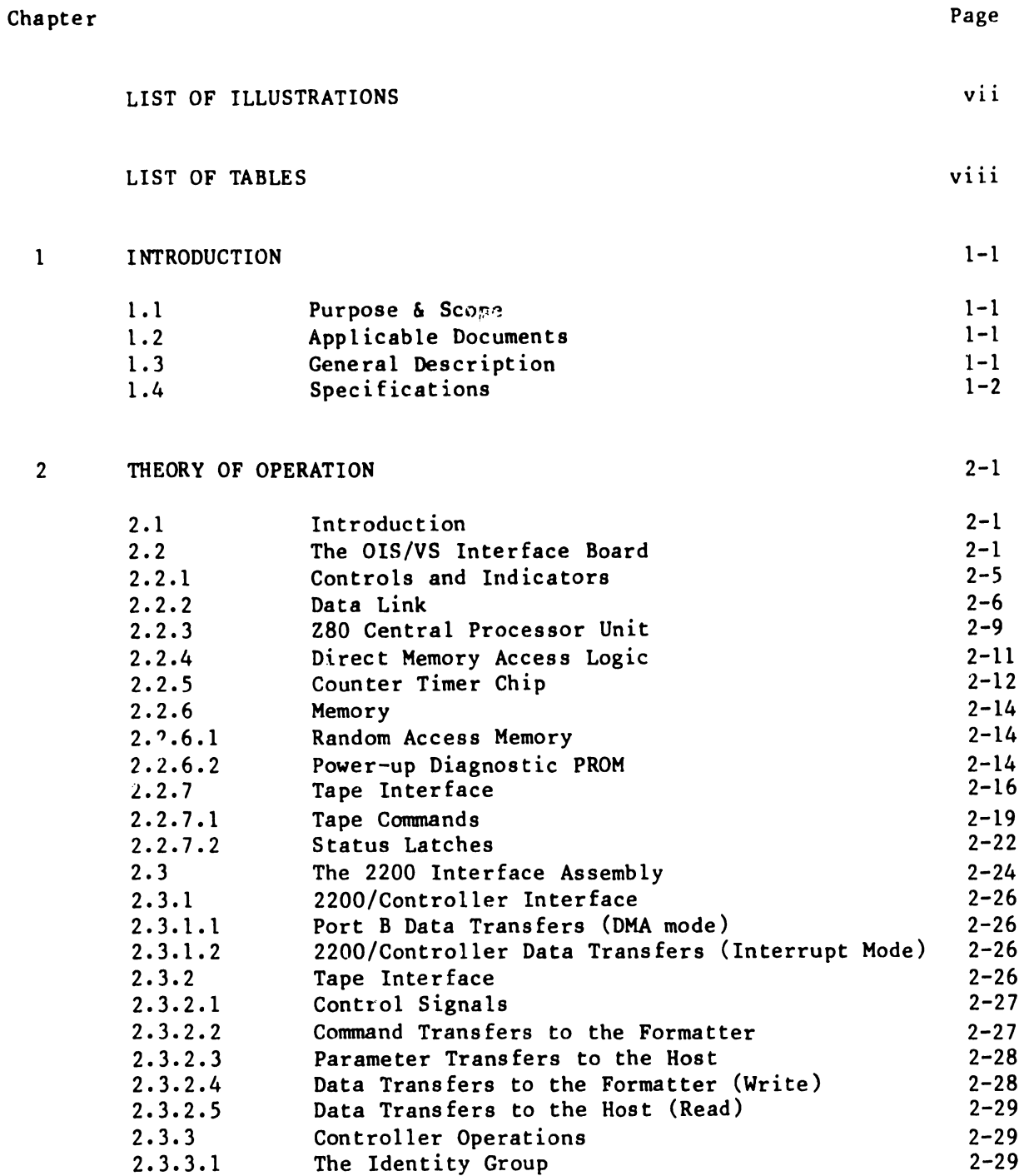

### **Chapter** Page

3202

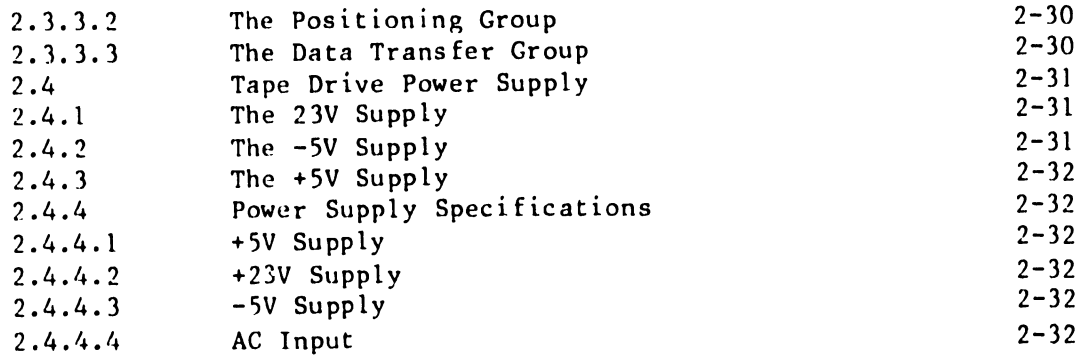

### 3 OPERATION 3-1

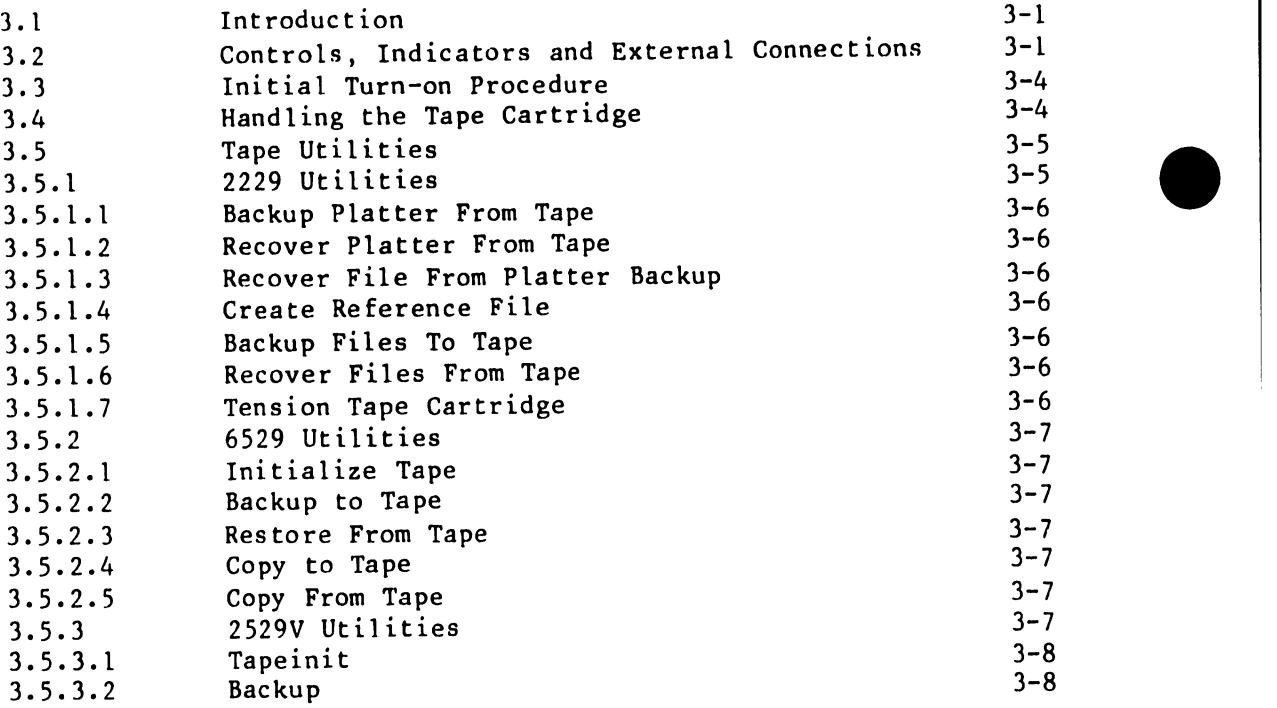

### TABLE OF CONTENTS (continued)

### • Chapter

4

5

•

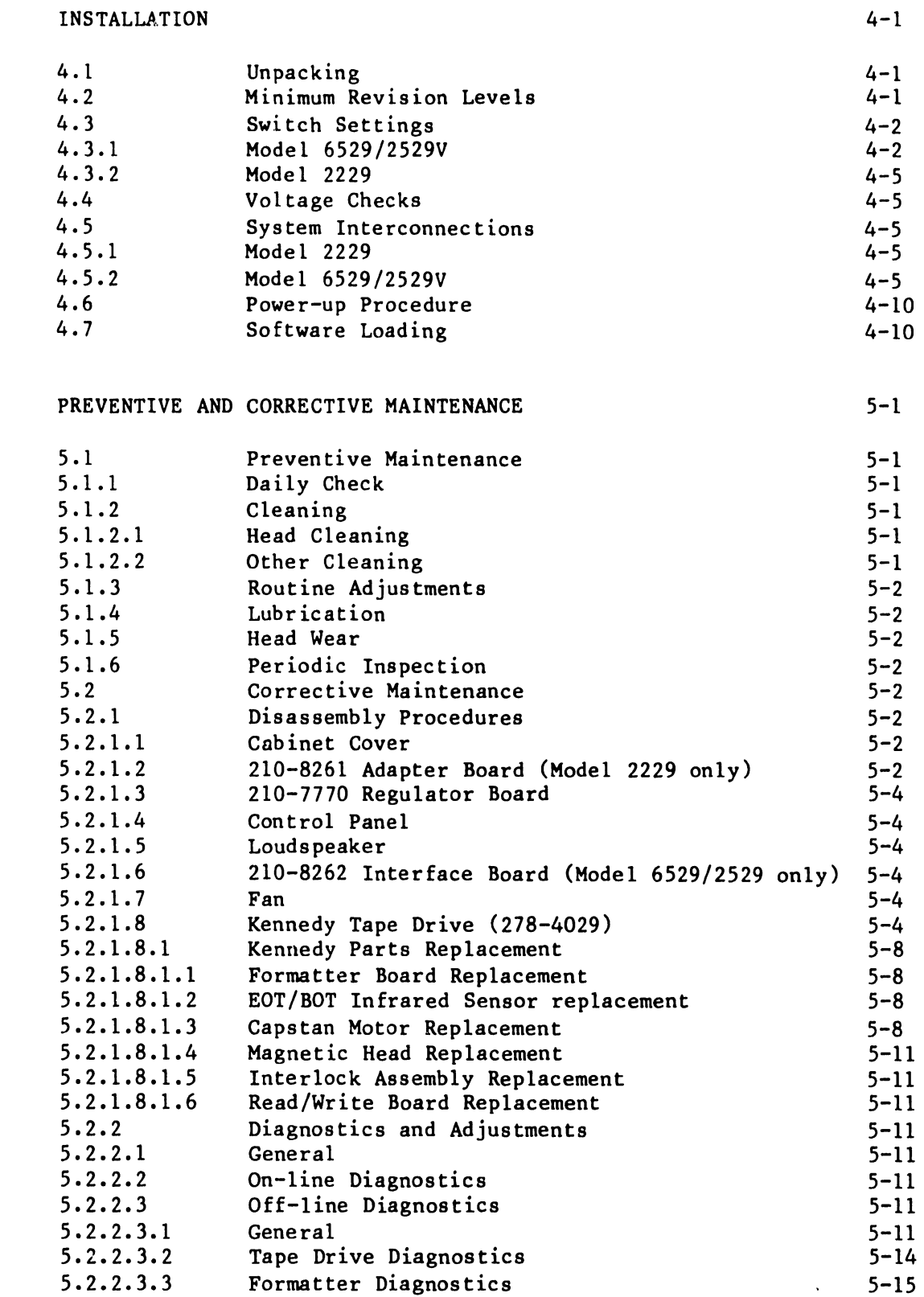

### TABLE OF CONTENTS (continued)

•

 $\bullet$ 

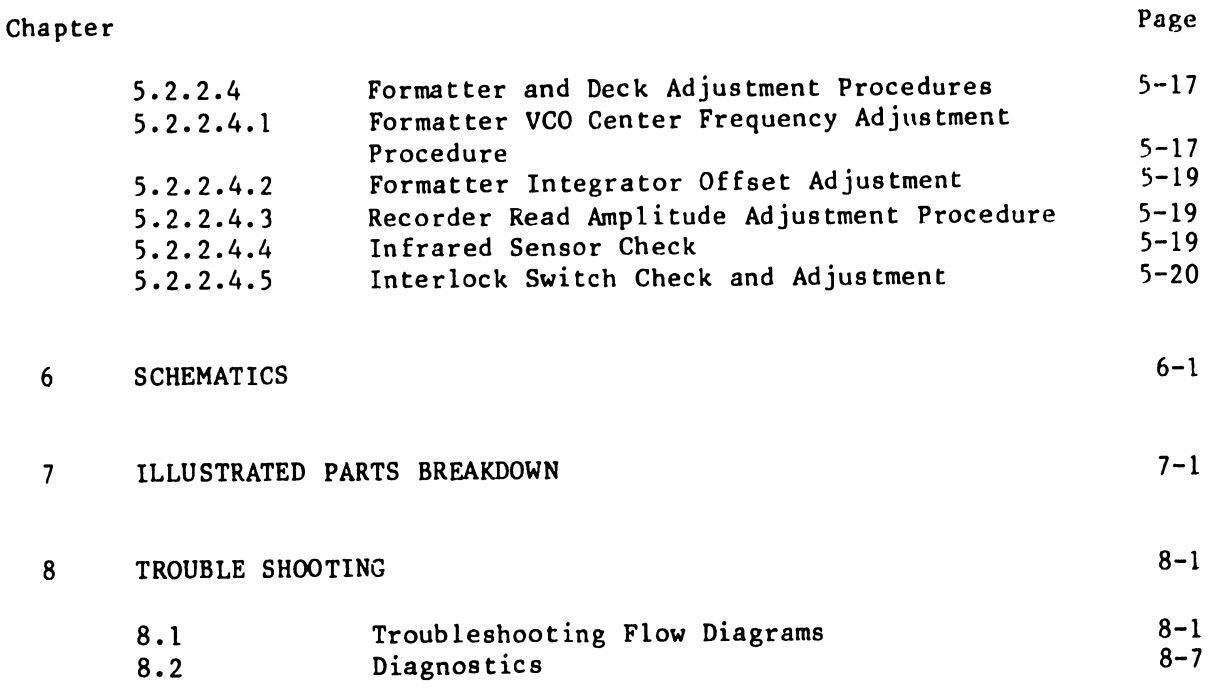

### 3202

### LIST OF ILLUSTRATIONS

### Number

•

•

•

 $\bar{\alpha}$ 

 $\ddot{\phantom{a}}$ 

### Title

### Page

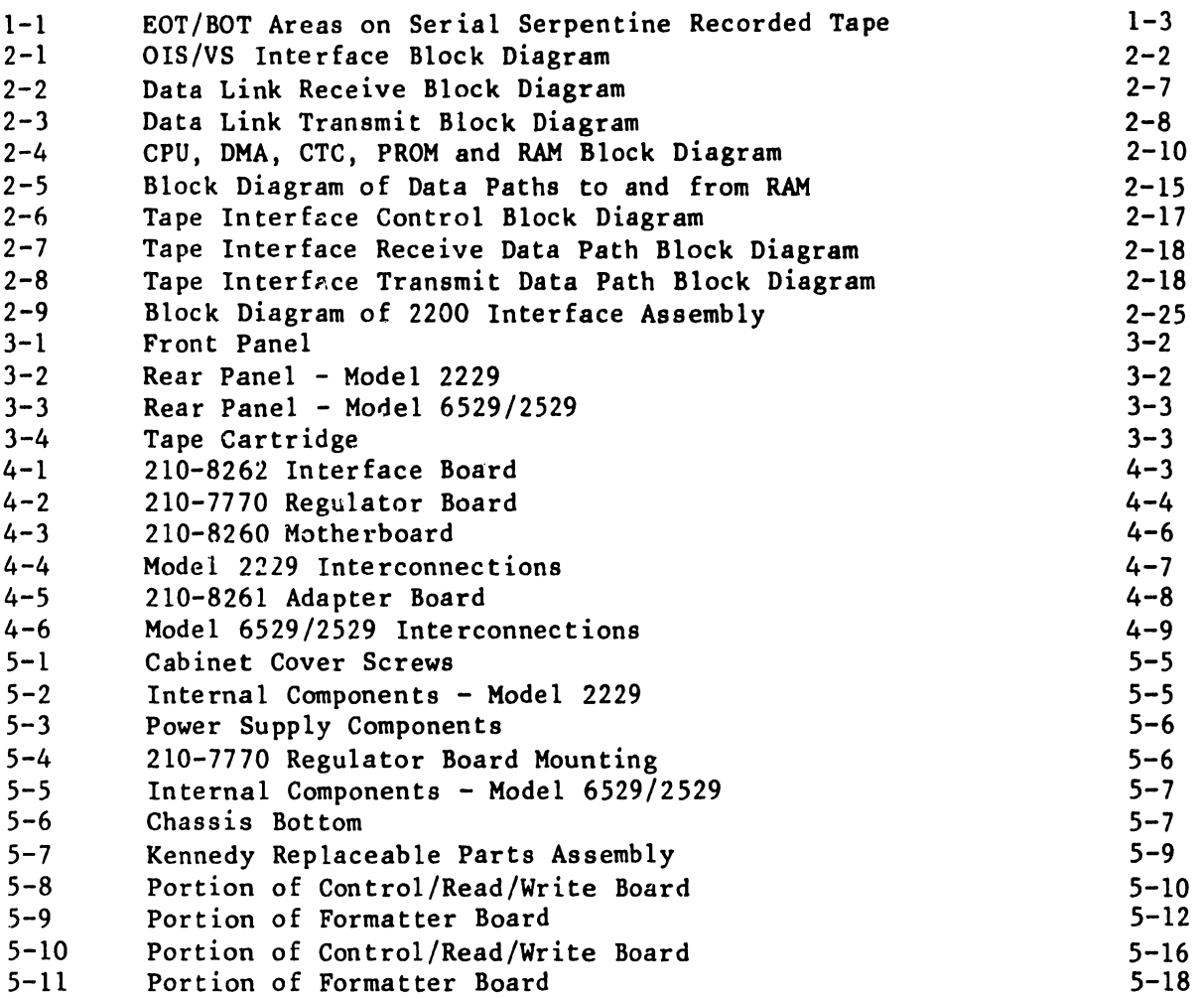

### 3202

### LIST OF TABLES

### Number

### Title

•

•

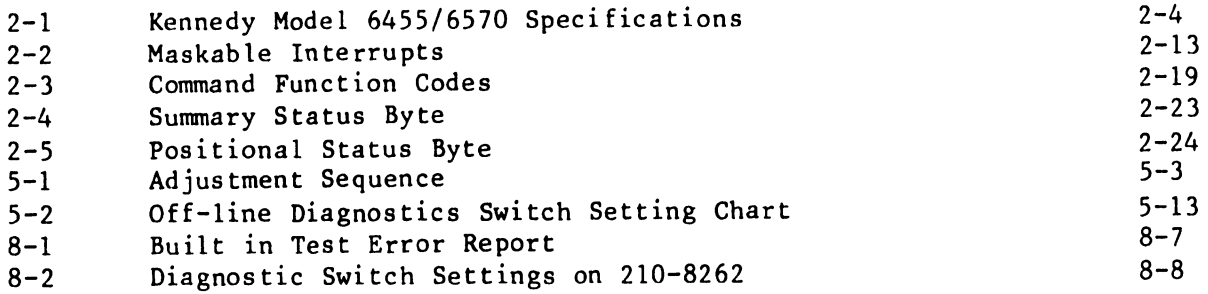

# CHAPTER INTRO-DUCTION

### CHAPTER 1

### **INTRODUCTION**

### 1.1 SCOPE & PURPOSE

•

•

•

This manual contains information necessary to unpack, install and maintain the Wang Archiving Cartridge Tape Drive (ACTD). Included is a functional block level theory of operation, installation instructions, maintenance information, schematic diagrams and troubleshooting information. With the aid of this manual the Wang Customer Engineer will be able to make all necessary cable connections, perform initial turn-on and system checkout, make necessary adjustments, analyze failures and troubleshoot faults down to the major component and board level and remove and replace major components.

### 1.2 APPLICABLE DOCUMENTS

The following documents contain additional information which would be helpful to those who install or use this product:

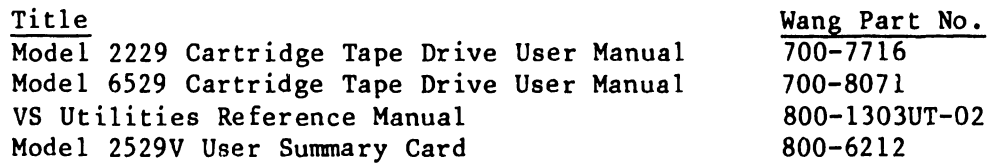

The address for ordering the above documents follows:

Wang Laboratories, Inc. Supplies Division c/o Order Entry Dept., M/S 5511 51 Middlesex St. No. Chelmsford, MA 01863

### 1.3 GENERAL DESCRIPTION

The Archiving Cartridge Tape Drive is a peripheral device that utilizes a 1/4 inch magnetic tape cartridge to store data. It is designed primarily as a slave processor to provide reliable backup for Wang systems having fixed disk drives. There are three stand-alone models available: Model 2229 for use with the 2200 system, Model 6529 for OIS systems and Model 2529V for VS systems.

The tape interface is made to the Kennedy Model 6455 quarter inch cartridge tape system. Models 6529 and 2529V contain their own data link logic for interface to a master, a central processing unit (CPU), memory, tape OMA controller, and interface electronics to the Kennedy tape drive. All this logic is located on a single board that is contained within the tape unit. Model 2229 uses a mother/daughter board arrangement located in the 2200 CPU for interface with the 2200 system in place of the logic board used in the other models.

### 1.4 SPECIFICATIONS

Tape Width Length

Recording Recording Density Physical Tracks Formatted Capacity Record Format

Tape Transport Tape Speed (Normal) Tape Speed (Rewind) Read Operation Write Operation

Start/Stop Time Read/Write Operations Rewind/Search Operations

Start/Stop Displacement Read/Write Operations Rewind/Search Operations

Tape Head Recording Head

Data Transfer Rate (drive to con troll er)

Dimensions Height

Width Depth

### Weight

Cables Model 2229

Models 2529V, 6529

### Fuses

0.25 in. (0.64 cm) 450 ft (137 .16 m)

6400 bpi 4 Up to 15 mb with 450 ft tape Single Track, serial

30 ips 70 ips Serial/Serpentine (see Figure 1-1) Serial/Serpentine

•

 $\bullet$ 

•

25 ms 75 ms

0.38 in. (0.97 cm) 3.38 in. (8.59 cm)

Serpentine Read after Write Selective Erase

192,000 bits per second 24,000 bytes per second

6.69 in. (16.99 cm) 15.38 in. (37.07 cm) 17.81 in. (45.24 cm)

28.5 lbs (12.96 kg)

10 ft (3.05 m) parallel cable from Tape Drive to CPU 25 ft (7.6 m) dual coaxial cable from Tape Drive to CPU (optional lengths up to 2000 ft (609.6 m)

2 amp. @ 115V 1 amp. @ 230V

### SPECIFICATIONS (continued)

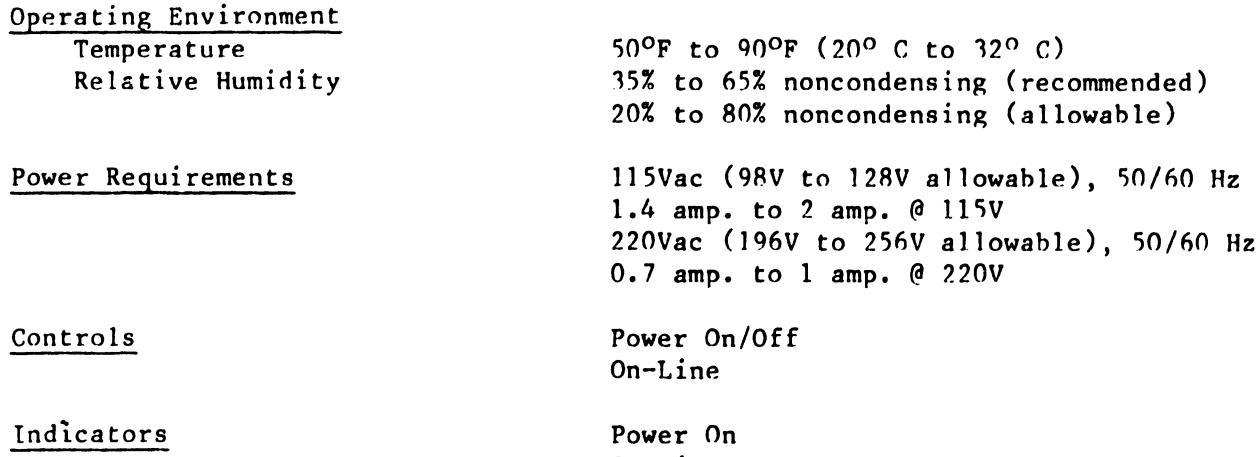

On-Line Fault Tape Loaded

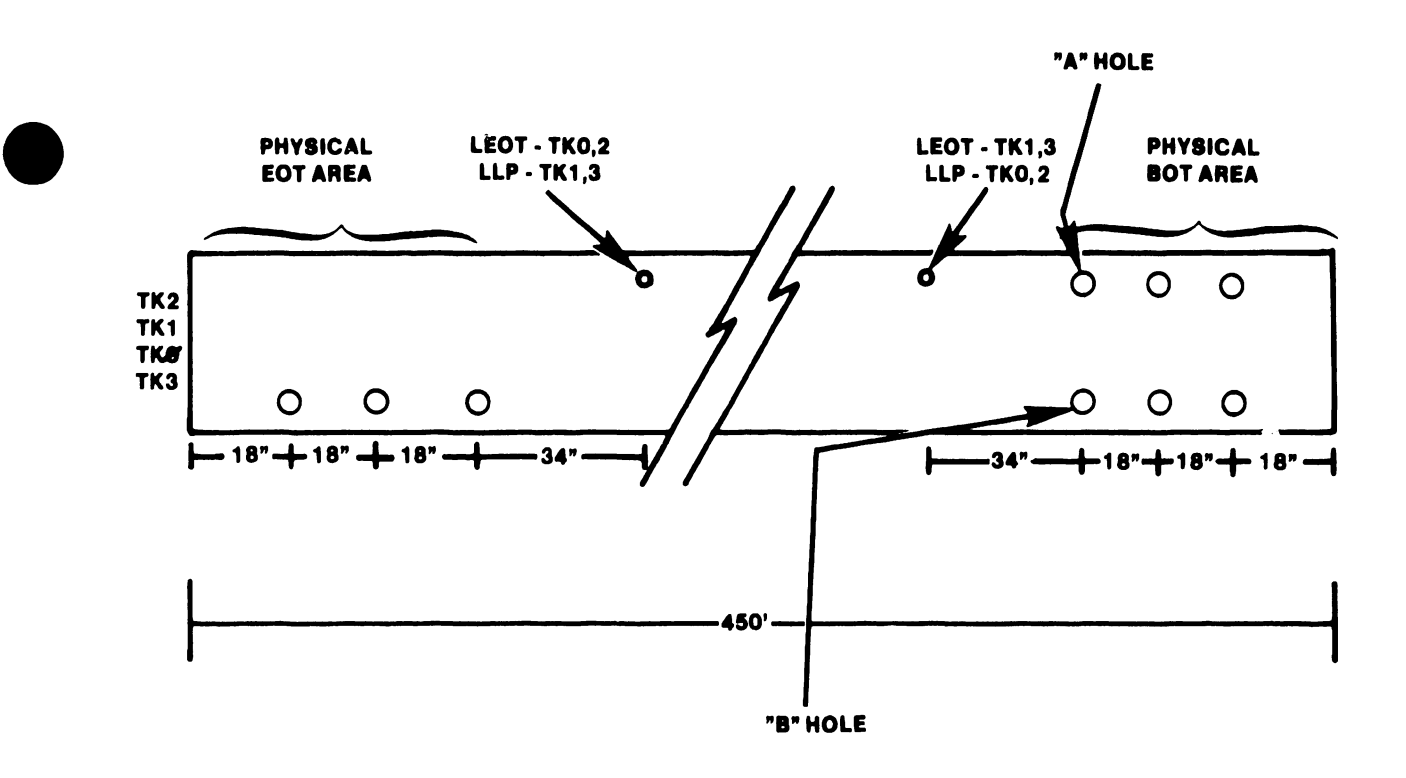

 $\ddot{\phantom{a}}$ 

•

Figure 1-1 EOT/BOT Areas on Serial Serpentine Recorded Tape

## CHAPTER  $\mathbf{Z}$ THEORY OF OPERA-TION

### CHAPTER 2

### THEORY OF OPERATION

### 2.1 INTRODUCTION

•

•

•

This chapter provides a functional description of the circuitry on the OIS/VS Interface board (210-8262A) used with Models 6529/2529V, the Mother board (210-8260) and Daughter board (210-8259) used with Model 2229 and the Regulator board (210-7770) used on all models.

### 2.2 THE OIS/VS INTERFACE BOARD

The OIS/VS Interface Board (210-8262) acts as an interface between a Kennedy 6455 or 6470 quarter-inch cartridge tape system and a Wang OIS or VS master, providing high density tape backup for 8 inch and 14 inch Winchester disk drives. It comprises seven major functional blocks: Z80A Central Processor Unit, Z8410 Direct Memory Access Controller, Z80-CTC Counter Timer Chip, Data Link, Memory (64k bytes of RAM and 4k bytes of PROM), and Tape Interface (see Figure 2-1). Information is received and transmitted from the 8262 board serially via the standard dual coaxial cable. Normally in the receive mode, the 8262 can transmit only under master control.

A 4 mHz Z80A CPU is the main processor, with a 16-bit unidirectional address bus, an 8-bit bidirectional data bus, and several control lines. Since the CPU is capable of driving only one TTL load, all address, data, and control lines are buffered by buffer/drivers. The control lines carry information to and from the Z80A specifying the required operation. The wait control line tells the CPU to enter a wait state so that a CPU-independent action can occur. There are two kinds of interrupts; nonmaskable and maskable. When activated, the nonmaskable interrupt causes the CPU to trap automatically to location 66. The five maskable interrupts specify their own trap locations.

The CPU can provide a 7-bit dynamic RAM refresh address, making 128 memory row addresses available for refresh. The 8262, however, has 64k bytes of dynamic RAM memory and therefore requires 256 row addresses for refresh. The 256-row address refresh is accomplished by toggling the A7 Address Bit with a Refresh A7 Bit and multiplexing the Refresh A7 Bit into the row address. This procedure provides an additional address line and, therefore, the necessary 256 row addresses for refresh •

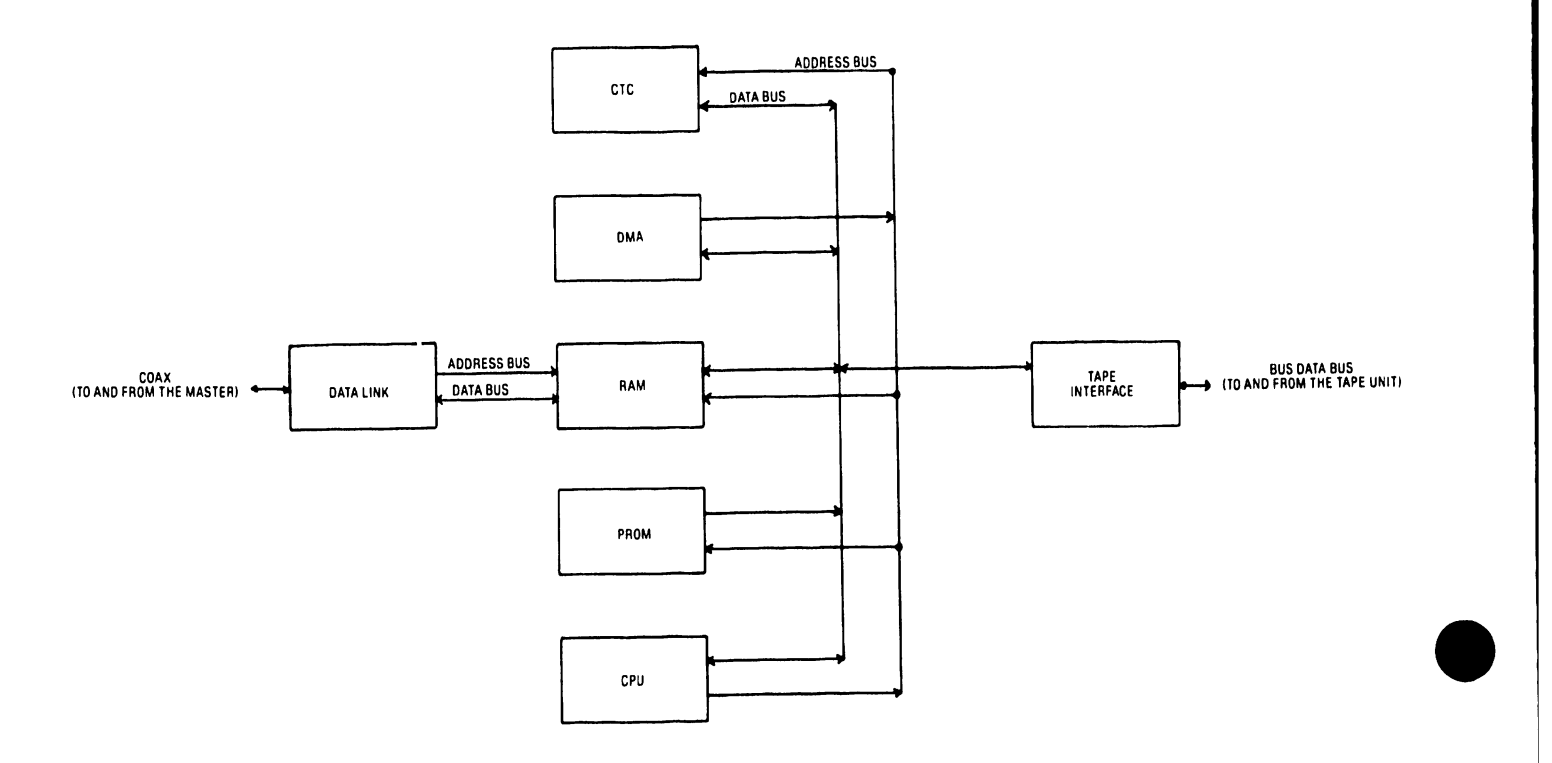

•

•

Figure 2-1 OIS/VS Interface Board Block Diagram. Data Link receives data from OIS or VS master via coaxial cable and transfers data and addresses directly to memory via DLDO and DMA buses. CPU, DMA, CTC, RAM, and PROM share DO-7 and DO-7B data buses. Data bus sends and receives data via tape interface, which transmits data to tape unit via /BUS data bus.

Data transfers to and from the tape unit are controlled by a Z84l0 OMA Controller that contains a 16-bit address bus, an 8-bit data bus, and 13 control lines for external interfacing. The DMA Controller can generate independent addresses for Port A and Port B. Readable registers contain the current address of each port and a count of the number of bytes transferred. The Z8410 can be programmed via 21 writable control registers, and its status can be checked via seven readable status registers. When it is enabled and needs to transfer data, the Z8410 uses /BUSREQ, which requests the Z80A to relinquish the bus. At the end of the current CPU machine cycle, the CPU releases control of the bus to the Z8410 via /BUSACK, which asserts the OMA Controller. The Z8410 transfers a block of data in the byte transfer mode by transferring one byte and then releasing the bus until the next byte transfer is required. It also can be programmed to generate a maskable interrupt request at the end of a block transfer.

•

**•** 

•

The Counter Timer Chip (CTC) generates and prioritizes Mode 2 maskable interrupts and provides a general purpose event timer. Channels O, 1, and 3 are used in the counter mode to generate an interrupt for the first strobe pulse indicating that a specific evant has occurred. Channel 2, driven by the system clock, is used in the timer mode and has a range of 4 us to 16.384 ms. It generates an interrupt request when the general purpose timer counts down to zero.

The Data Link is an asynchronous receiver/transmitter with a coaxial cable connection to the OIS master or VS serial IOP. It receives serial data from the master, checks data parity, and then assembles the data into a parallel (byte) format. It attaches to an 8-bit data bus and a 16-bit address bus, both of which are routed directly to RAM. The Data Link is normally in the receive mode, waiting for a start bit from the master. The start bit is always followed by an instruction telling the slave what type of operation will follow. The Data Link is transparent to the slave and, therefore, is not tested by the slave's power-up diagnostics.

There are 64k bytes of RAM resident on the 8262 as well as all the timing, multiplexing, refresh, and sequence logic required to interface to the RAM chips. Basically, the 8262 always performs a 256-row refresh regardless of the type of RAM loaded. Parity generation and checking are performed on all CPU memory cycles to check the integrity of data coming from memory. Limited application of power resets the parity generator/checker to even parity by default. The ZSOA CPU and the Data Link must access the single-port memory concurrently. A pseudo cycle stealing scheme provides OMA access to memory: the OMA controller accesses memory via the Z80A's memory interface by disabling the ZSOA through a Bus Request/Bus Acknowledge cycle.

Four kbytes of PROM contain the power-up diagnostic software. At power on, the CPU is reset to location 0000, the diagnostic PROM shadows the first 4k bytes of addressable CPU memory space, and the Data Link Receiver is disabled. The diagnostic PROM contains all the programs and data needed to verify the correct operation of the 8262 board before the system master can perform Initial Program Load (IPL). The Data Link is transparent to the 8262 and, therefore, is not tested by the power-up diagnostics .

The 8262 interfaces to the Kennedy cartridge tape system via the Kennedy Pico Bus Interface. This interface consists of two separate Write Data Latches, two Read Data Latches, and a bidirectional 8-bit data bus that uses odd write and read parity bits, four handshaking control signals, a data strobe, and a cable interlock signal (Cable Monitor, CMON) that indicates whether the cable between the slave and tape unit is connected. The tape interface can be tested via diagnostic loopback tests without actually being connected to an active tape unit.

•

•

•

Switches resident on the SW2 board provide four device type bits in the Status Word that inform the master that it is communicating with the 8262. SWl Device Class Switches define additional 8262 characteristics to the master. The 8262 board has its eight device type switches set to a value of OAH for use with the Kennedy Model 6455 and to OBH for use with the Model 6470. The switch inputs are placed on the D0-7B bus to be read by the /IN07 cómmand, enabling a Switch Buffer.

Model 6455, a 4-track, 6400-bit/in  $(30/70 - ips)$  unit, can store a maximum of 23M bytes of unformatted data. Model 6470, a 7-track, 10,000-bit/in (45/90-ips) unit, can store a maximum of 63M bytes of unformatted data. Upward tape read compatibility allows the 6470 to read tapes written by the 6455; the 6455, however, cannot read tapes written on the 6470. Specifications for both models are listed in Table 2-1. (Model 6470 has not yet been released; therefore, its specifications are subject to change.)

Table 2-1: Kennedy Model 6455/6470 Specifications

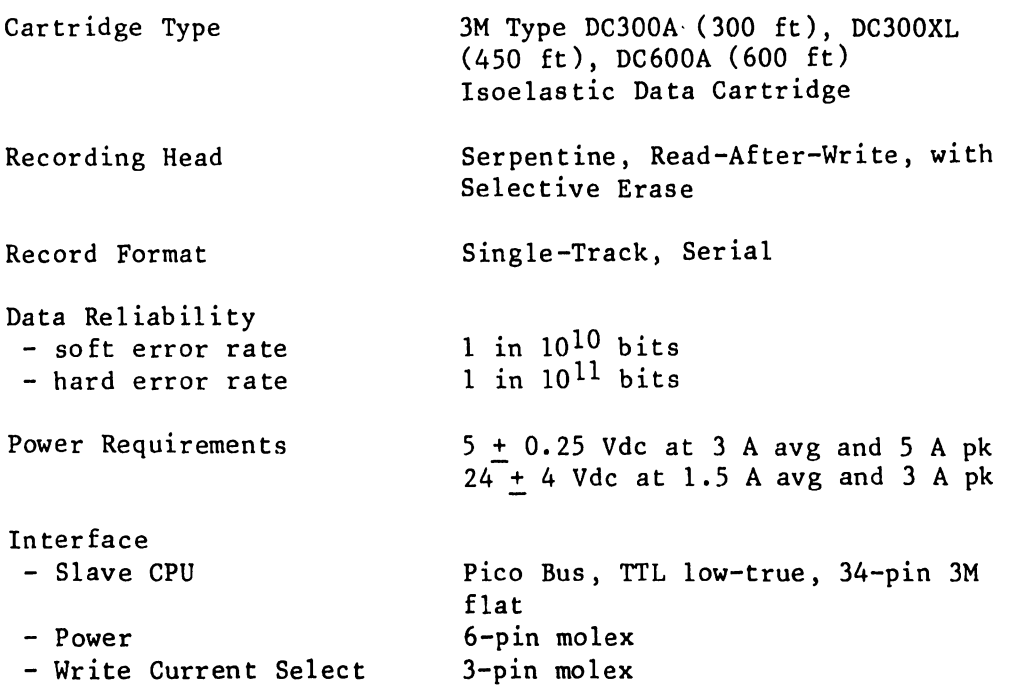

Specifications Identical For Both Models

### Table 2-1 (continued)

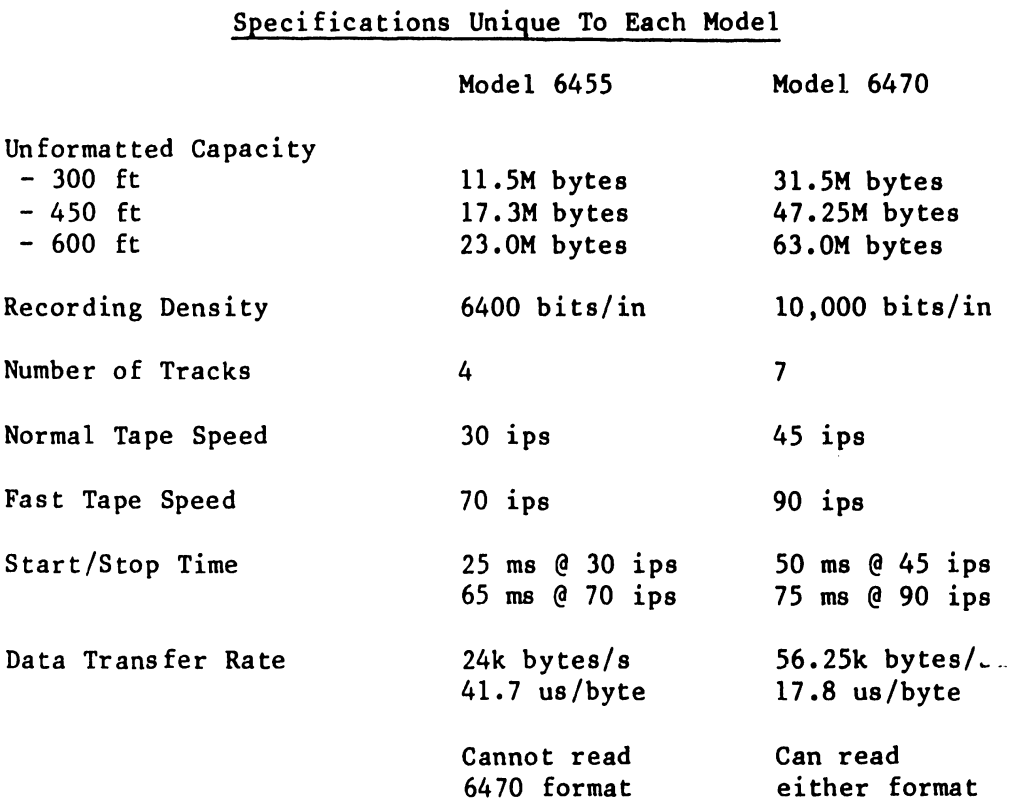

Since the 8262 sees only the data passing between itself and the master, and this data is not system dependent, it detects no difference between an OIS or VS system. An OIS system uses the tape drive strictly for archiving, whereas a VS system also uses it for file backup and restoration procedures. Both VS and OIS systems determine which device they are communicating with by reading a device code that identifies the device as the tape drive and also distinguishes the particular model of the tape drive. The master then loads the device with the appropriate software to bring the tape drive up and running. The tape drive is treated as a batch device, since it does not interact actively with the operator.

### 2.2.1 CONTROLS AND INDICATORS

•

•

•

Operator controls consist of an AC power switch and an ONLINE membrane switch, both located on the front panel. When the ONLINE switch is operated, a Switch Flip-flop issues the SWITCH signal which asserts the CTC trigger input. The CTC then generates a maskable interrupt request via channel 3. Once the ONLINE pushbutton is pressed, further switch interrupts are disabled until an /OUTOO command reenables the interrupt. To ensure that the switch is properly debounced, the 8262 waits 20 ms before issuing OUTOO •

Front panel indicators consist of POWER ON, ONLINE, FAULT, and TAPE LOADED, Four ERROR indicators also located on the board are used to identify particular errors. Of the eight indicator LED's on the ACTD slave, seven are driven by the L51 LED Latch, which is controlled by data bits DO-SB, D7B, and the /OUTOD command. The eighth LED, the ONLINE indicator, goes on when the ONLINE switch is activated and stays on as long as the unit is online. The FAULT indicator indicates to the operator that a hardware error condition exists; the particular error is diagnosed according to the board resident error indicators. The TAPE LOADED light indicates that a tape cartridge is properly loaded. The tape cartridge should not be removed unless this indicator is OFF.

•

 $\bullet$ 

•

The POWER ON LED blinks on and off during execution of the PROM-resident power-up diagnostics until the /EP (Exit Prom) signal becomes active. At this time, the POWER ON LED comes on steadily, indicating successful completion of the power-up diagnostics. This indicator is not under CPU control; it is driven by the Power-On Monitor.

A speaker generates a beeping signal to alert the operator when the tape unit needs service or when a problem is encountered in the unit. When a i-Shot receives the /OUTOB command, it issues a signal to activate a Timer (100 ms) which, in turn, generates the SPEAKER signal.

### 2.2.2 DATA LINK

The Data Link is basically a standard OIS data link that establishes bidirectional, half-duplex, asynchronous communication between interface board memory and an OIS master or VS serial IOP. At one end of the communication path, an 8-bit data bus and a 16-bit address bus carry bytes of parallel data to RAM. At the other end, serial data passes between the Data Link and the master along two coaxial cables. During receive operations, as shown in Figure 2-2, the Data Link accepts serial data from the master, assembles it into a parallel byte format, and stores it into memory. To transmit, as shown in Fig 2-3, the Data Link accepts parallel data from memory, converts it to serial format, and sends it to the master. The serial format for each byte provides a start bit, eight data bits, an odd parity bit, and a stop bit, in that order.

The Data Link responds to six commands from the master: a restart command, a status inquiry, two read commands, and two write commands. Upon receiving the 1-byte restart command code, it performs a hardware initialization sequence. In response to the 1-byte status command code, it returns a byte of device status information. Read and write commands require a 1-byte command code and a 2-byte data address. The Data Link can read or write either a single byte or a block of 256 consecutive bytes. The 2-byte data address is the address of the single byte or the address of the first byte in the 256-byte block. It follows the 1-byte command code, with its high-order byte first.

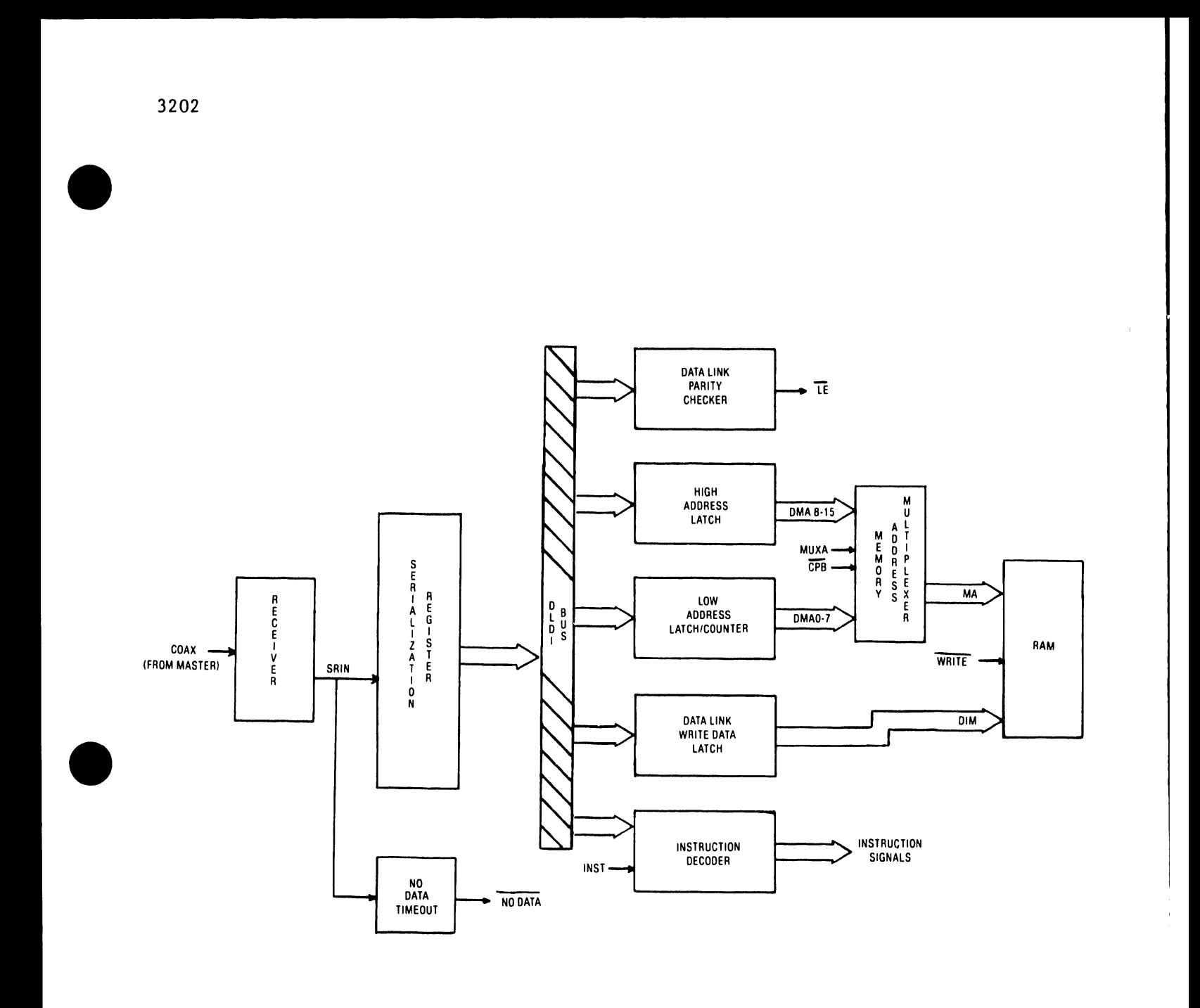

Figure 2-2 Data Link Receive Block Diagram. Serial data from master is received and arranged in parallel by Serialization Register. Input line is monitored by No Data Timeout logic. From DLDI bus, data is checked for parity and decoded to determine instruction. Address is routed to memory via Low and High Address Latches and Address Multiplexer. Data is routed to memory via Data Link Write Data Latch.

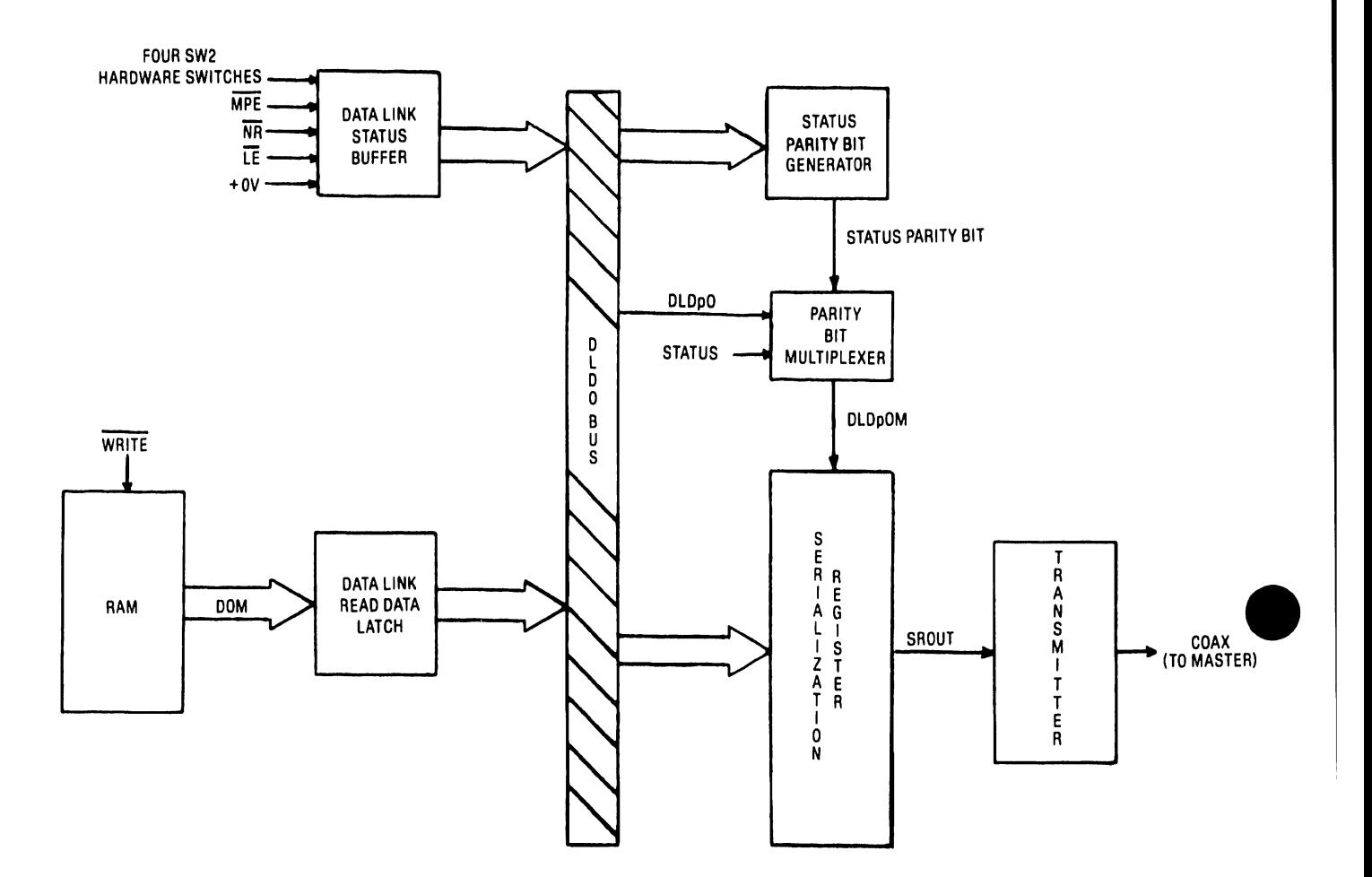

Figure 2-3 Data Link Transmit Block Diagram. Data Link Read Latch places data onto DLDO bus. Data is then passed to Serialization Register, where it is serialized and transmitted. Data Link Status Buffer is used for IN STATUS command only. Status Byte is read from Status Buffer onto DLDO bus. Status Parity Bit Generator provides parity bit, which is multiplexed into Serialization Register, for Status Byte.

3202

•

The Data Link normally idles in its receive mode, awaiting a start bit from the master. Upon receipt of a start bit, the Data Link accepts and deciphers the 1-byte command code that follows. If the command is a read or write command, it also accepts a 2-byte address. It then executes the command, entering the transmit mode if the command is a write, and returns to the receive mode to await the next command.  $/LE$ , the Line Error signal, is generated when the Data Link detects bad parity within the received data. /LE is stored and can be read by the master using the STATUS instruction. STATUS also clears the stored line error condition, enabling the master to detect a line error and then retransmit. A line error prevents any data from being written to memory until the error can be cleared.

Receiver/Transmitter logic moves the serial data it receives between the master and the Serialization Register. The receiver/transmitter also converts data from serial differential data to serial data (Write) and vice versa (Read). The Serialization Register converts data from the receiver from serial to parallel format. Outgoing data is converted from parallel to serial format and sent to the Data Link Transmitter.

There are two unidirectional buses in the Data Link. The Data Link Data Input (DLDI) bus carries inbound data from the receiver to memory; the Data Link Data Output (DLDO) bus carries outbound data to the transmitter from memory or from the Status Buffer. Line Turnaround Delay logic generates a delay to prevent information collisions when the direction of information to or from the Data Link is changed •

### 2.2.3 Z80A CENTRAL PROCESSOR UNIT

•

•

•

A 4 mHz Z80A CPU is the main processor. At power-on, the processor is reset to begin power-up diagnostics from PROM. It defaults the PROM chip to memory address 0000 and disables the Data Link Receiver logic. When diagnostics are completed, an /OUT03 command enables the Data Link Receiver logic (making the controller visible to the master) and removes the PROM from the memory address space. A HALT instruction then places the CPU into a state in which only NOP instructions are executed. A RESTART command from the Data Link logic terminates NOP execution by resetting the processor, allowing it to begin program execution from memory address 0000. Figure 2-4 is a block diagram of CPU-associated logic.

The CPU has a 16-bit unidirectional address bus (A0-15), an 8-bit bidirectional data bus (D0-7), and several control lines. The address bus, the data bus, and some of the control lines are shared with the DMA Controller. All address, data, and control lines are buffered since the CPU is a MOS device capable of driving only one TTL load.

3202

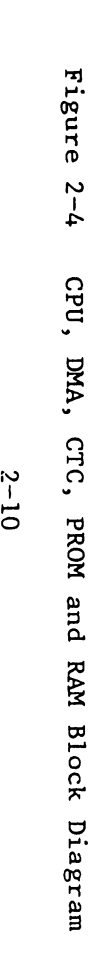

 $\bullet$ 

 $\frac{1}{1}$ 

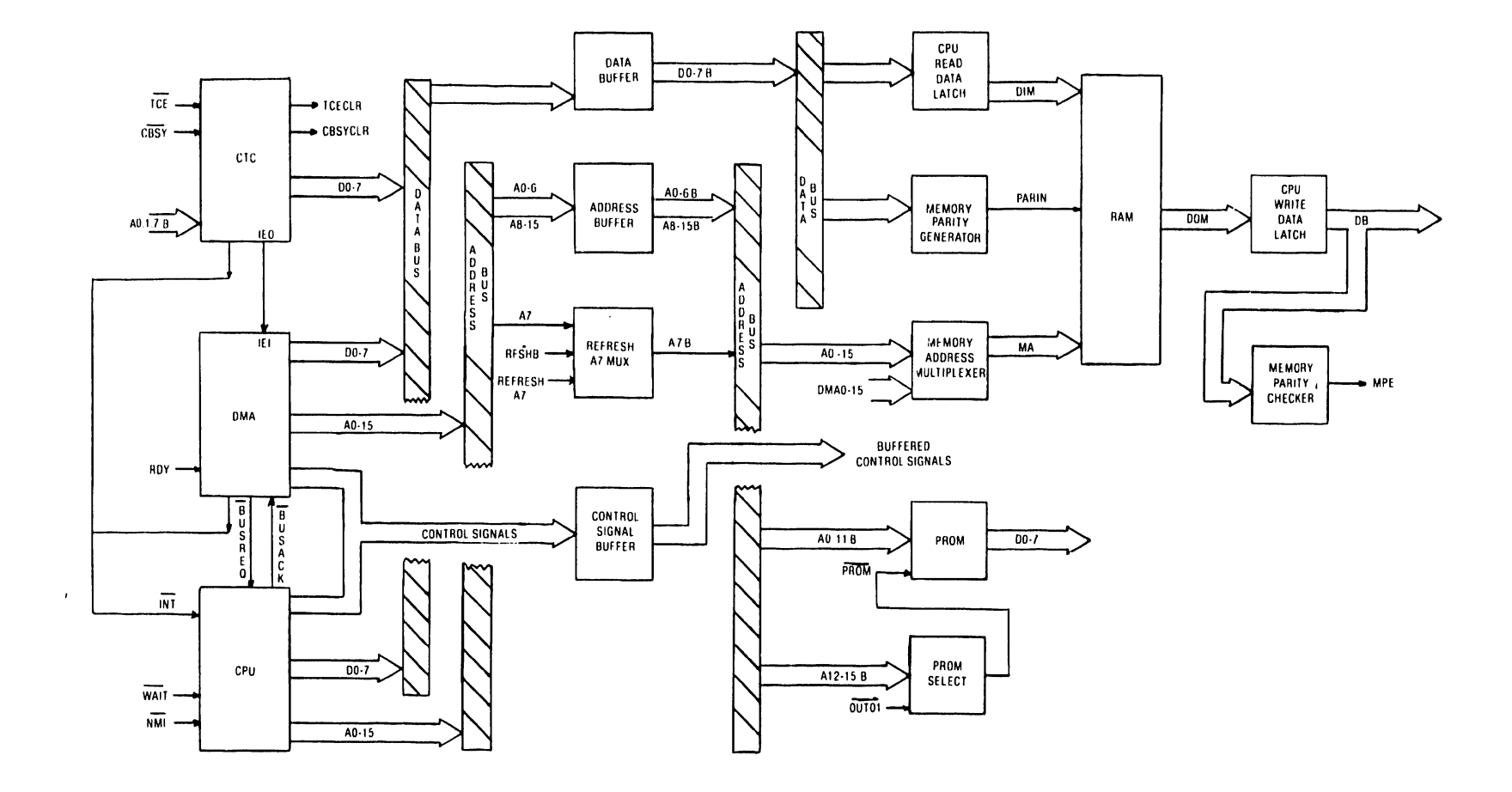

 $\bullet$ 

Referring to Figure 2-4, the CPU, DMA and PROM share address bus A0-15. D0-7 data bus is shared by CPU, OMA, CTC and PROM. Either CPU or DMA, whichever has bus control, issues operation control signals. RAM and PROM are accessed via buffered Address and Data Buses. Data is transferred to and from memory via CPU Read and Write Data Latches. Memory Address Multiplexer provides address. Memory Parity logic establishes and checks incoming data parity.

### 2.2.4 DIRECT MEMORY ACCESS LOGIC

•

•

•

The Z8410 Direct Memory Access (DMA) Controller contains a 16-bit address bus and an 8-bit data bus, and uses 11 of its 13 control lines in the controller applicat.on (see Figure 2-4). The DMA Controller transfers data to and from the tape unit and can generate independent addresses for Input and Output Ports. Twenty-one writable control registers are used to program the Z8410 and seven readable status registers contain the current address of each port and a count of the number of byl.s transferred. OUTPUT to PORT 04H writes a command to the controller and INPUT to PORT 04H reads its status registers. Since no reset pin is available, the controller can be reset only via software.

Several of the control lines, as well as all of the address and data buses, are shared between the DMA and CPU. The DMA Controller has two unique control outputs, /BUSREQ and /INT, and five control outputs that it shares with the CPU: /Ml, /RD, /WR, /IORQ, and /MREQ. The /Ml signal is active during op-code fetch cycles. The /RD signal goes active when a read operation is pending. When a write operation is pending, /WR goes active. When either the CPU or DMA makes an I/O operation request, /IORQ goes active. When a memory read or memory write is pending, /MREQ goes active.

/BUSREQ and /INT are the two control outputs unique to the OMA Controller. The /BUSREQ signal goes active on pin 15 when the controller requests bus control for a DMA transfer. The /INT signal goes active when the controller must interrupt the CPU.

The OMA Controller uses four unique control input signals: /BAI, /CE,/WAIT, /RDY, and IEI. (The /BAO and /IEO control pins are not used in the controller application.) When the controller obtains bus control, the CPU /BUSACK signal asserts /BAI. The /CE,/WAIT line has two uses: When the OMA Controller is not active, the /CE signal enables the controller; if the controller is already the bus master, a /WAIT signal causes a wait state when the Data Link needs bus access. When a data byte is ready for transfer, the RDY signal initiates the DMA Controller to begin the /BUSREQ-/BUSACK cycle to gain bus access. Since the DMA Controller has the highest priority among non-maskable interrupts, the Interrupt Enable Input (IEI) is tied high. The DMA disables the CTC interrupt by issueing a signal to disable CTC interrupts whenever the DMA has an active interrupt. CTC-generated interrupts have a lower priority than DMA-generated interrupts.

In the byte transfer mode, the DMA Controller transfers a block of data by transferring one byte and then releasing the bus until another byte transfer is required. In this manner, the CPU is disabled for 2.5 of every 41.7 us (Model 6455) or 2.5 of every 17.8 us (Model 6470). In the byte transfer mode, the byte counters are n-1 counters ("n" represents the tape record length); therefore, the smallest record must be at least 2 bytes long.

•

 $\bullet$ 

•

The DMA Controller Chip governs data transfers between the tape unit and memory. While the CPU is active, the Z8410 is disabled, with its tri-stated signals off the bus (in a high-impedance state). A RDY signal to controller pin 25 enables the conti oller to request bus control from the CPU. (During diagnostics, an output to PORT OFH generates the RDY signal.) A /BUSREQ signal notifies the CPU of the DMA's request for bus control. At the end of the current CPU machine cycle, the CPU releases control of the bus to the Z8410 via a /BUSACK signal.

The  $28410$  is now the bus master, controlling the primary signals to achieve its data transfers. When it is through transferri.g data, the controller releases the bus and the CPU resumes program execution from where it left off. The Z8410 is programmed to generate a maskuble interrupt at the end of a block transfer. Vectored interrupt XXOB notifies the CPU that the End-of-Block has been reached and all transfers have been completed.

### 2.2.s COUNTER TIMER CHIP

The Z80A Counter Timer Chip is a programnable, 4-channel device that provides counting and timing functions for the controller. It includes an 8-bit data bus, eight control outputs, and 10 control inputs (including the clock input); three control outputs and the data bus are shared with the CPU and DMA (see Figure 2-4). The chip can be reset by /MR (Master Reset) or by a software reset command.

The Counter Timer Chip (CTC) prioritizes and generates Interrupt Mode 2 maskable interrupts and acts as a general purpose event timer. When the CTC issues an interrupt, it places a unique vector on the data bus to accompany the interrupt to the CPU. This vector combines with information programmed in the CPU's Instruction (I) Register to provide a pointer to a table. The table contains a list of interrupt service routine addresses that point the CPU to the proper service routine.

The CTC receives buffered Address Bits AOB, AlB, and A7B. AOB and AlB provide the CSO and CSl (Channel Selection) signals that select one of the four CTC channels to generate prioritized interrupts. A7B provides the /CE (Chip Enable) signal.

In the counter mode, Channels O, 1 and 3 generate an interrupt upon the arrival of the first strobe pulse to indicate which particular event has occurred. Therefore, the CTC Down Counter for these channels must be set to 1. Four trigger inputs initiate the generation of prioritized outputs. TCE (Tape Command Error) activates trigger 0 to generate an interrupt signal plus output signal TCECLR (1-ms Tape Command Timeout/Tape Command Error). TCE indicates that either an invalid code or a code with bad parity was sent to the tape unit and TCECLR clears the tape operation. An inactive /CBSY (Command Busy) signal activates trigger 1, generating an interrupt signal plus output signal CBYSCLR. When /CBSY goes inactive (high), it indicates that the tape unit has successfully completed a command. CBSYCLR clears the tape operation. SWITCH indicates that the ONLINE switch has been activated on the slave control panel. It asserts trigger 3 to generate an ONLINE interrupt data code from the CTC's data pins.

•

•

•

Channel 2 has a range of 4 us to  $16.384$  ms and, since it is used in the timer mode off the 250 ns system clock, needs no trigger. It can be loaded with a prescaler that defines the number of clock pulses from 16 to 256 to be counted down before the CTC generates an interrupt at count  $= 0$ . The CPU can count these interrupts generated on Channel 2 to timeout long events such as searching for a File Mark. Channel 2 use is controlled entirely by software.

The /RD, /IORQ, and /Ml control outputs from the CTC are shared between the CPU and DMA. They allow a control word to be written to or a status word read from the CTC. /RD goes active on pin 6 when a read operation is pending, /IORQ on pin 10 is active when the CPU or DMA makes an I/O operation request, and /Ml is active on pin 14 during op-code fetch cycles.

The DMA Controller has the highest priority maskable interrupt. When the DMA has an interrupt, a signal to the CTC disables the CTC generated interrupts. Table 2-2 illustrates the established priority among all the maskable interrupts.

### Table 2-2: MASKABLE INTERRUPTS

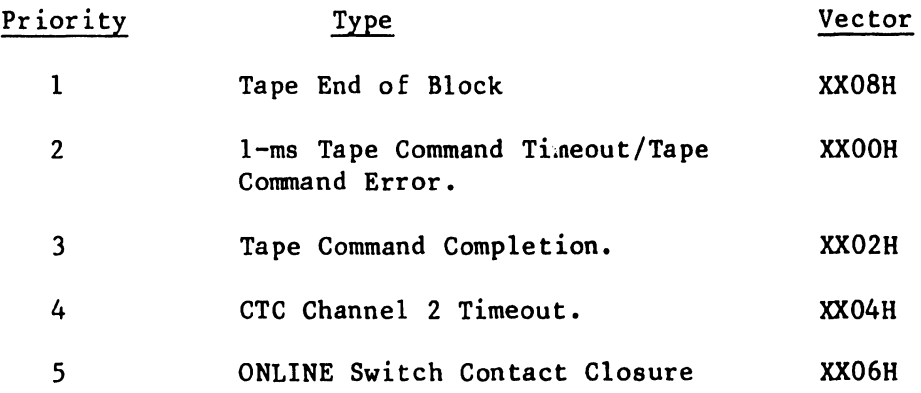

3202

### 2.2.6 MEMORY

### 2.2.6.l Random Access Memory

The controller provides 64k bytes of onboard RAM as well as all the timing, multiplexing, refresh, and sequence logic necessary to interface this memory. To the CPU or the Data Link the RAM is basically a 2-port (input and output) memory. Therefore, the RAM cannot be accessed simultaneously (see Figure 2-5). The RAM chips require a 256-row address refresh (eight row address bits/4-ms refresh time). Refresh occurs when the memory receives both a refresh address on its address pins and a /RAS (Row Address Strobe) signal.

•

 $\bullet$ 

•

### 2.2.6.2 Power-Up Diagnostic PROM

When power is first applied, the CPU is reset to location 0000, the first 4k bytes of addressable CPU memory space default to the diagnostic PROM and the Data Link receiver is disabled. The diagnostic PROM contains all the programs and data needed to verify the correct operation of the cartridge tape slave before it can be accessed by the system master. When the PROM is selected by the upper four address bits (Al2-15B), the lower 4k bytes of RAM are de-selected, causing the real RAM address space to begin at location lOOOH.

Power-up diagnostic software on the controller board is contained in PROM. /POR (Power-On Reset) presets the PROM Select Flipflop, enabling the PROM to begin the diagnostic routine. A /PROM signal is then generated via the logic and this signal enables the PROM.

 $\kappa$ /RDB and /PROM MREQ (Buffered CPU Memory Read and CPU PROM Memory Request) combine to create a signal that asserts the Output Enable (/OE),thereby enabling the outputs of the diagnostic PROM. /ROB must be active while the PROM is being read, and /PROM MREQ ensures that the PROM is selected and a memory request has been made.

For the diagnostic program to test the lower 4k bytes of RAM, the diagnostic program in PROM is de-selected from the lower 4k bytes of RAM and loaded into the next higher 4k bytes. PROM maintains control of the diagnostic program as the software is loaded into RAM. The PROM is de-selected after the move and diagnosis of the lower 4k bytes of RAM proceeds. During diagnostic testing, PROM is enabled and disabled by a ported output to the PROM Enable logic.

The PROM .Select Flipflop handles PROM selection and de-selection: an /OUTOl command and the D7B bit select and de-select the PROM as required. When power is applied, PROM diagnostic routines are located in the lower 4k bytes of RAM. (The lower 4k bytes of RAM are de-selected.) To diagnose the lower 4k bytes of RAM, the /OUTOl command de-selects the PROM when D7B goes low. PROM then loads the diagnostic program code into RAM. The PROM is de-selected, and diagnostics continue via the diagnostic program in the upper RAM. When diagnostics are completed, the PROM is again selected.

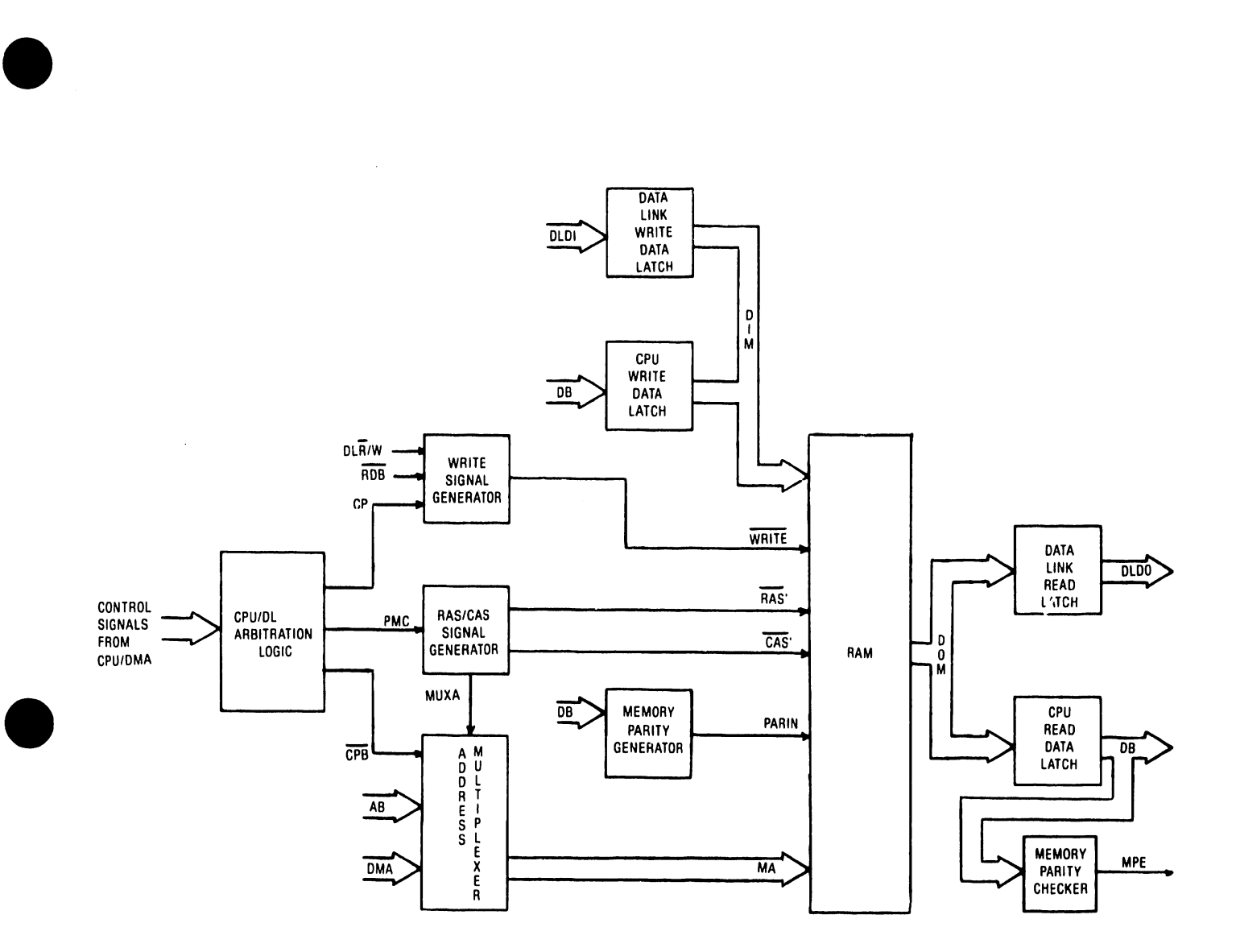

Figure 2-5 Block Diagram of Data Paths To and From RAM. When memory is written, it receives data and parity bits from DIM bus; when it is read, data and parity bits are transmitted out via DOM bus. CPU and Data Link maintain separate routes to and from RAM; there are two data paths into DIM bus and two from DOM bus. Sixteen-bit address used in read or write operations is sent to memory in two address bytes. Four-to-one Memory Address Multiplexer connects either low or high address byte of AB or DMA Address Bus with Memory Address Bus  $(MAO-7)$ .

The POWER UP indicator on the front panel flashes throughout diagnostic • testing. When diagnostics are completed, the I/O Decoder issues an /OUT03 command to turn the POWER ON light on continuously, de-select the PROM from memory space, enable the Data Link Receiver and force a HALT onto the bus to

halt the CPU. If the diagnostics fail, the Data Link Receiver will not be enabled. Instead, the FAULT light will be go on and an error code will be issued to the Error LEDs. Fifteen error conditions can be represented in the Error LEDs (see TAble 8-1).

### 2.2.7 TAPE INTERFACE

The controller provides an interface to Kennedy Model 6455 and 6470 Cartridge Tape Units, both of which consist of a cartridge formatter and a tape drive. The formatter controls read and write operations in a self-clocking mode complete with serial error detection (CRC). It executes 19 commands, including generation of file marks and space one record in either forward or reverse direction-

Interface to the tape unit is provided by the Kennedy Pico Bus Interface which consists of a bidirectional 8-bit data bus using odd parity, write and read parity bits, four handshaking control signals, a data strobe and a cable monitor signal. Any information sent to the controller begins with a command and is followed either by data or the tape unit's response to the command. The tape unit determines whether it is receiving a command or data when it receives either CREQ (Command Request) or DRDY (Data Ready). / CMON (Cable Monitor) indicates whether the cable between the slave and tape unit is • connected. When the cable is disconnected, /CMON is high.

The slave CPU initiates all transfers to and from the controller by issuing one of 19 possible connnands. /OUT06 sets the Command Request (CREQ) control signal and, after a time delay, the controller responds with CBSY (Command Busy). CBSY remains active until the tape unit is through processing the present command. Commands must NOT be sent while CBSY is active. The controller's course of action after CBSY is set depends upon the particular command. It can return one or two status bytes and latch them into separate registers, it can write a track address to the tape unit, or it can transfer tape read or write data. Fig 2-6 displays a block diagram of the control signal generating logic. Fig 2-7 and 2-8 display block diagrams of the Tape Interface receive and transmit data paths.

During tape data read or write operations, an /INO5 or /OUTO5 command sets Data Ready (DRDY), a control signal which is acknowledged by Data Busy (DBSY). The actual data transfer does not take place until DBSY goes active. /OUTOS also latches the next byte of data to be written to the tape unit. /INOS reads the tape read data latch. Each byte of data (whether conunand, status, or data) is either clocked in by or acknowledged by a STROBE signal from the tape unit.

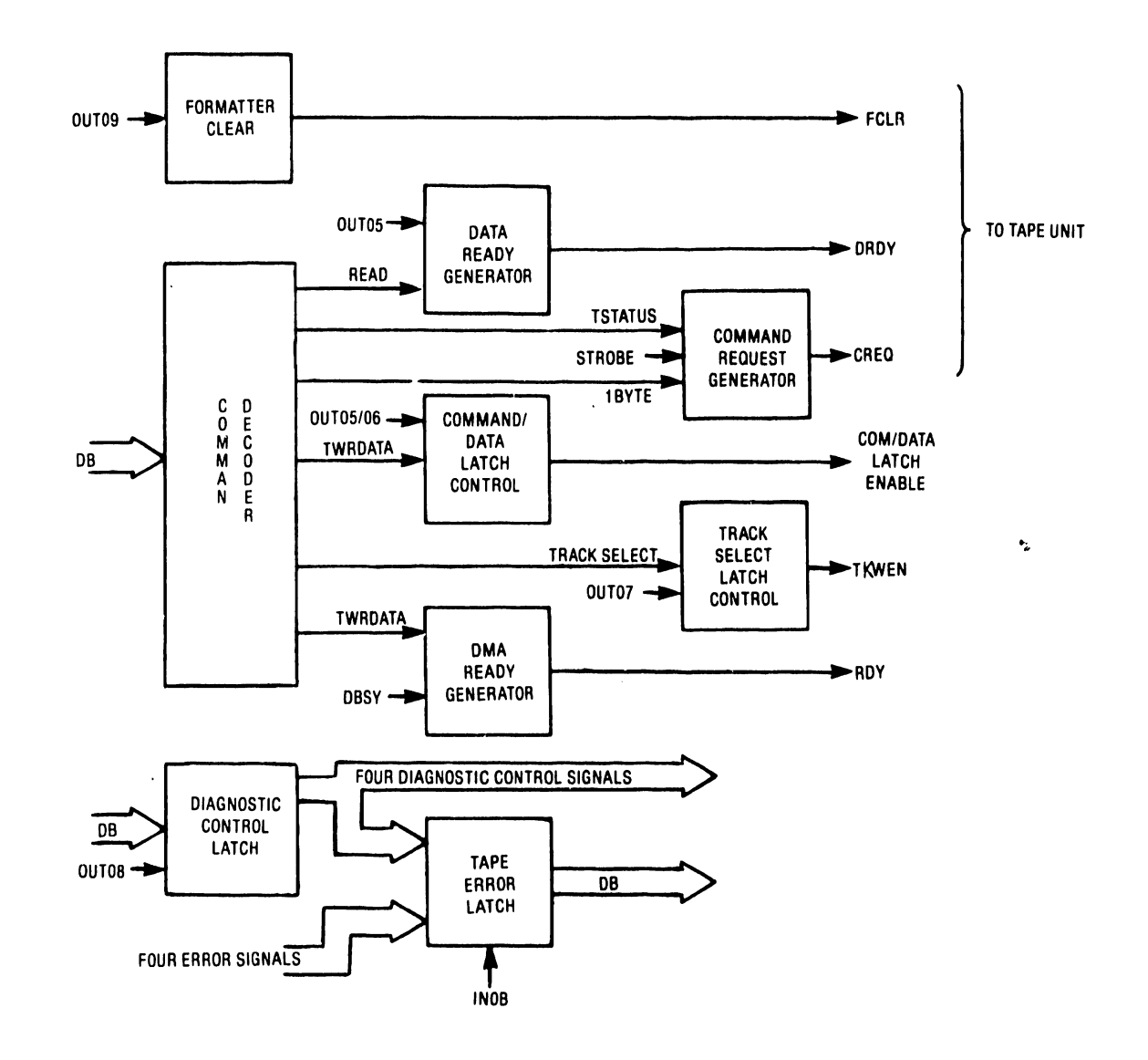

•

•

•

Figure 2-6 Tape Interface Control Block Diagram. Control signals for tape unit-tape interface interaction are generated by Tape Interface Command Decoder and associated logic. Logic decodes commands to issue appropriate control signals to tape unit and within the controller. Diagnostics Control Latch issues signals to control testing of the controller. Formatter Clear logic issues FCLR to clear tape unit via /OUT04 command.

3202

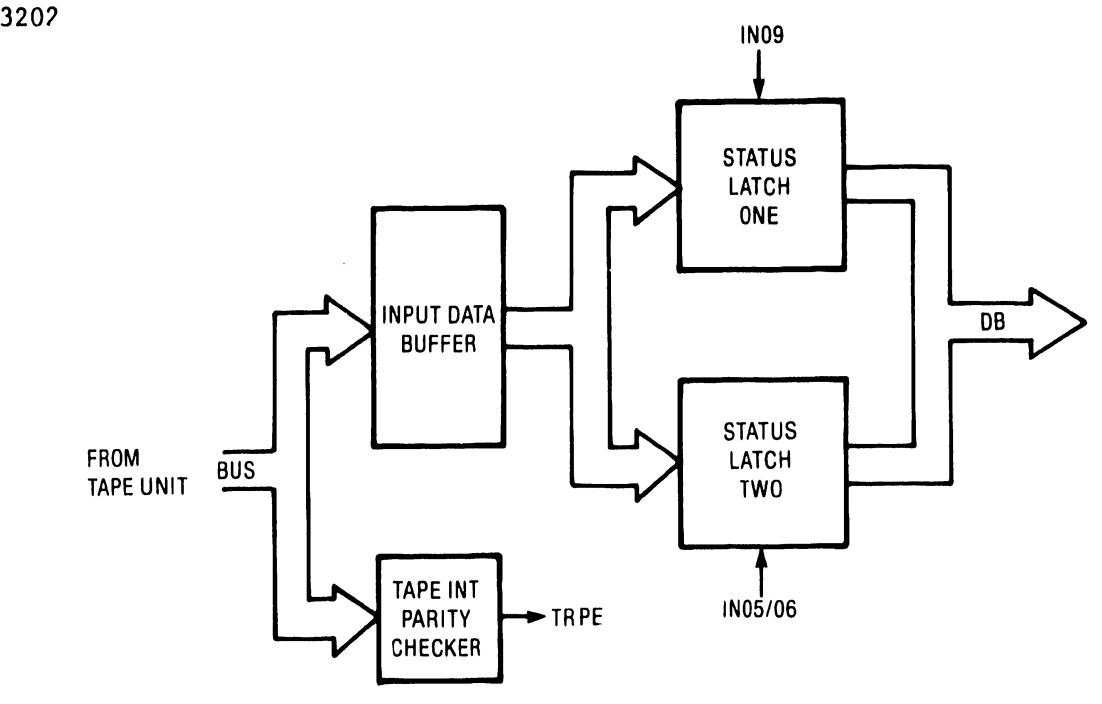

•

•

•

Figure 2-7 Tape Interface Receive Data Path Block Diagram. Data is read from memory into Input Data Buffer and through to Status Latches. All single-byte command data is read through Status Latch Two. Status Latch One is used only for SENSE STATUS Command where two bytes of data are requested. Data is passed from Status Latch to DB Data Bus upon receipt of ported input commands.

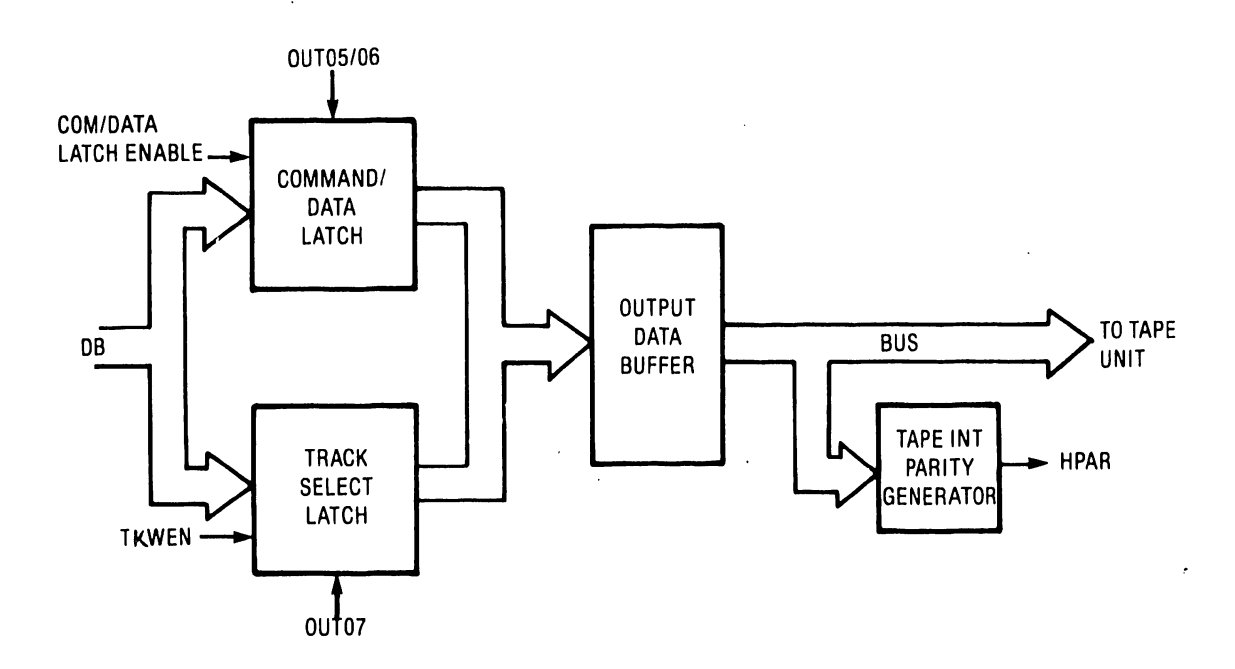

Figure 2-8 Tape Interface Transmit Data Path Block Diagram. Data from DB Data Bus is passed into Com and/Data or Track Select Latch. Data is sent to tape unit in appropriate srquence via Output Data Buffer. Control of this operation depends on sign: ls generated from Tape Interface Control logic. See Figure 2-6.

 $\frac{1}{4}$ 

### 2.2.7.1 Tape Commands

•

•

•

Tape commands are performed by an /OUT06 conunand with data set to the corresponding function code. Model 6455 has 19 valid function codes in the range of 00-12H. All other function codes are illegal and result in Command Errors. Table 2-3 lists current function codes. (Additional function codes will support Model 6470.)

All motion commands used by the Model 6455 can take advantage of the command "on the fly" feature available in the drive formatter software. When the same command is executed within 300 us of the Command Completion interrupt (CBSY goes off), the new command is executed without the drive beginning its standard ramp to a stop procedure. As a result, command execution overhead delay is reduced from 50 ms (25 ms to ramp down plus 25 ms to ramp back up) to 25 ms. The command "on the fly" does a standard ramp to a stop if the next command is in the opposite direction.

Table 2-3 Command Function Codes

CODE OOH - SENSE IDENTITY. Requests an identity byte from the tape unit. A value of OlH identifies the device as a cartridge tape unit. After the Command Completion interrupt, /IN06 reads the identity byte •

CODE OlH - SENSE CONFIGURATION. Requests a Software Revision Level Byte from the tape unit. After the Command Completion interrupt, /IN06 reads the Software Revision Level Byte. The present value of the Software Revision Level Byte is OAH.

CODE 02H - SENSE STATUS. Requests two status bytes from the tape unit. After the Command Completion interrupt, /IN09 reads the first status byte (Summary Status) and /IN06 reads the second status byte (Position Status). The tape unit resets the Error Status Bits after status has been sensed.

CODE 03H - REWIND. Causes tape unit to rewind at maximum speed (70 ips) and position the tape at the Logical Load Point (LLP) of Track 0.

CODE 04H - LOAD. Loads a tape cartridge into the tape unit. After the operator inserts the tape cartridge into the tape unit, Summary Status Bit 5 (No Cartridge) goes false to indicate proper insertion. Summary Status Bit 7 (Not Ready) remains active until the LOAD operation is successfully completed. Prior to execution of the LOAD sequence, the tape unit performs a self-test of formatter electronics. Successful completion of this self-test is required to proceed; otherwise, Summary Status Bit 4 (Formatter Error) is set. Finally, the tape is positioned at the Logical Load Point (Track 0) of the tape cartridge.

Table 2-3 Command Function Codes (continued)

•

 $\bullet$ 

•

CODE OSH - UNLOAD. Causes tape unit to rewind at maximum speed (70 ips) and position the tape at End of Tape (EOT). Summary Status Bit 7 (Not Ready) goes active upon successful completion of the UNLOAD operation, allowing proper removal of the tape cartridge.

CODE 06H - TRACK SELECT. In combination with Track Address/Placement Byte, causes tape unit to select the indicated track and reposition the tape to the Logical Load Point or Logical End of Tape (LEOT) at maximum tape speed (90 ips). Before TRACK SELECT is executed, /OUT07 must be issued to write the Track Address/Placement Byte Register.

CODE 07H - ERASE. Causes tape unit to erase tape in the forward direction at maximum tape speed (70 ips). Tape unit senses the Logical End of Tape and .stops automatically.

Code OBH - SPACE FORWARD. Causes tape drive to proceed forward from an Inter-Block Gap (IBG) to the next IBG at normal speed. One record on tape is traversed. SPACE FORWARD is constrained to the current track address.

(In the special case in which records are written past the LEOT of track 3, the READ command must be used to move beyond the LEOT.)

CODE 09H - SPACE REVERSE. Causes tape drive to proceed in the reverse direction from an Inter-Block Gap (IBG) to the previous IBG at normal speed. One record on tape is traversed. SPACE REVERSE is constrained to the current track address.

CODE OAR - SPACE FORWARD FM. Causes tape drive to proceed forward from an IBG at normal speed until it senses a File Mark (FM) record. The drive then ramps to a stop in the IBG following the File Mark. The Position Status Byte indicates that the File Mark has been found. If the drive does not find a File Mark record, it stops at the Logical End of Track. SPACE FORWARD is constrained to the current track address.

(For the special case in which a File Mark is written past the LEOT of track 3, the Read command must be used to move beyond the LEOT.)

CODE OBH - SPACE REVERSE FM. Causes tape drive to proceed from an IBG in the reverse direction at normal speed until it senses a File Mark record. The drive then ramps to a stop in the IBG following the File Mark. The Position Status Byte indicates that a File Mark has been found. If no File Mark is found, the drive stops at the Logical Load Point. SPACE REVERSE is constrained to the current track address.

CODE OCH - READ. Causes the tape unit to read. one tape record in the forward direction. Before READ is issued, the DMA Controller Chip must be programmed and enabled. It then issues an /INOS command that reads in data from the tape and transfers it to memory. The tape unit checks the integrity of the  $d<sub>u</sub>$  ta as it is read off the tape via a CRC check and indicates a Data Error in bit 0 of the Sunnnary Status Byte.

### Table 2-3 Command Function Codes (continued)

•

•

•

To read a partial record or if the record being read is longer than anticipated (data overrun), the read byte counter in the DMA Controller Chip must be set to the desired record length (which must be greater than 1). When the read operation occurs, the DMA Controller Chip inputs into memory only the number of bytes programmed into the byte counter. The tape unit, however, continues the read operatioa until the record has been read completely. When the tape unit has read the entire record, it sets the Tape Connnand Completion interrupt and the Tape Data Overrun Error Bit (06), which can be read via an /INOB command). No error condition is indicated in the Summary Status Byte.

When a data underrun situation occurs (in which the length of the record being read is less than that programmed in the read byte counter in the OMA Controller Chip), the read operation terminates normally with no error conditions set in the Summary Status Byte. However, the byte counter in the OMA Controller Chip indicates that less than the desired length has been transferred.

CODE OOH - WRITE. Causes tape unit to write one tape record in the forward direction with standard IBGs. Before WRITE is issued, the DMA Controller Chip must be progranmed and enabled. It then issues the /OUTOS connnand which reads in data from memory and transfers it to the tape unit. The tape unit performs a read-after-write as the record is written and indicates any data errors in bit 0 of the Summary Status Byte. If the record being written is longer than 17k bytes, the tape unit terminates the operation at 17k bytes and sets the Length Error Bit in the Summary Status Byte.

Any attempt to issue a write command past the LEOT of track  $0, 1,$  or 2 asserts the Command Error Bit in the Sununary Status Byte. Records can be written past the LEOT of track 3. However, if the record is written past the physical EOT, the tape unit terminates the operation and sets the Drive Fault Error Bit in the Summary Status Byte.

Before a WRITE is attempted, the Write Protect Bit of the Position Status Byte must be checked. The Command Error Bit of the Summary Status Byte will be set if the tape cartridge is Write Protected.

CODE OEH - WRITE EXTENDED. Causes tape unit to erase approximately three inches on the tape prior to writing the tape record. This procedure lbwers the risk of encountering a physical failure area on the tape that may have caused a Data Error when a previous WRITE was attempted. WRITE EXTENDED should be used after a WRITE operation with a read-after-write error and a subsequent SPACE REVERSE command. This function assumes that blank tape exits beyond the record being written.

The Command Error and LEOT bits of the Status Byte will be set, preventing WRITE EXTENDED from being used when the record to be rewritten had passed the LEOT of track 0, 1, or 2.

3202

WRITE EXTENDED can write records past the LEOT of track 3. However, if the record is written past the physical EOT, the tape unit terminates the operation and sets the Drive Fault Error Bit in the Summary Status Byte.

### NOTE

WRITE EXTENDED should not be used for tape editing as loss of position will result,

•

 $\bullet$ 

•

CODE OFH - WRITE FM. Causes tape unit to write a special coded field on the tape to be used as a tape File Mark (FM). Standard IBGs will be placed on either side of the FM.

WRITE FM has the same restrictions as WRITE when it encounters an LEOT.

CODE lOH - WRITE FM EXTENDED. Causes tape unit to erase approximately three inches on the tape prior to writing the File Mark. This procedure lowers the risk of encountering a physical failure area on the tape that may have caused a Data Error when a previous WRITE FM was attempted. WRITE FM EXTENDED should be used after a WRITE FM operation with a read-after-write error and a subsequent SPACE REVERSE command. WRITE FM EXTENDED assumes that blank tape exits beyond the record being written.

WRITE FM EXTENDED has the same restrictions as WRITE EXTENDED when it encounters an LEOT.

CODE llH - EDIT. Allows the controller CPU to rewrite a previously written record on the tape. The tape must be positioned in the IBG before the record to be edited. EDIT causes the record to be rewritten in the same way as the WRITE command.

CODE 12H - FIXED THREE INCH ERASE. Erases a fixed three inches of tape. FIXED THREE INCH ERASE can be used to pass over bad spots in tape or to erase separate records on tape.

### 2.2.7.2 Status Latches

During tape read operations, a buffer inverts the tape unit's outgoing signals, which then proceed through the buffer to one of the two Status Byte Latches. In a SENSE STATUS Command, the first Status Byte (Summary Status) contains status information and the second Status Byte (Position Status) provides tape positional information. The Tape Command Sequencer routes the Summary Status Byte into Status Latch One and the Position Status Byte into Status Latch Two. The tape unit resets the error bits of the Summary Status Byte as it is read. Operations other then SENSE STATUS use only Status Latch Two.

To clock Status Latch Two, the STRB signal is asserted when a data/status word is read. Status Latch Two is enabled by either /IN05 (Read Tape Data) or /IN06 (Read Tape Status Byte 2).

------------------------------

•

 $\bullet$ 

•

To read the Summary Status Byte, a signal from the Tape Command Sequencer clocks Status Latch One. This clocking signal is generated by the second STRB signal as the command is passed through a gate. Receipt of /IN09 (Read Tape Status Byte 1) enables Status Latch One. (/IN09 is generated only during the SENSE STATUS command operation.) The last STRB signal is prevented from clocking Status Latch One.

Summary Status Byte and Positional Status Byte bit assignments that are read with the SENSE STATUS Command are shown in Tables 2-4 and 2-5.

> Table 2-4 Summary Status Byte

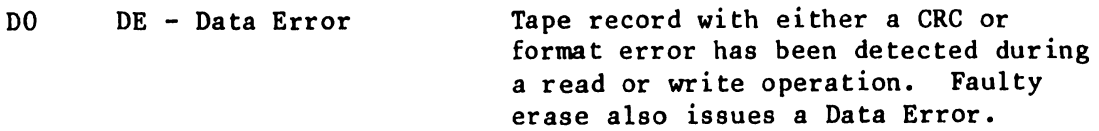

- Dl LE Length Error Tape record larger than 17k bytes (maximum record size) has been written to tape unit.
- D2 PE Parity Error Tape unit has detected a receive parity error on a command, write data, or track address byte transferred during the last operation.
- D3 CE Command Error Signals receipt of an illegal function code. Check for parity error (D2).

D4 FE - Formatter Error Either formatter has failed its self-test or noise has been detected in a gap region during a write operation.

D5 NC - No Cartridge Tape cartridge is not inserted in the cartridge tape drive.

D6 DF - Drive Fault Either a physical or electrical fault has occurred in the tape unit, a tape is broken, or the tape has illegally gone beyond the physical end of tape.

D7 NR - Not Ready Tape drive is not ready because a tape cartridge is not properly loaded •
Table 2-5 Positional Status Byte

**•** 

 $\bullet$ 

•

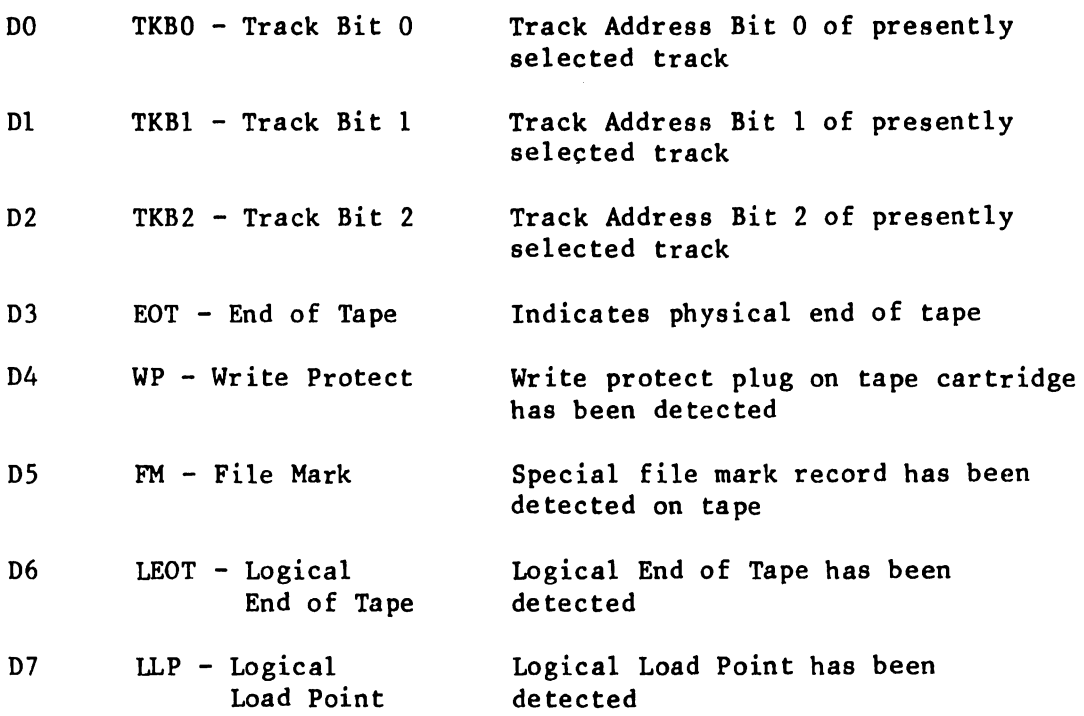

#### 2.3 THE 2200 INTERFACE ASSEMBLY

The 2200 Interface Assembly (WLI #212-3037) provides the interface between the Model 2229 Cartridge Tape Drive and the 2200 CPU. The assembly consists of a Motherboard (210-8260) and Daughterboard (210-8259).

The mother/daughterboard controller interface is plugged into the 2200 system and connected by cable to the Kennedy 1/4" tape drive. The controller contains a Z80A 4MHZ CPU, 64K of RAM with parity, 4K of PROM, Z80A CTC, 9517A-4 DMA, Z80A PIO, and interface logic. Figure 2-9 is a block diagram of the interface assembly circuitry.

PROM occupies the first 4K of memory addressing (0000-OFFF). The RAM occupies the upper 60K of RAM (1000-FFFF). Odd parity is maintained on the 60K array of RAM.

The DMA chip has a total of four transfer channels available. Two channels are dedicated to data transfers between the 2200 and the tape controller while the remaining two channels handle data transfers between the tape controller and the tape drive.

The PIO is used either with or without the DMA to handle command and data transfers between the tape controller and the 2200.

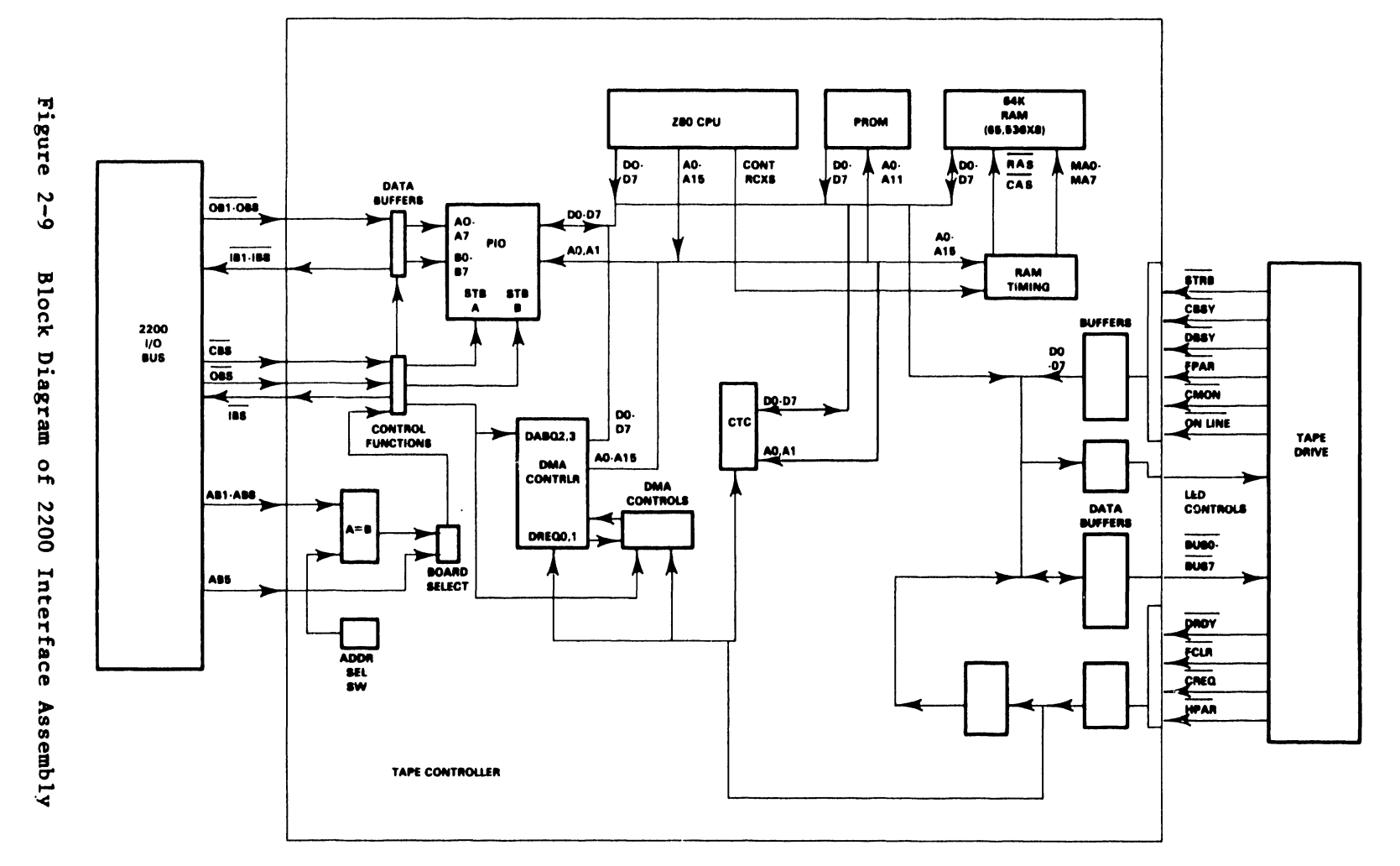

3202

 $2 - 25$ 

 $\mathcal{F}$ 

# 2. 3. 1 2200/CONTROLLER INTERFACE

Communication between the 2200 and the controller is handled by the PIO. The PIO's A Port is dedicated to CBS byte transfers to the controller. Data transfers to and from the 2200 are handled through the B Port.

 $\bullet$ 

 $\bullet$ 

•

The Controller can use either of two methods to handle B Port data transfers to and from the 2200. In one method, the PIO is used to transfer data to the Z80 on an interrupt basis. In the second method, the PIO is used with the DMA to transfer bytes directly to RAM without interrupting the CPU until the end of the transfer.

When the controller receives a command byte which specifies the use of a block data transfer from the 2200, it can set up the DMA to handle the transfer. From that point the DMA chip will handle the block data transfer to or from the 2200 while the CPU is free for other processing. When the transfer is complete the DMA will interrupt the CPU.

#### 2.3.l.l Port B Data Transfers (DMA mode)

The PIO is used for a holding register during DMA transfers. The PIO receives the OBS strobe and latches the data. The Ready line from the B Port is used to generate a DMA transfer request. The DMA reads the PIO B port and moves the data to RAM. The PIO does not generate an interrupt of the CPU .

# 2.3.l.2 2200/Control ler Data Transfers (Interrupt Mode)

In the interrupt mode, the A Port is set up for CBS characters and the B Port is used to interrupt the CPU when a byte is sent or received.

The CPU sets up the A port and enables interrupts on the A port only. The B Port is not allowed to interrupt the CPU until after being set up for the correct sequence.

#### 2.3.2 TAPE INTERFACE

The Kennedy 6455 Tape Drive assembly consists of a Model 640 Tape Drive and a Model 650 Formatter. The Model 640 Tape drive is the mechanical tape transport and support electronics. The Model 650 Formatter is the microprocessor based electronics board to control the drive. The formatter handles the interfacing of signals and data between the host system and the tape drive system.

The tape drive configured for 2200 systems contains a small interface board (210-8261). This board supplies the power and ground signals for the front panel, separates the signals on the cable from the controller board into the group of signals going to and from the front panel and the tape drive. The board also contains the interface logic for the "On Line" Switch.

#### 2.3.2.l Control Signals

•

•

•

CREQ Signal -

The CREQ signal (Control Request) is used to indicate to the tape drive that a command or parameter byte transfer is being executed.

CBSY Signal -

The CBSY signal is used by the tape drive to indicate to the controller that the drive is executing a command sequence. This signal will remain active until completion of the command. In cases of one byte operations where no tape motion is involved, CBSY goes inactive shortly after STRB goes inactive. In cases where tape motion is involved, CBSY will not go inactive until after tape motion has stopped. This may be a time period of up to 90 seconds or more depending on the command. During read/write commands, CBSY will stay active after DBSY has gone inactive because tape motion will continue after data transfers are completed.

DBSY -

The DBSY signal is used by the tape drive to indicate to the controller that a transfer of data either to or from the tape drive is in progress. This signal will go active after CBSY to indicate a command sequence in progress. DBSY indicates data transfers within that command sequence.

 $STRB -$ 

The STRB signal is used by the tape drive to acknowledge receipt of a command or parameter byte from the host, to acknowledge data byte transfers during write operations and as a strobe to transfer data to the controller during read operations.

#### 2.3.2.2 Commmand Transfers to the Formatter

```
Signals -
CREQ - (Control Request) 
CBSY - (Controller Busy) 
STRB - (Strobe) 
FCLR - (Formatter Clear)
```
Commands are sent to the formatter as part of an instruction sequence. The CBSY signal is active for the entire duration of an instruction. When the controller sends a command byte to the formatter, the CBSY line from the formatter goes active. If the command requires additional byte transfers or some activity by the drive, the CBSY line stays active until the last transfer or drive activity is completed. The total number of byte transfers, the direction of each byte, and type of drive activity is determined by the individual instruction •

When CBSY is inactive, the controller sets up the command byte on the data bus to the formatter, waits 150ns to allow for settling of the bus, and asserts CREQ to initiate the transfer to the formatter. The formatter accepts the command (if valid) and turns on CBSY to the controller. When the controller sees CBSY go active, it drops CREQ.

If additional bytes are to be transferred to or from the tape unit, the controller sets up the data bus for correct direction (input or output). If an output (to the formatter) is required, the controller sets up the byte on the bus to the formatter and asserts CREQ. The formatter sees STRB and drops CREQ. If a second byte is to be sent, the sequence repeats. If no additional transfers are required, the formatter turns off CBSY after completing the operation to indicate the end of the instruction. If STRB is not received from the formatter in less than 500us, the host disables CREQ and the sequence terminates.

# 2.3.2.3 Parameter Transfers to the Host

```
Signals -
CREQ - (Control Request) 
CBSY - (Controller Busy) 
STRB - (Strobe)
```
After the command byte has been sent, the controller sets the data bus to input mode (to the controller) and again asserts CREQ. The formatter places it's data byte on the bus and asserts STRB. The controller acknowledges receipt of the data by turning off CREQ. On seeing CREQ turn off, the formatter turns off the data on the bus and drops STRB.

 $\bullet$ 

•

# 2.3.2.4 Data Transfers to the Formatter (Write)

Signals - DRBY - (Data Ready) DBSY - (Data Busy) CBSY - (Controller Busy) STRB - (Strobe)

The host places the first data byte on the bus, waits 150ns, and asserts DROY to the formatter. When the formatter sees the DROY line go active, it asserts DBSY to indicate that it is busy with a data transfer, and l.Sus later asserts STRB to acknowledge receipt of the byte. After this, the formatter sends STRB pulses to the controller every 42us. The STRB pulse causes the controller to set up the next data byte on the bus. When the last byte has been transferred, the controller turns off DRDY to indicate the end of transfer to the formatter. The formatter responds by turning off DBSY. After the formatter completes the write operation including writing the gap, CBSY is turned off.

3202

#### 2.3.2.S Data Transfers to the Host (Read)

```
Signals -
DRDY - (Data Ready) 
DBSY - (Data Busy) 
CBSY - (Controller Busy) 
STRB - (Strobe)
```
•

•

•

The host asserts DROY to the formatter to indicate that it is ready to receive data. When the formatter sees the DRDY line go active, it asserts DBSY to indicate that it is busy with a data transfer, sends the first byte to the controller, and asserts STRB to indicate transfer of the byte. After this, the formatter continues to send bytes and STRB pulses to the controller every 42us. The STRB pulse latches the data byte in the controller and generates a tape transfer DMA request to move the byte to RAM. When the last byte has been transferred, the tape drive stops sending STRB pulses and drops DBSY. After the formatter completes the read operation, CBSY is dropped.

#### 2.3.3 CONTROLLER OPERATIONS

There are three basic groups of operations between the controller and the drive. These groups are:

- a. The identity group which transfers status and identifying data from the drive to the controller. No tape motion is involved •
- b. The positioning group which involves selecting the head or positioning tape. Tape may be moved to different positions, however no data is transferred,
- c. The data transfer group which includes the read and write commands involving data and file marks.

# 2.3.3.l The Identity Group

- a. SENSE IDENTITY (Code 00000) Drive transfers 1 byte of data identifying type of device. Tape drive identifying byte is 0000 0001.
- b. SENSE CONFIGURATION (Code 00001) Drive transfers 1 byte of data indicating the version number of the particular device.
- c. SENSE STATUS (Code 00010) Drive transfers 2 bytes of data indicating the status of the device .
- 2.3.3.2 The Positioning Group
	- a. REWIND (Code 00011) Drive rewinds tape to LLP of Track O.
	- b. LOAD (Code 001000) Drive establishes tape tension, positions tape at LLP, and after successful self-test, sets status bit 7 (not ready) false. Approx. 1 to 90 secs for execution of LOAD command.

•

•

•

- c. UNLOAD  $(Code 00101)$ Drive rewinds and positions tape off BOT. Approx. 1 to 90 secs for execution of UNLOAD command.
- d. TRACK SELECT (Code 00110) Drive selects track and moves tape to position specified by track address/placement byte at a 70 !PS rate. The position status byte is updated.
- e. ERASE (Code 00111) Drive erases tape at 30 IPS in forward direction. Drive motion stops at LEOT.
- f. SPACE FORWARD (Code 01000) Drive spaces forward to the next Inter Block Gap at 30 IPS. File marks are sensed and drive motion stops at LEOT.
- g. SPACE REVERSE (Code 01001) Drive spaces backward to the next Inter Block Gap at 30 IPS. File marks are sensed and drive motion stops at LLP.
- h. SPACE FORWARD FM  $(Code 01010)$ Drive spaces forward to the next File Mark at 30 !PS and stops in the IBG following. If no FM is found, drive motion stops at LEOT.
- i. SPACE REVERSE FM (Code 01011) Drive spaces backward to the next File Mark at 30 IPS and stops in the IBG following. If no FM is found, drive motion stops at LLP.
- 2.3.3.3 The Data Transfer Group
	- a. READ (Code 01100) Drive reads one record in forward direction.
	- b. WRITE (Code 01101) Drive writes one record with standard IBGs. Performs read-after-write check. Write commands from LLP will start 3 inches from LLP. Write connnand attempted while cartridge is write protected will cause command status error.
- c. WRITE EXTENDED (Code 01110) Drive erases forward approximately 3 inches and then writes one record with standard IBGs. Same as WRITE except for 3 inch spacing before write operation.
- d. WRITE FM (Code 01111) Drive writes standard file mark with IBGs on either side.
- e. WRITE FM EXTENDED (Code 10000) Drive erases forward approximately 3 inches and then writes one file mark with standard IBGs on either side. Same as WRITE FM except for 3 inch spacing before write operation.
- f. EDIT  $(Code 10001)$ Drive determines distance between block to be edited and the head: If necessary, the tape is then repositioned to allow the unit to ramp up the speed and edit the block properly.

#### 2.4 TAPE DRIVE POWER SUPPLY

•

•

•

The power supply for the Archiving Cartridge Tape Drive circuitry provides +23V, +5V and -5V to meet various circuit requirements. Conventional series regulator designs were employed for the circuitry. The schematic drawing of the power supply (part no. 210-7770) is provided in chapter 6 •

The main power transformer has two llSV primary windings which are connected in parallel for llSV operation and in series for 230V operation by the line voltage switch, SWl. There are two center-tapped secondary windings - one providing 26Vac to the 23V circuits and the other providing 7.6Vac to the SV ciruits.

#### 2.4.1 THE 23V SUPPLY

The 26Vac from the transformer is rectified and filtered and the unregulated de is then fed to a LM3SOT regulator module. An output voltage control for the 23V supply is designated as R20 on the 210-7770 Regulator Board (see Figure 4-2). A LED to indicate the presence of 23V and a 23V test point are also shown on Figure 4-2.

# 2.4.2 THE -SV SUPPLY

The +SV and -SV supplies are both fed from the 7.6Vac winding on the transformer. For the -SV supply the 7.6Vac is rectified and filtered and the unregulated de is fed to a 79MO regulator module. A LED is provided to indicate presence of  $-5V$  (see figure 4-2) but no votage adjustment is provided.

## 2.4.3 THE +5V SUPPLY

The +5V supply employs an LM723 regulator module which feeds a two stage pass transistor circuit consisting of a TIP29 a 2N5301. A current limiting circuit employing an LM311 comparator is also included. The LM723 and LM311 are powered by a zener diode regulator circuit which is fed from the +23Vdc supply. The TIP29 and 2N5301 collectors are fed from separate rectifier and filter circuits which are connected to the 7.6Vac winding of the transformer. An adjustment for the +SV output is provided by Rl6 and the presence of +5V is indicated by a LED (see Figure 4-2).

The 210-7770 board contains large heat sink (see Figure 4-2) on which are mounted the 2N5301 transistor, the rectifiers which supply power to the 2N5301, the LM350T module and a thermal overload switch which is connected in series with the ac power line.

# 2.4.4· POWER SUPPLY SPECIFICATIONS

2.4.4.1 +5V Supply

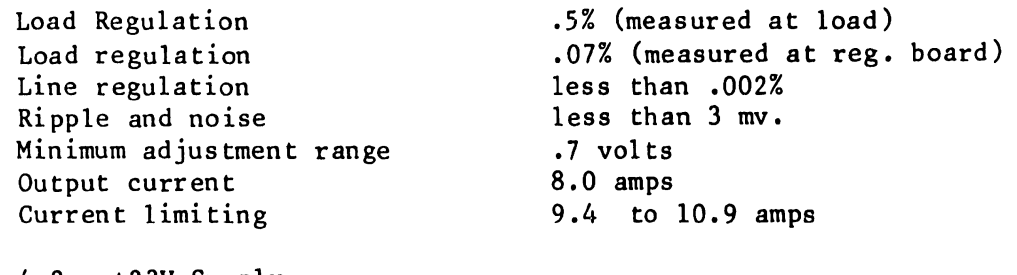

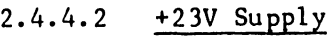

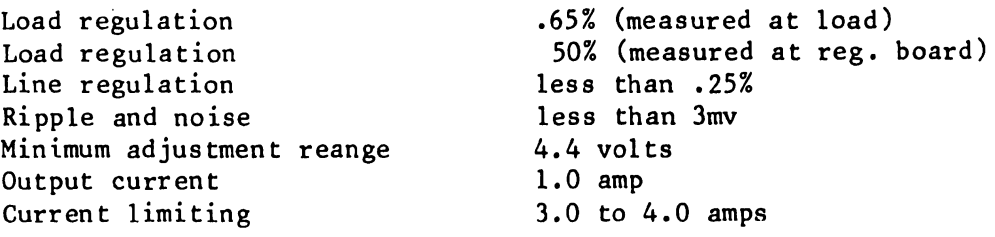

.15% (measured at load)

4.85V to 5.30V (measured at load)

•

 $\bullet$ 

•

less than .025% less than 5 mv

.30 to .60 amp

110 ma

2.4.4.3 -5V Supply

Load regulation Line regulation Ripple and noise Not adjustable, tolerance Output Current Current limiting

2.4.4.4 A.C. Input

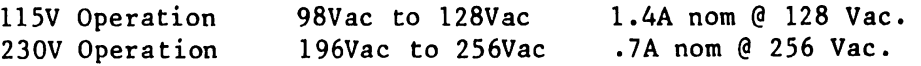

# CHAPTER 3 OPERA-TION

#### CHAPTER 3

#### OPERATION

#### 3.1 INTRODUCTION

•

•

•

The Archiving Cartridge Tape Drive is a peripheral device that utilizes a 1/4 inch magnetic tape cartridge to store data. It is designed primarily as a slave processor to provide reliable backup for Wang qystems having fixed disk drives. There are three stand-alone models available: Model 2229 for use with the 2200 system, Model 6529 for OIS systems and Model 2529V for VS systems.

The tape interface is made to the Kennedy Model 6455 quarter inch cartridge tape system. Models 6529 and 2529V contain their own data link logic for interface to a master, a central processing unit (CPU), memory, tape DMA controller, and interface electronics to the Kennedy tape drive. All this logic is located on a single board that is contained within the tape unit. Model 2229 uses a mother/daughter board arrangement located in the 2200 CPU for interface with the 2200 system in place of the logic board used in the other models.

#### 3.2 CONTROLS, INDICATORS AND EXTERNAL CONNECTIONS

The front panel of all models is shown in Figure 3.1. Figure 3.2 shows the rear panel of Model 2229 and Figure 3.3 shows the rear of Model 6529/2529V. The functions of the various controls, indicators and connectors is described below.

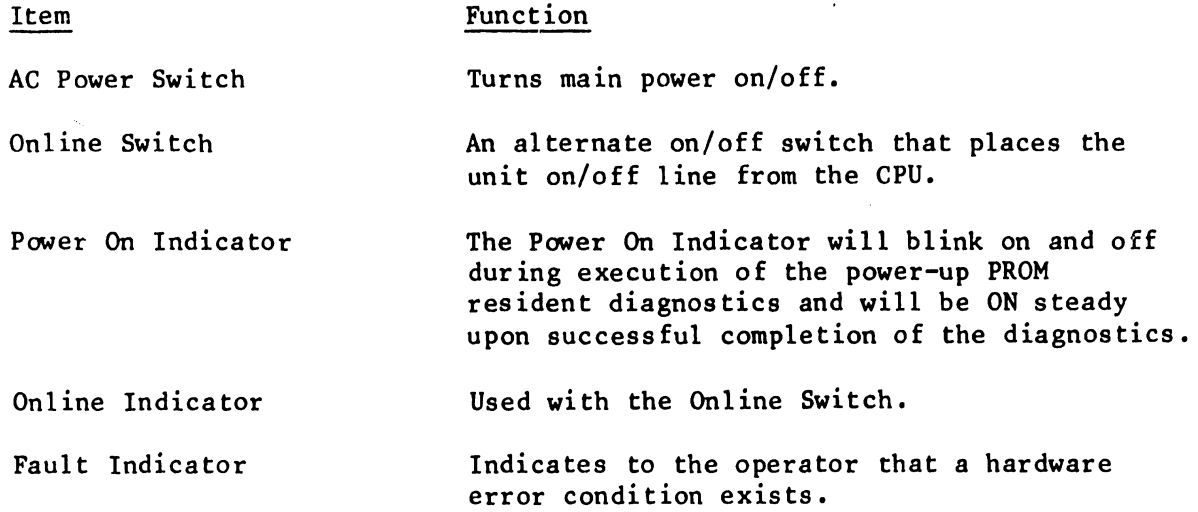

 $\epsilon$ 

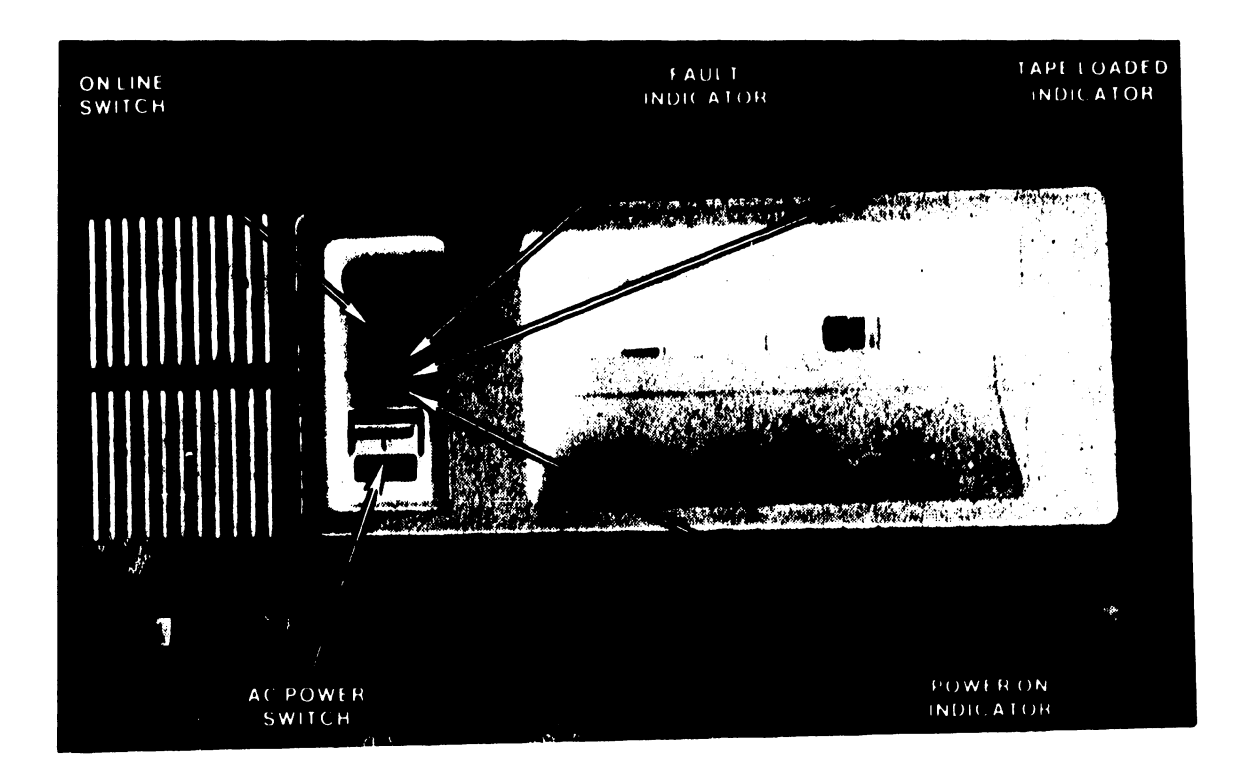

•

Figure 3-1 Front Panel (all models)

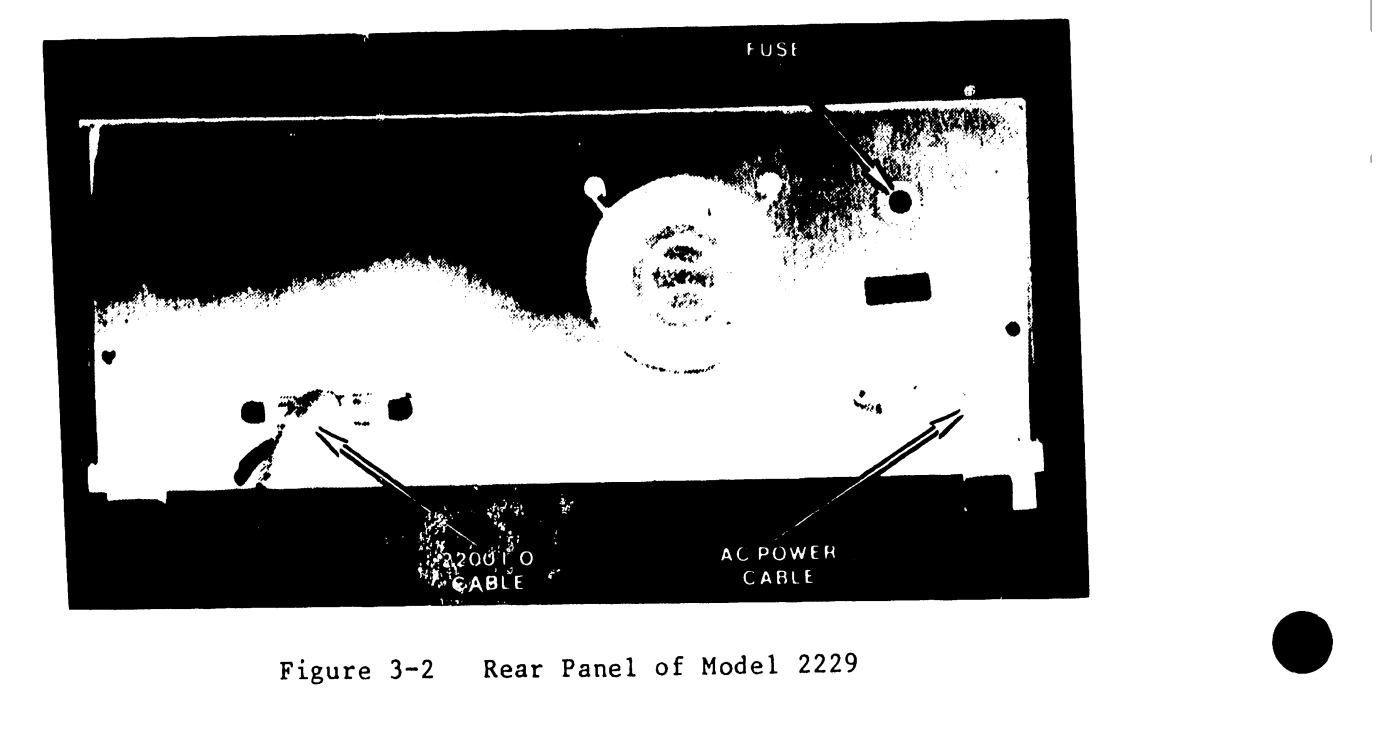

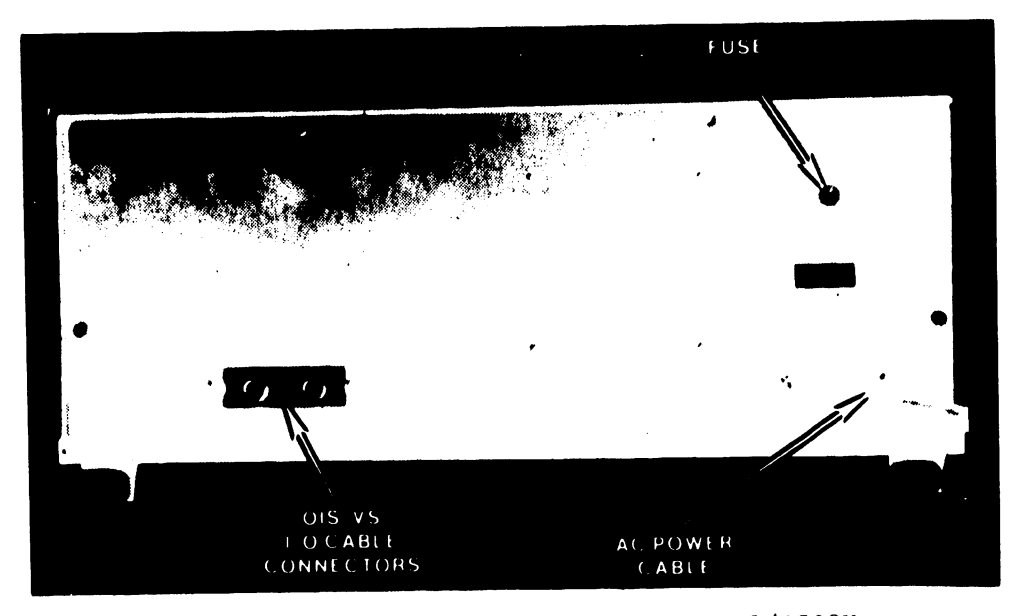

Rear Panel of Model 6529/2529V Figure 3-3

WRITE<br>PROTECT<br>SELECTOR of DC 300XL data cantrdg s szembi

Figure 3-4 Tape Cartridge

 $\bar{\bar{\bar{J}}}$ 

#### Function

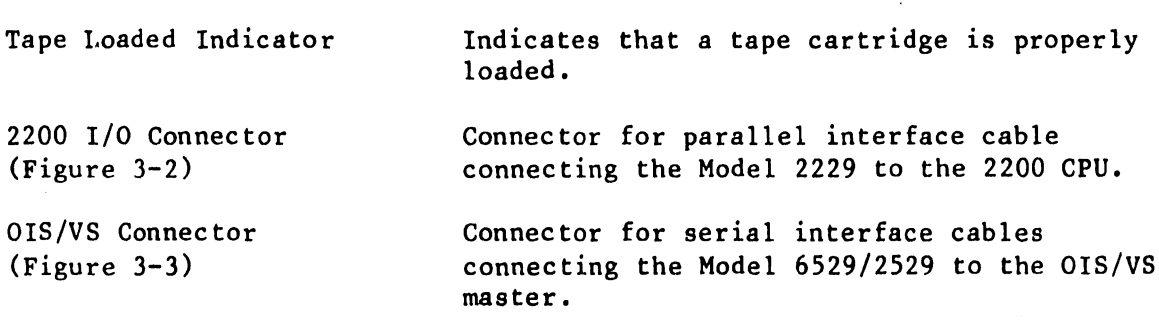

•

•

#### 3.3 INITIAL TURN-ON PROCEDURE

Before operating the unit, verify that the interface cables are properly attached (see Chapter 4). The operator should be assured that the line voltage switch (see Figure 4-2) is set for the proper supply voltage. If necessary, remove the cabinet cover (see Chapter 5 for the procedure and Figure 5-3 for the switch location) and check the switch setting. The power switch on the front of the unit may then be turned on.

On applying power to the Model 6529/2529V, a power-up diagnostic will be executed. The Power On Indicator will blink on and off during execution of the diagnostic. After successful completion of the diagnostic, the indicator • will be on steady. The software may then be loaded and run (see Chapter 4). Care should be taken to ensure that the protective cover is removed from the magnetic head before inserting a tape cartridge (see paragraph 4.6). If an error should occur during the power-up diagnostic, the Fault Indicator will come on. Refer to Chapter 8 for the procedure in this case.

The Model 2229 does not execute a power-up diagnostic when power is applied. Instead, the diagnostic is executed when the software is run and error messages will appear on the 2200 workstation screen. See Chapter 4 for procedures for loading and running the software.

# 3.4 HANDLING THE TAPE CARTRIDGE

A tape cartridge can be inserted after power-up or when prompted by the Tape Utilities program. To insert a tape cartridge, place the top of the cartridge into the opening on the front panel and push firmly until the cartridge is fully seated. Following insertion a LOAD command is issued by the system software. To remove a cartridge, an UNLOAD command is issued in which the cartridge is advanced to EOT at high speed. Then grasp the cartridge firmly and pull straight out.

Item

A write-protect selector (see Figure 3-4) is located on the upper left corner of the tape cartridge. When the arrow on the write protect selector is pointing to the SAFE position, the tape cannot be written over. To engage this feature, use a flat-bladed instrument to rotate the selector clockwise until a click is heard, and the arrow is aligned with SAFE. To copy over a tape, rotate the selector counterclockwise until it clicks into position with the arrow facing away from SAFE.

To protect data stored on a tape cartridge, several precautions should be observed. Store the cartridges in a cool, dry place off the floor, in the protective boxes they came in. Do not expose tapes to prolonged direct sunlight, strong magnetic fields, excessive humidity or temperature extremes. To minimize dust contamination, the computer room should be kept clean. Smoking in the computer room is not recommended, as ashes contacting the tape surface can produce permanent damage.

# 3.5 TAPE UTILITIES

•

•

•

# 3.5.1 2229 UTILITIES

#### NOTE

Before running the 2229 Utilities be sure the device address is entered into the Master Device Table. Device address 018 is generally used for the tape controller address.

The 2229 ACTD Utilities are available on either of the following diskettes:

- a. b. 195-2548-3 Single-Sided, Single Density
	- 195-2548-5 Double-Sided, Double Density

The 2229 Utility includes the following procedures:

Backup Platter to Tape Recover Platter From Tape Recover File from Platter Backup Create Reference File Backup Files to Tape Recover Files from Tape Tension Tape Cartridge

The following paragraphs provide a description of these procedures. Additional information can be found in the Model 2229 Cartridge Tape Drive Users Manual (WLI#700-7716) •

3202

# 3.5.1.1 Backup Platter from Tape

This option allows the operator to backup a disk platter to tape. Using 16K data blocks, approximately 15 megabytes of data can be copied onto a 450 ft. tape. If the tape cartridge's capacity is exceeded, the program prompts the operator to mount another tape and assigns the proper sequence number to it.

•

•

•

# 3.5.1.2 Recover Platter from Tape

Recover Platter from Tape allows the operator to retrieve all data from a tape cartridge and writes it to disk.

# 3.5.1.3 Recover File from Platter Backup

Retrieves a single file from a platter backup tape and writes it to disk.

#### 3.5.1.4 Create Reference File

Builds a reference file (on disk) of selected file names. Allows you to conveniently back up a series of files by performing Backup Files to Tape.

# 3.5.1.5 Backup Files to Tape

Uses the reference file created in the previous option to select designated files on disk and back them up to tape.

# 3.5.1.6 Recover Files from Tape

Allows you to examine files on a tape and specify which one(s) will be written to disk. Recovery options are Add, Replace, Add/Replace, Recover Single File, and Query Each File.

# 3.5.1.7 Tension Tape Cartridge

Winds, then rewinds a tape cartridge to create a uniform tension on the tape.

### 3.5.2 6529 UTILITIES

6529 Utilities are available on the following diskettes. All are needed for proper installation. Use the "Install Software Package" method to install the software.

Package Number 195-2498-3, 195-2498-9

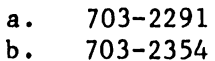

c. 703-2292

3202

The 6529 Utility includes the following procedures:

Initialize Tape Backup to Tape Restore from Tape Copy to Tape Copy from Tape

The following paragraphs provide a description of these procedures. Additional information can be found in the Model 6529 Cartridge Tape Drive Users Manual (WLI#700-8071).

# 3.5.2.1 Initialize Tape

•

•

•

Each new tape must be initialized before it can be used to save files. This option will write a valid tape label which includes tape name, expiration date, and tape length.

#### 3.5.2.2 Backup to Tape

Will copy all files from a volume to tape. Files may be selected by a date range.

# 3.5.2.3 Restore from Tape

Will retrieve all files from the tape and write them to a volume.

#### 3.5.2.4 Copy to Tape

Will copy all files under a partial file name from a selected volume to tape.

# 3.5.2.5 Copy from Tape

Will copy files from tape to a specified volume. Options include Create/Recreate, copy range of files, or user may select any desired files individually.

3.5.3 2529V UTILITIES

NOTE

Before running the 2529V Utilities be sure the device has been entered into the 'CONFIG' file. Enter the device as  $m'$   $\uparrow$  "2529V".

The 2529V ACTD Utilities are a part of the  $v_{\sigma}$  C perating System. OS Release 5.3.70 or greater is needed to support the tape drive.

The 2529V can run the following Vf: *,:* · ites:

a. TAPEINIT

b. BACKUP

The following paragraphs provide a description of these procedures. • Additional information can be found in the VS Utilities Reference Manual (WLI# 800-1303UT) and the Model 2529V User Sununary Card (WLI# 800-6212).

# 3.5.3.1 Tapeinit

TAPEINIT initializes a tape and writes a label on it. All information stored on the tape is destroyed. A new tape must be initialized before being written on for the first time. The tape name, label type (NOTE: ONLY "NL" (Non-Labeled) LABEL TYPE IS SUPPORTED), and tape length are written to the tape.

# 3.5.3.2 Backup

BACKUP copies a file, library, or volume from one location to another. It also restores backed up copies.

•

•

# CHAPTER 4 INSTAL-LATION

#### CHAPTER 4

# INSTALLATION

#### 4.1 UNPACK ING

•

•

•

Before unpacking the tape drive, inspect the shipping carton for damage. Then carefully open the carton, remove the unit and inspect it for damage. Also, check that the following items are included and inspect them for damage.

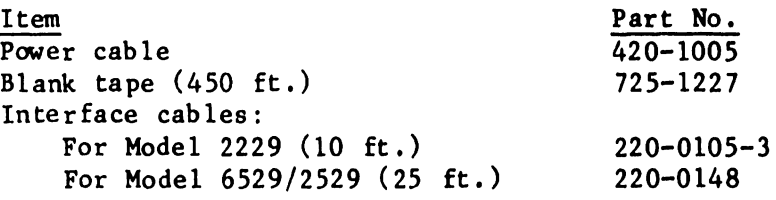

If damage is discovered, file an appropriate claim promptly with the carrier involved and notify the WLI Distribution Center (Dept. #90), Quality Assurance Dept., Tewksbury, MA 01876. Inform them of the extent of the damage and arrange for equipment replacement if necessary •

# 4.2 MINIMUM REVISION LEVELS

The circuit board revision levels should be checked in order to assure system compatibility. The procedure for accessing the boards is covered in Chapter 5. Minimum revision levels for the boards in all models is given below:

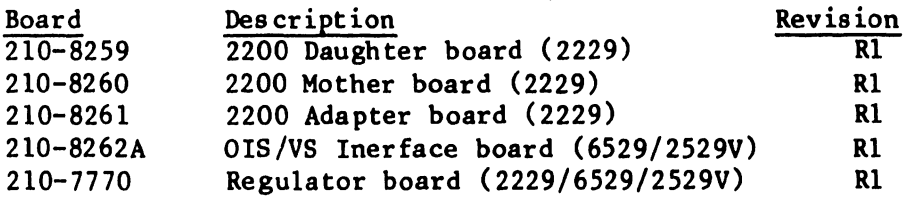

Software revsision levels are as follows:

ors Starter FS.3 or higher. Release 0.7 utility or higher. Cartridge Tape Utilities Update 703-2291, 703-2354, 703-2292.

2200 Release 2.4 Basic or higher •

vs Release 055.3.70.

# 4.3 SWITCH SETTINGS

3202

#### 4.3.1 MODEL 6529/2529V

Before connecting up the tape drive, the various switch settings should be checked to verify that they are set in accordance with system requirements.

•

•

#### Device Class Switch

This switch is located on the 210-8262 Interface Board (the large board on top of the chassis) and it is designated SWl. Figure 4-1 shows the switch location. It must be set to HEX OA as shown in the following sketch.

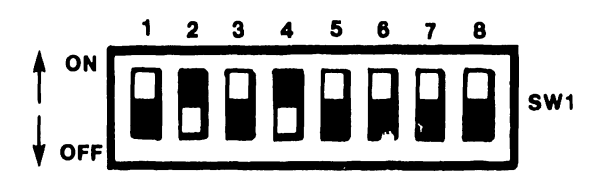

# Device Type Switch

This switch is designated SW2 in Figure  $4-1$ . It must be set to HEX 06 as shown in the sketch below.

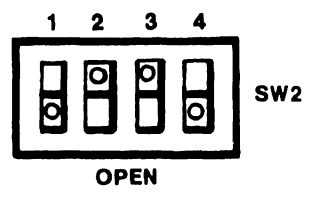

#### SW1 on Kennedy Formatter

This switch bank is located at the rear right end of the Kennedy Formatter board. Switch 5 on this bank should be set on: all other switches should be off. (see Figure 5-9).

# Line Voltage Switch

The line voltage switch located on the power supply regulator board (see Figures 4-2 and 5-3) should be checked to verify that it is set to the voltage of the mains.

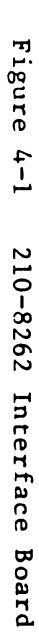

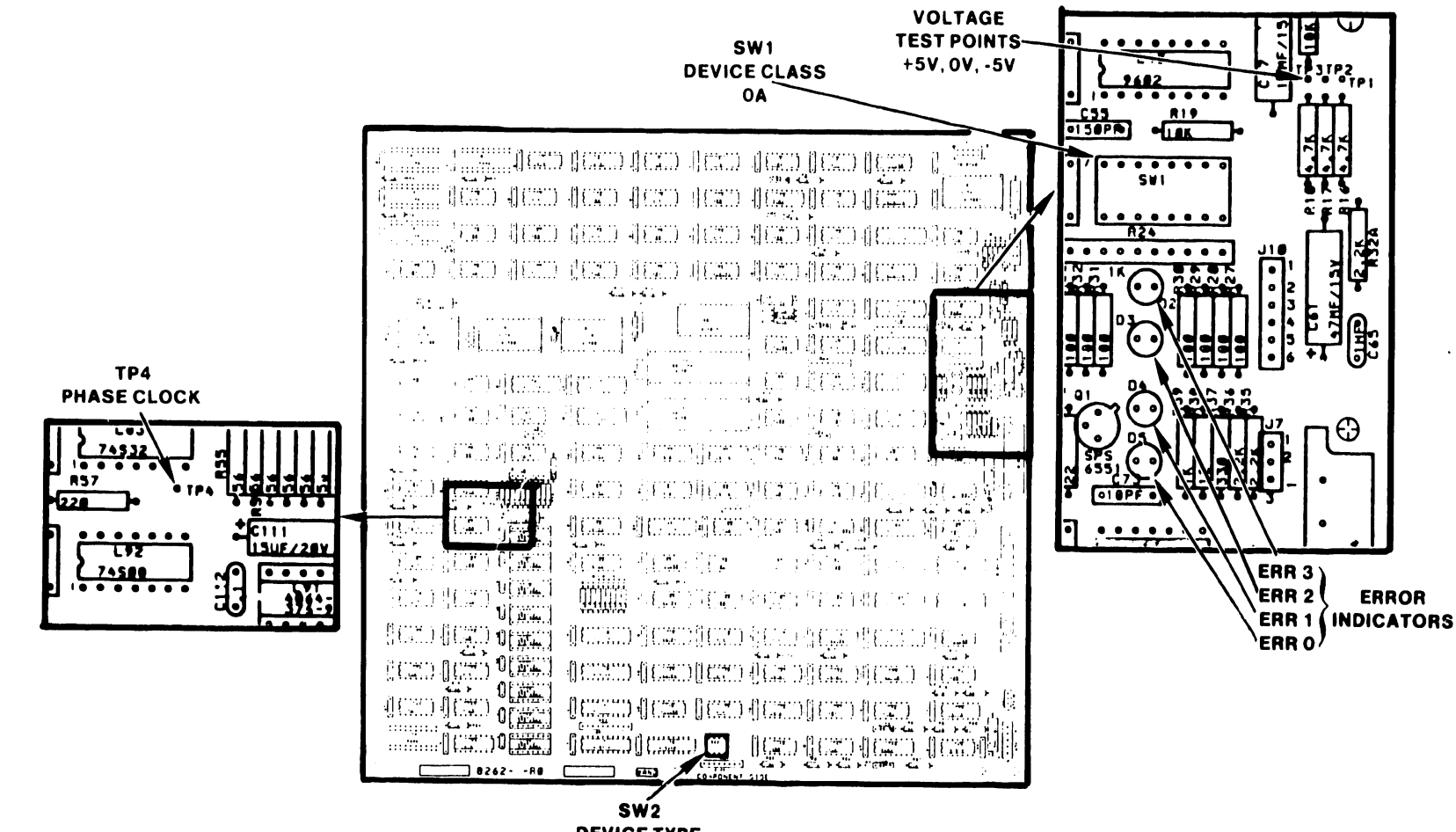

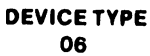

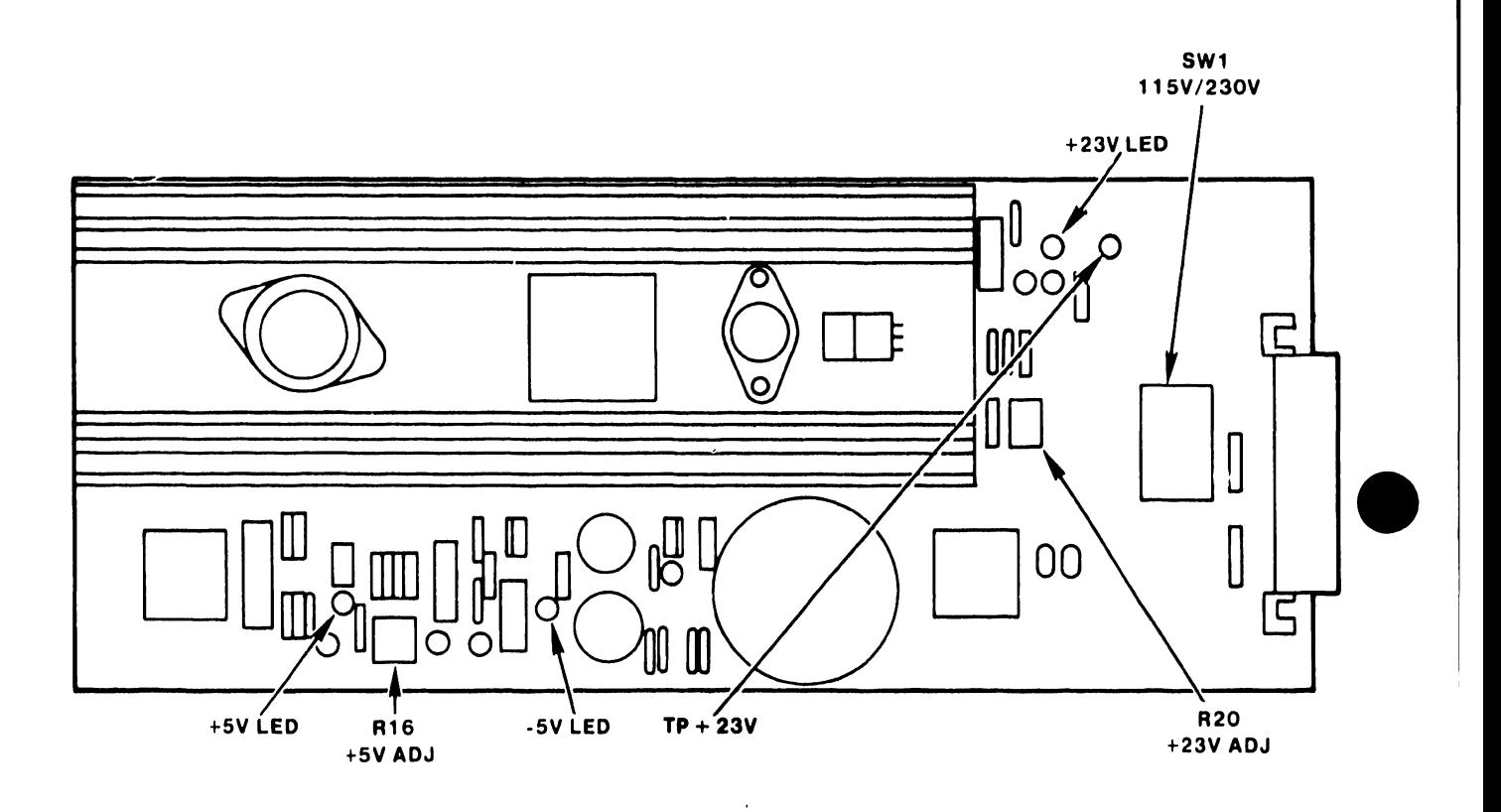

 $\mathcal{L}_{\mathcal{L}}$ 

# 4.3.2 MODEL 2229

•

•

•

## Opt ion Switch

This switch is located on the 210-8260 motherboard in the 2200 CPU. It is shown as SWl on Figure 4-3. Switch 1 on this bank is set ON for a 4 track tape drive and OFF for a 7 track drive. Switch 4 is set ON for normal operation and OFF for diagnostic tests. Switches 2 and 3 are not used.

#### Address Select Switch

--------------------------------

This switch is designated SW2 on the 210-8260 motherboard (see Figure 4-3). It should be set to (HEX) 018 (switches 4 and 5 ON; the others OFF).

The settings for SWl on the Kennedy formatter and line voltage switch on the regulator board are as described under paragraph 4.3.l for the Model 6529/2529V.

#### 4.4 VOLTAGE CHECKS

With the cabinet cover removed, the power supply regulator board (see Figure 4-2) is accessible. After turning on the power, the +SV and -SV levels may be measured at the voltage test points on the 210-8262 board (see Figure 4-1) on the OIS/VS models. On the Model 2229 the +SV can be measured at the test socket on the Kennedy formatter board. The location of the +5V test pin is shown in Figure 8-X. The Model 2229 does not use -5V.

The +23V can be measured at the +23V test point on the regulator board (see Figure  $4-2$ ). In the event that the  $+5V$  or  $+23V$  is outside of its tolerance, it may be corrected using the voltage adjust controls shown on Figure 4-2. Verify that the three LED voltage indicators are on.

#### 4.5 SYSTEM INTERCONNECTIONS

#### 4.5.l MODEL 2229

Figure 4-4 shows the internal cabling of the Model 2229 and the external cable connection to the 2200 CPU. The parallel I/O cable connects to the back of the Model 2229 cabinet as shown in Figure 3-2. The installer must insert the 212-3037 I/0 Interface assembly into one of the I/O slots in the 2200 CPU and then connect the other end of the I/O cable to the parallel interface connector on the I/O assembly. Figure 4-5 is an aid in identifying the internal cable connections to the 210-8261 Adapter board.

#### 4.5.2 MODEL 6529/2529V

Figure 4-6 shows the internal cabling of the Model 6529/2529V. The rear of the unit contains a BNC/TNC connector pair for connecting it to the OIS/VS master using the standard serial dual coax cable.

**TEST LED-**350-1044-M 2ل  $0<sub>0</sub>$ 

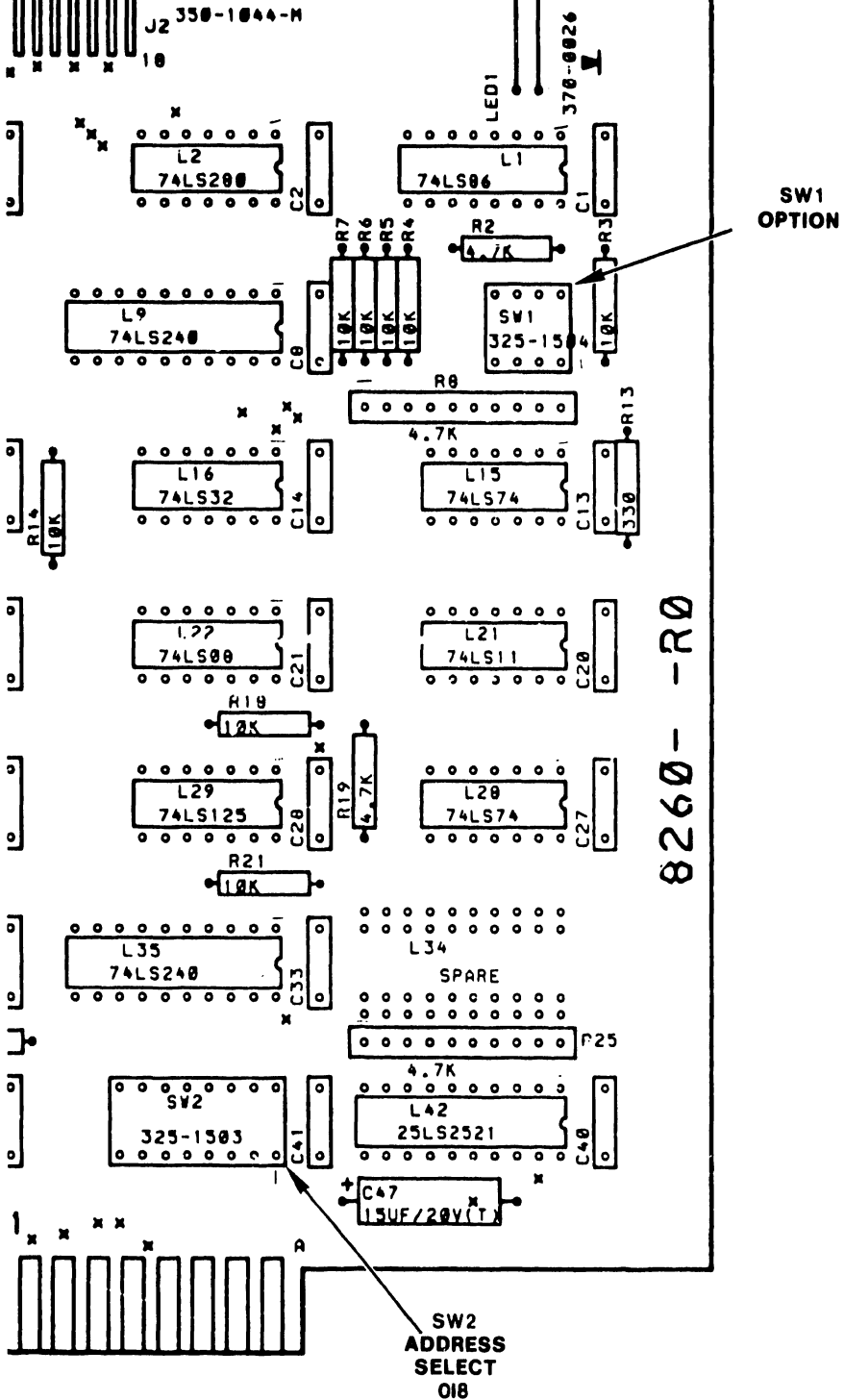

Figure  $4-3$ 210-8260 Motherboard

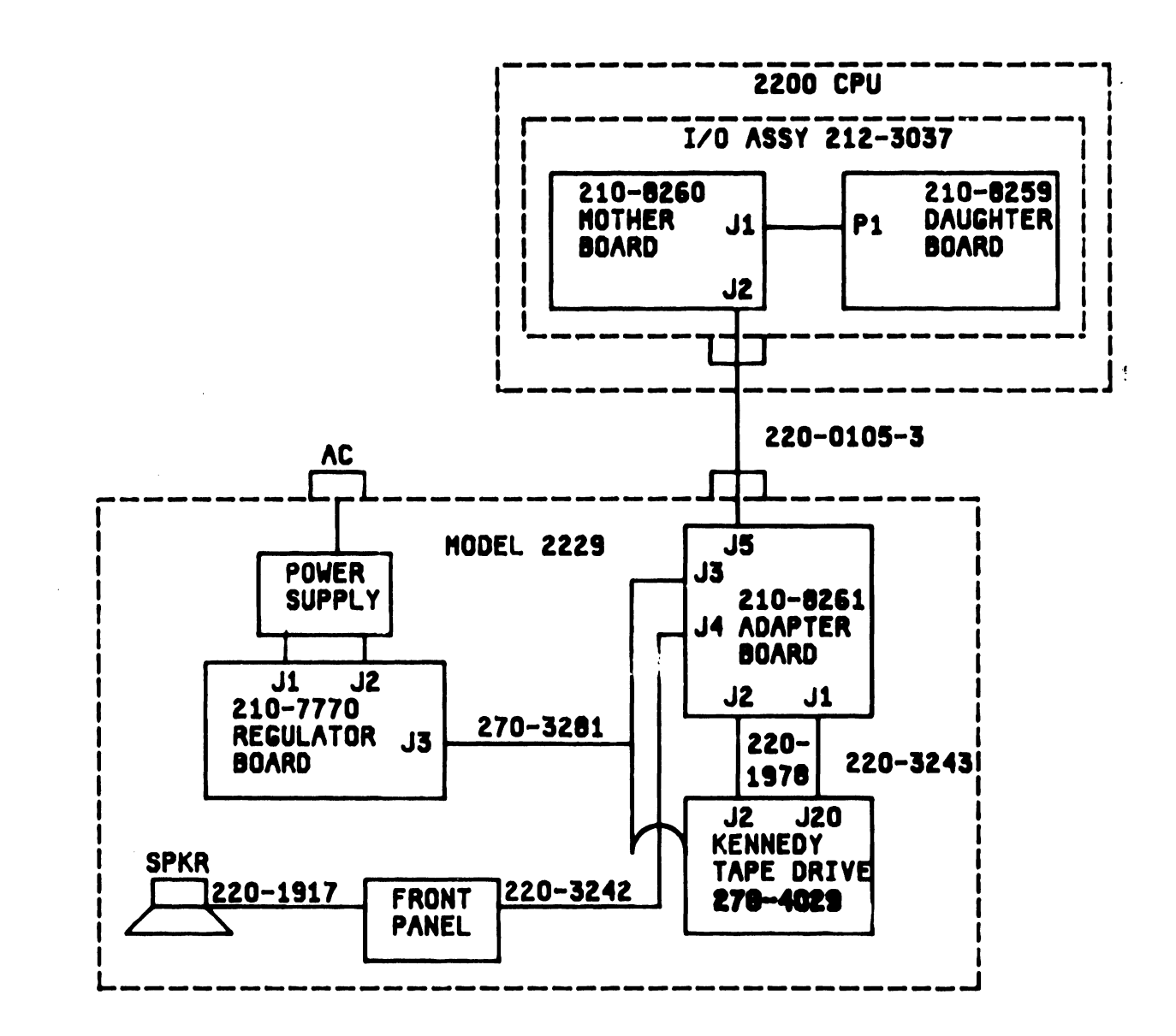

 $\bar{\mathbf{r}}$ 

Figure 4-4 Model 2229 Interconnections

3202

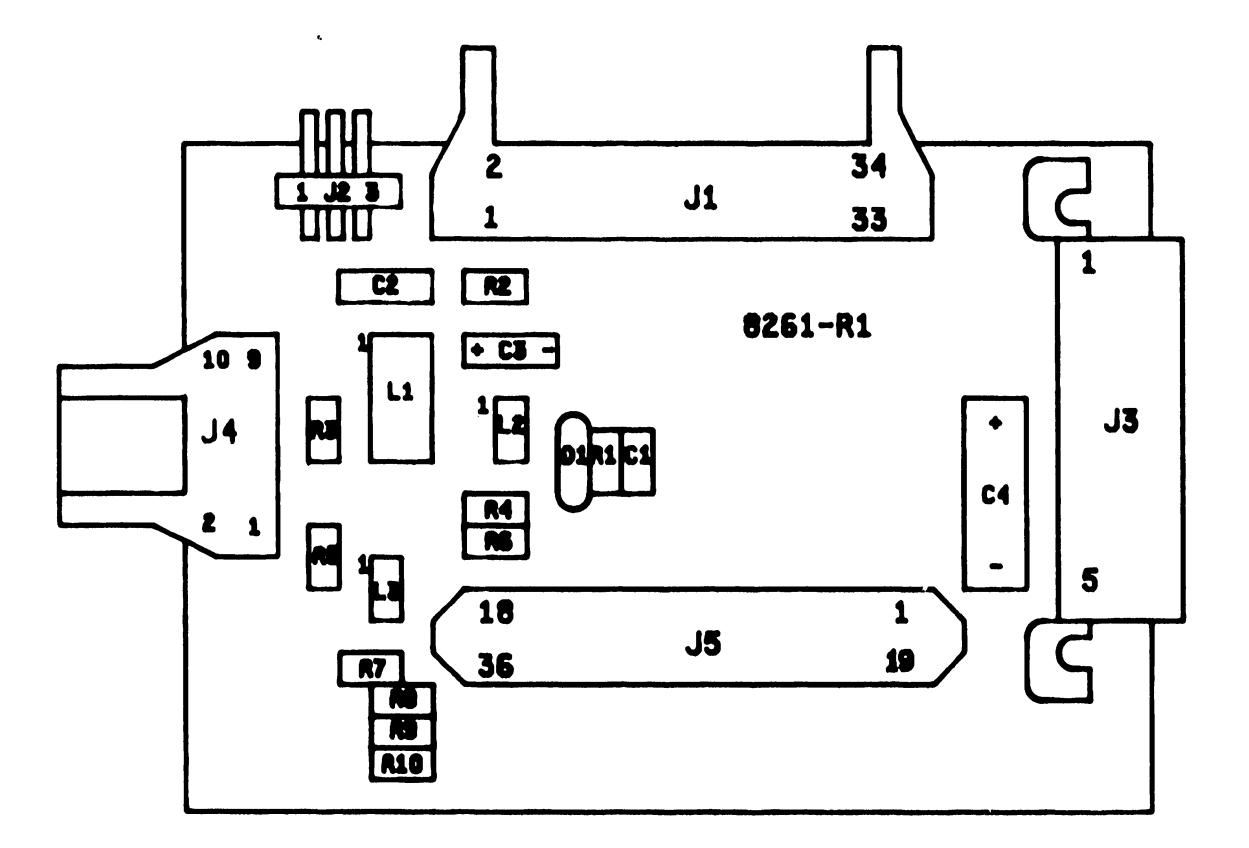

•

 $\bullet$ 

•

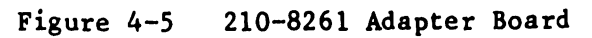

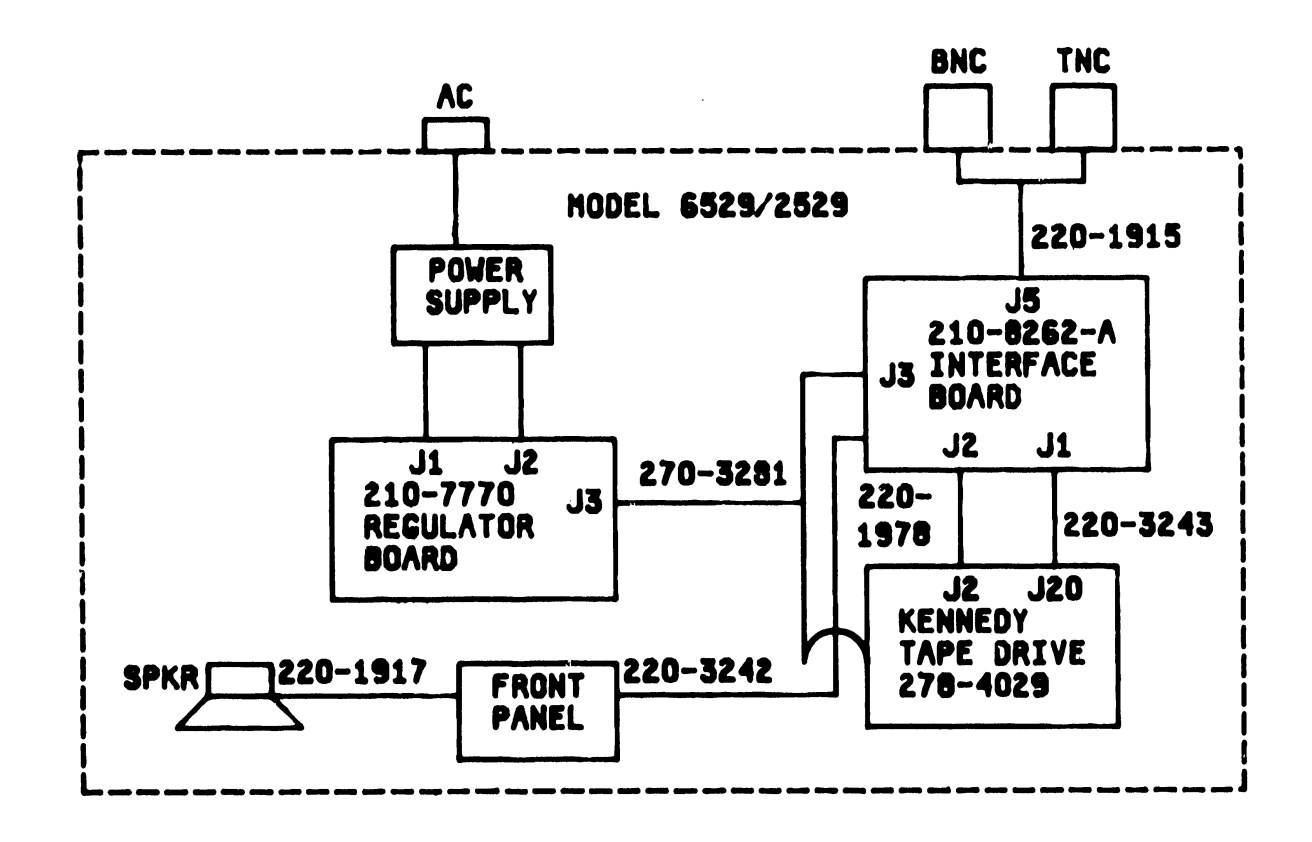

3202

•

•

•

Figure 4-6 Model 6529/2529 Interconnections

# 4.6 POWER-UP PROCEDURE

Before operating the tape drive, verify that all interface cables are attached. Next, remove the protective cover from the magnetic head. The power switch may then be turned on. Then install a tape cartridge per procedures given in paragraph 3.4. Paragraph 3.3 describes the events immediately following power-on for each model.

•

•

•

# 4.7 SOFTWARE LOADING

For VS No loading procedure necessary. Utility is invoked by running: a. TAPEINIT b. BACKUP For 2200 Run utility from utility diskette. (195-2548-3: SSSD Diskette) (195-2548-5: DSDD Diskette) For OIS Load installation packages: 703-2291 703-2354 703-2292 via "INSTALL SOFTWARE PACKAGE".

# CHAPTER 5 PREVENTIVE AND CORRECTIVE MAINTENANCE

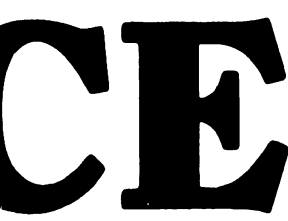

#### CHAPTER 5

#### PREVENTIVE AND CORRECTIVE MAINTENANCE

#### 5.1 PREVENTIVE MAINTENANCE

To assure continuing trouble-free operation, a preventive maintenance schedule should be kept. The items involed are few and simple but very important to proper tape transport operation. The frequency of performance will vary somewhat with the environment and degree of use of the transport, so a rigid schedule applying to all machines is difficult to define.

# 5 .1.1 DAILY CHECK

•

•

•

Visually check the machine for cleanliness and obvious misadjustment. If items in the tape path show evidence of dirt or oxide accumulation, clean thoroughly.

# 5 .1. 2 CLEANING

All items in tape path must be kept scrupulously clean. This is particularly true of the head. When cleaning heads, it is important to be thorough yet gentle and to avoid certain dangerous practices.

#### 5.1.2.1 Head Cleaning

Oxide or dirt accumulations on the head surfaces are removed using a mild organic solvent and a swab. Q tips are convenient but must be used with caution. Be sure the wooden portion does not contact head surfaces.

An ideal solvent is 1.1.1 trichloroethane contained in the Kennedy K21 maintenance kit (Wang part no. 726-9660). However, other solvents such as isopropyl alcohol will do.

DO NOT USE - acetone or lacquer thinner - aerosol spray cans - rubbing alcohol

Do not use an excess of any solvent, and be extremely careful not to allow solvent to penetrate the ball bearings of the capstan motor, since it will destroy their lubrication.

# 5.1.2.2 Other Cleaning

Use a vacuum cleaner to remove accumulations of dust. Compressed air may be used if caution is exercised to avoid blowing dirt into bearings.

3202

#### 5. l. 3 ROUTINE ADJUSTMENTS

There are no routine adjustments. Need for adjustment becomes manifest when malfunction occurs. Under normal circumstances adjustment will be more likely to cause trouble than to prevent it.

•

 $\bullet$ 

•

#### 5 .1.4 LUBRICATION

No bearing lubrication is required. All bearings are lubricated for life and introduction of oil may destroy their lubrication.

#### 5. l.5 HEAD WEAR

Head wear is generally signaled by an increase in error rate. Confirmation is a sizable increase in output voltage from the read head as measured at the read preamplifier. When the head becomes worn it must be replaced. Head replacement is described in paragraph 5.2.2.3.

# 5. l.6 PERIODIC INSPECTION

Every two months, it is advisable to make a more thorough check of machine operating parameters to insure that no progressive degradation goes unnoticed. The recommended sequence for checks is shown in table  $5-1$ .

# 5.2 CORRECTIVE MAINTENANCE

#### 5.2.l DISASSEMBLY PROCEDURES

# 5. 2 .1.1 Cabinet Cover

The cabinet cover on all models is attached by four screws at the rear (see Figure 5-1). After removing these screws, slide the cover forward a few inches to free the tabs on the bottom of the front cover which engage the bottom chassis. The cover may then be lifted away.

#### 5.2.1.2 210-8261 Adapter Board (Model 2229 only)

The location of the Adapter Board is shown in Figure 5-2. The board is held in place by two hex nuts which are on the screws which are used to secure the I/O cable connector. Since the I/O cable connector is screwed into the heads of these screws, the I/O cable must be removed first. The nuts and screws which hold the board can then be removed. One of these nuts is visible in Figure 5-2.

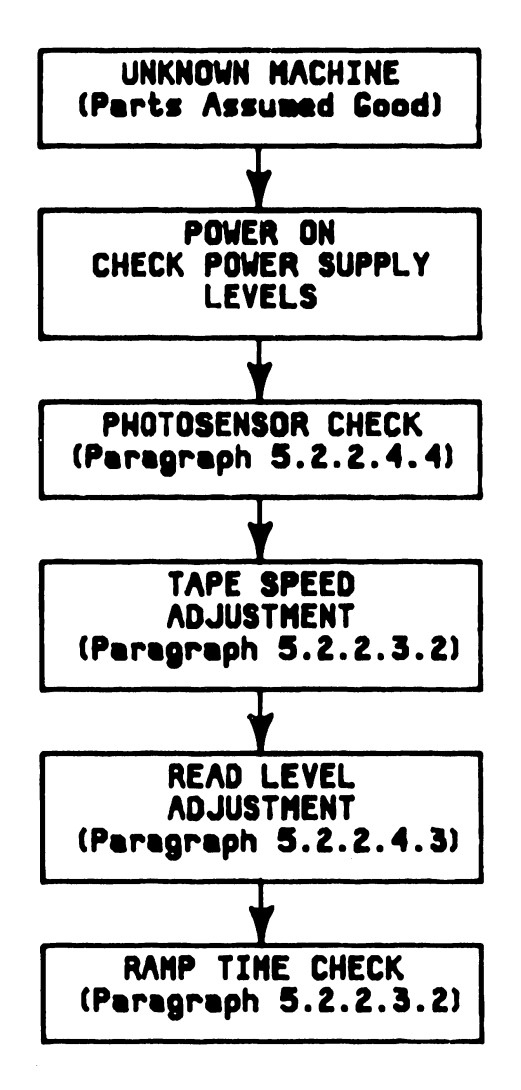

Table 5-1 Adjustment Sequence

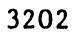

 $\mathcal{N}_\mathrm{c}$ 

# 5.2.1.3. 210-7770 Regulator Board

Figure 5-3 shows the location of the power supply components (the OIS model is shown in the figure but power supply layout is the same for all models). Figure 5-4 shows the layout of the 210-7770 Regualtor Board. The board is held in place by the two mounting screws shown and two grooved mounting posts which are gripped by tabs which are bent up from the chassis. To remove the board, first remove the two mounting screws and then pull the board straight up out of the tabs.

 $\bullet$ 

#### 5.2.1.4 Control Panel and Power Switch

The Control Panel (see Figure 5-5) is attached to the chassis by four screws. The Power Switch is secured to the panel by 4 squeeze tabs.

#### 5.2.1.5 Line Filter

The Line Filter (see Figure 5-3) is attached to the back panel by two studs which also support the power cable connector.

#### 5.2.1.6 210-8262 Interface Board (Model 6529/2529V only)

The Interface Board (see Figure 5-5) is held in place by two screws (one by L47 and one by L150) and four plastic pins. After removing the screws, the board may be swung upward by bending two plastic clips on the pins that secure • the front. The two pins that hold the rear of the board have locking splines. The splines will recede when squeezed so that the pins will pass through the holes in the board.

#### 5.2.1.7 Fan

The fan is secured by four screws. The nuts on these screws are not captive. Therefore, care must be taken to retrieve the nuts and lock washers when the screws are removed.

#### 5.2.1.8 Kennedy Tape Drive (278-4029)

The Kennedy tape drive is not to be field serviced and must be replaced as a unit when repairs are required. The drive is secured by five screws in the Model 2229 and by seven screws in the Model 6529/2529V. In all models, the drive is secured to the bottom chassis by four screws indicated in Figure  $5-6$ . Figure  $5-3$  shows another mounting screw that is common to all models. The tape drive in the Model 6529/2529V is secured by two additional screws which are shown in Figure 5-5. The part numbers of Field Service Center (FSC) replaceable parts are given below:

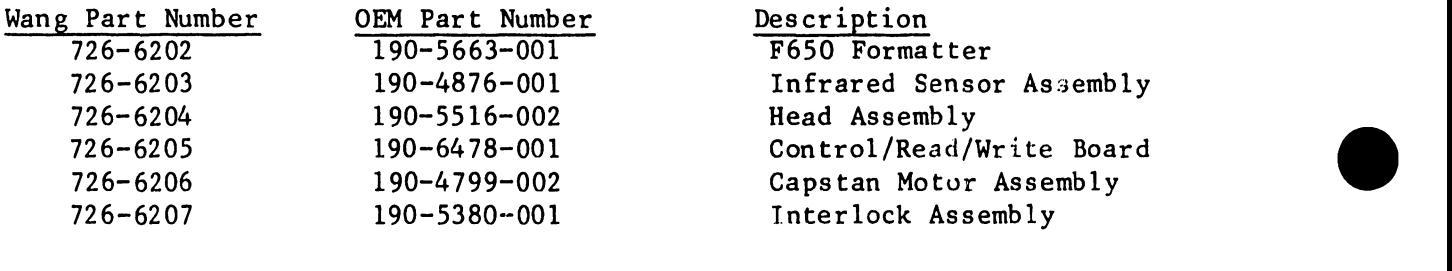

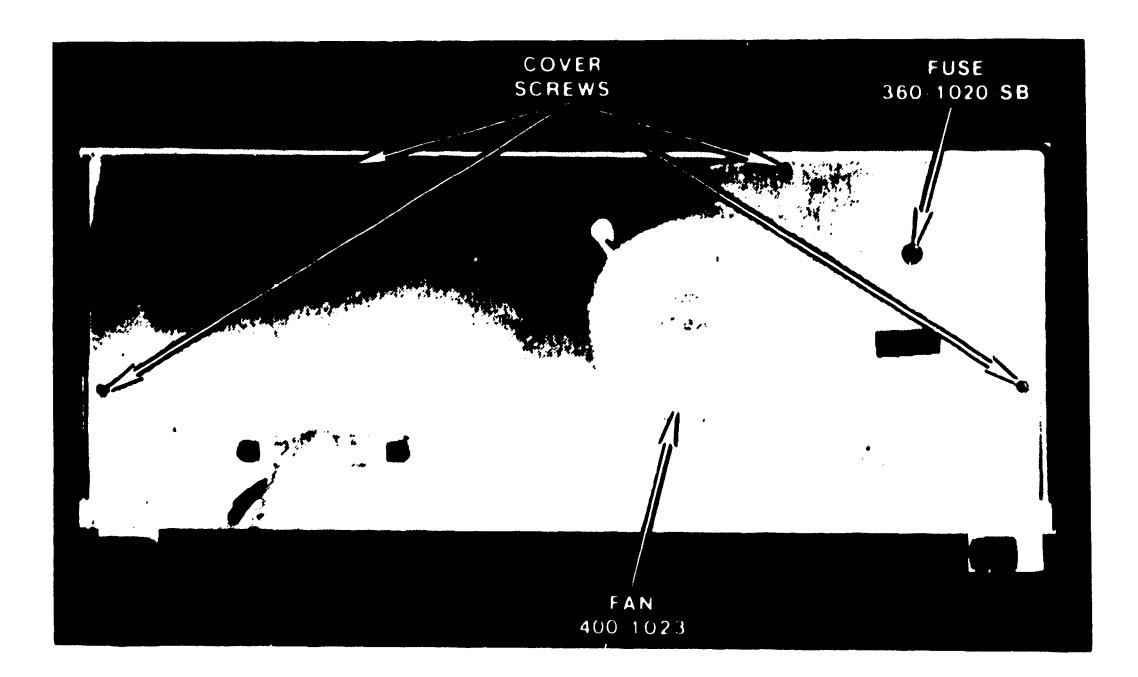

•

•

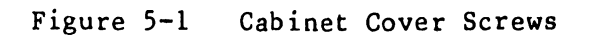

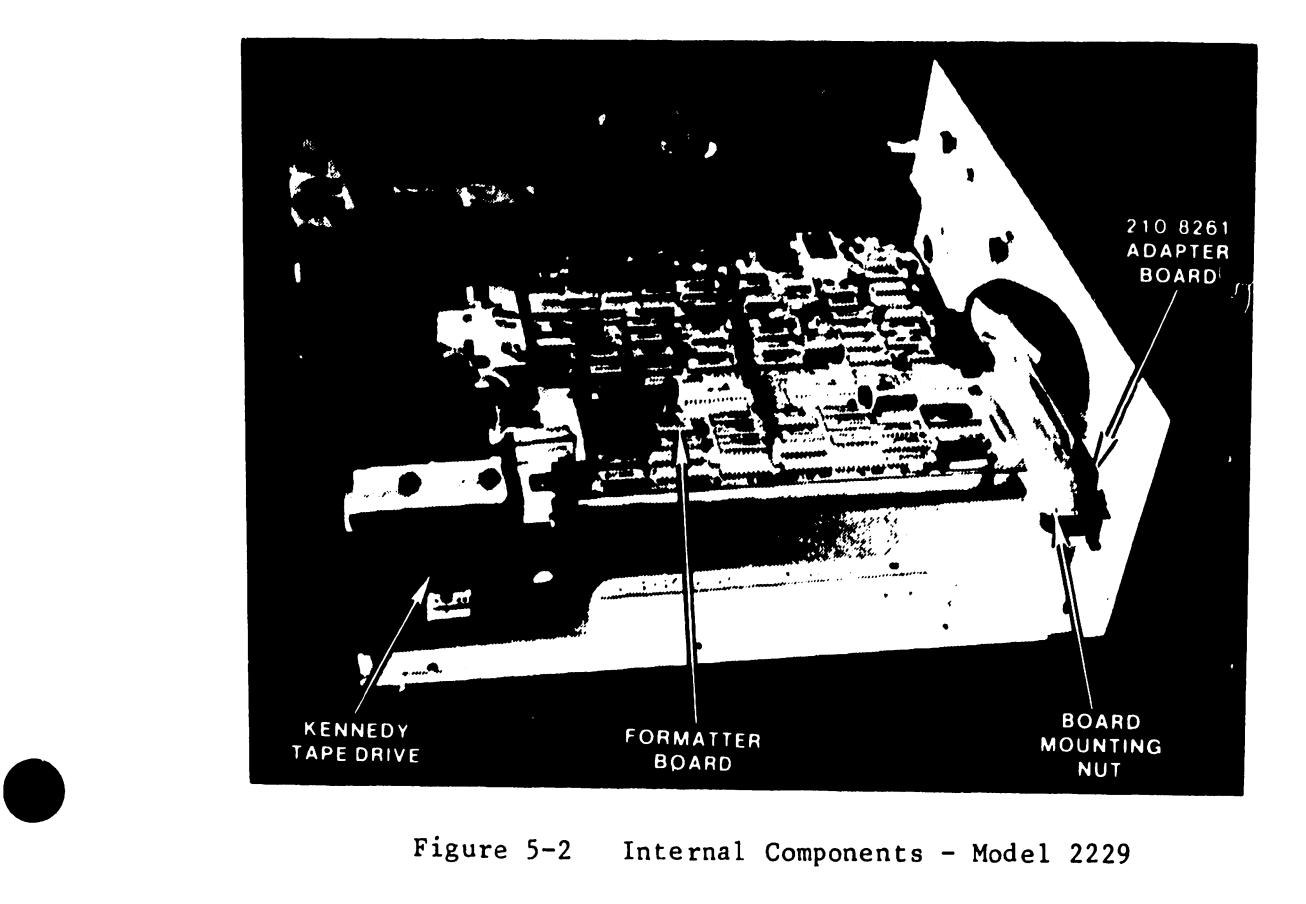

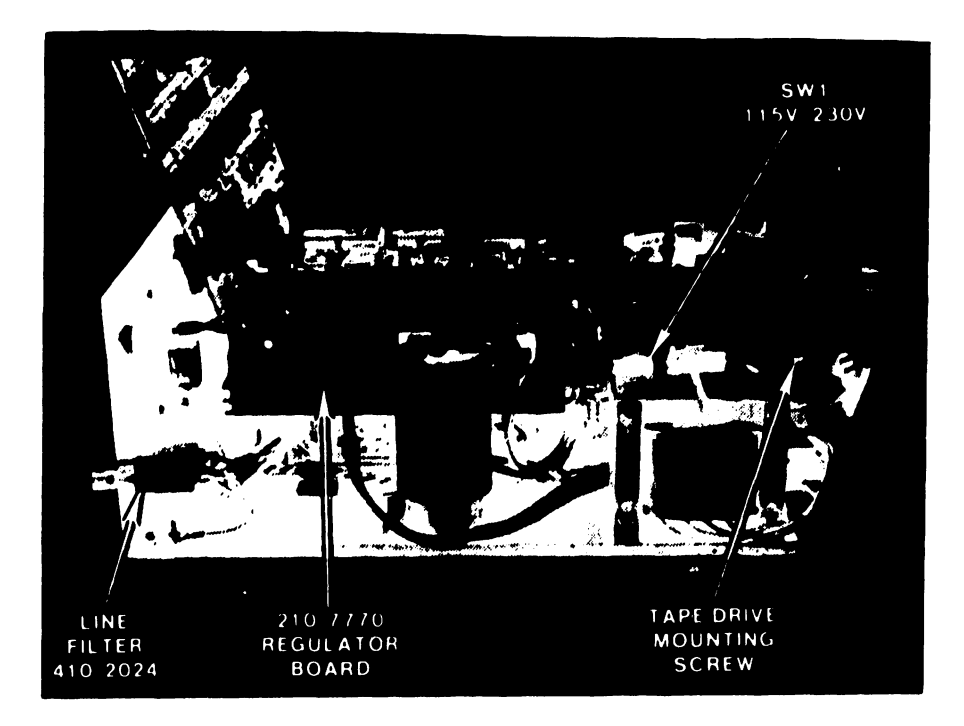

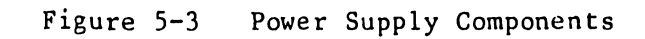

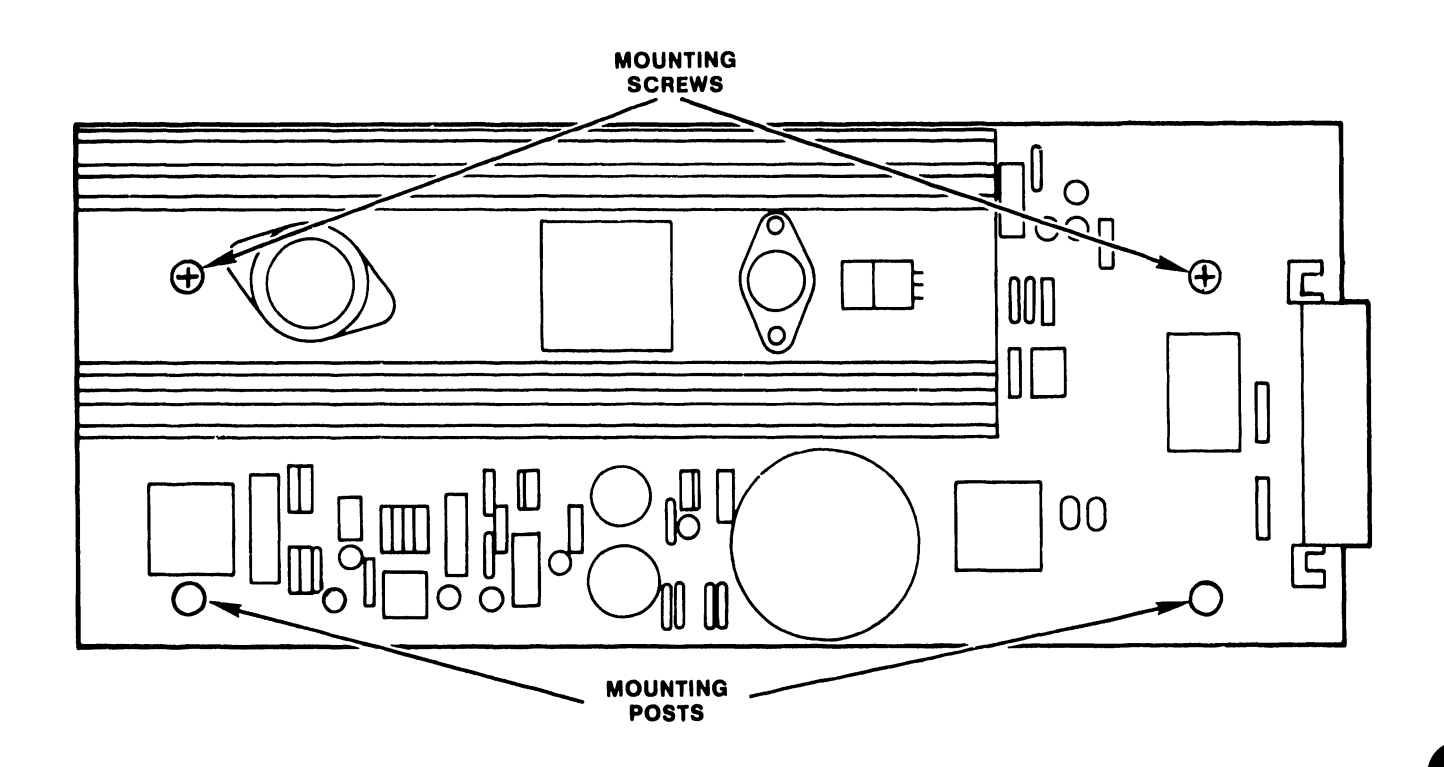

210-7770 Regulator Board Mounting Figure 5-4
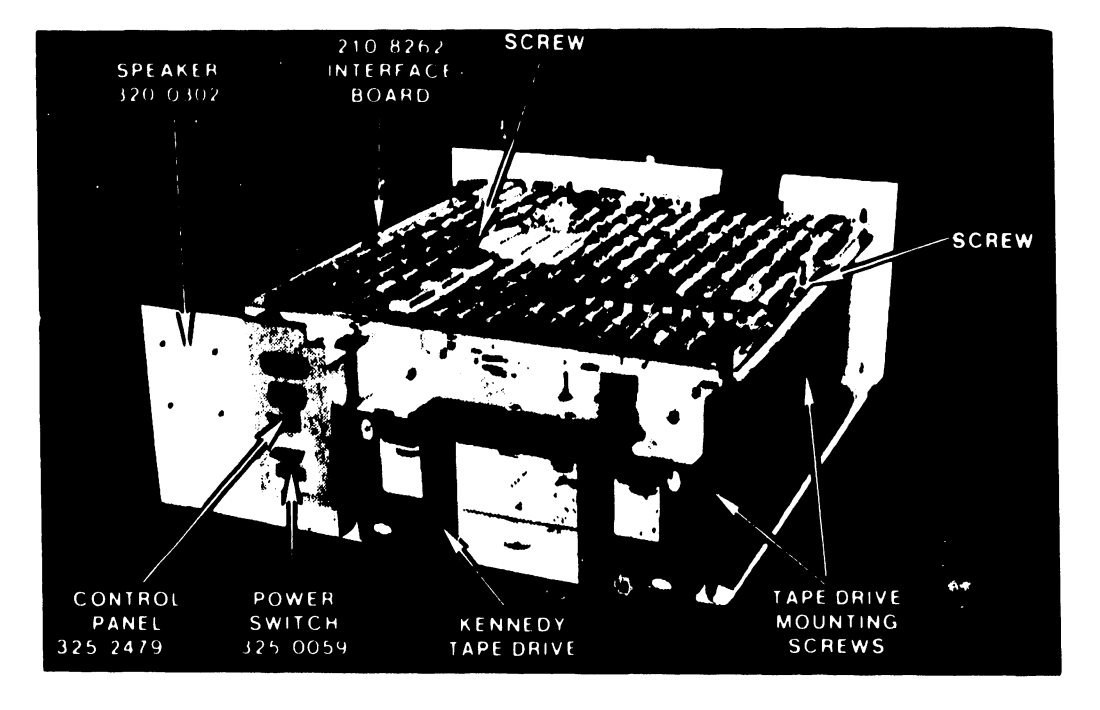

•

•

• Figure 5-5 Intern~l Components - Model 6529/2529

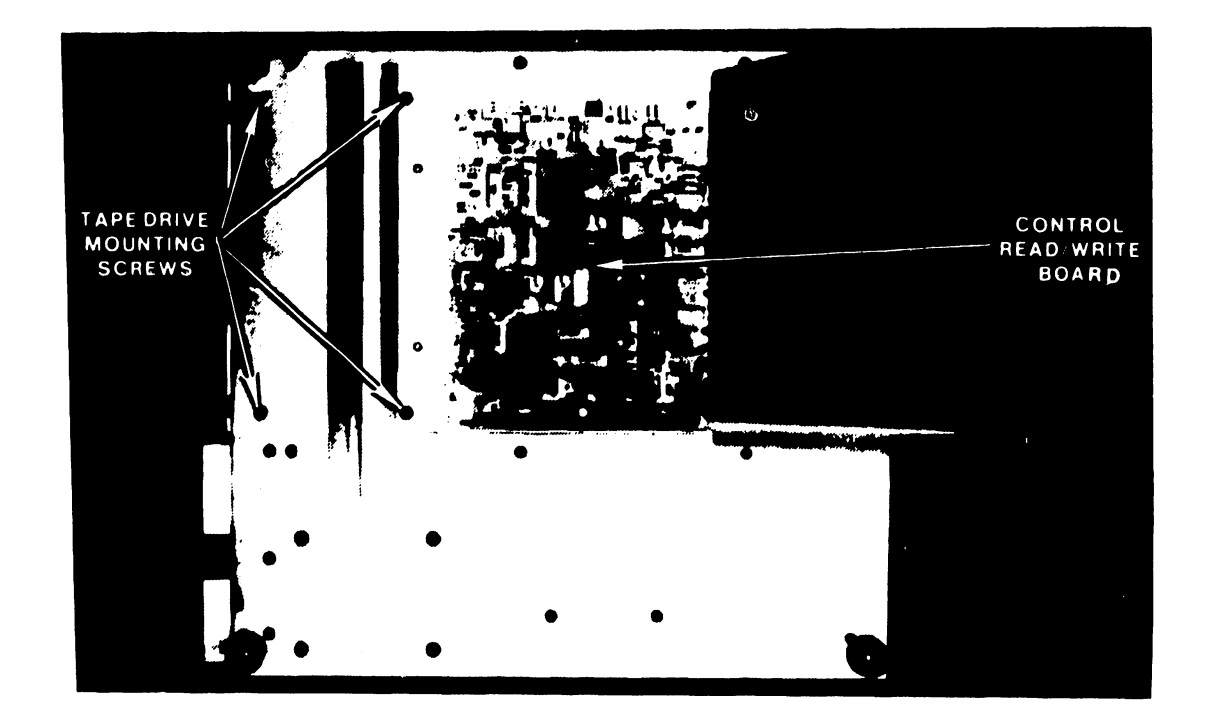

Figure 5-6 Chassis Bottom

#### 5.2.1.8.l Kennedy Parts Replacement

In order to access the Kennedy replaceable parts it is first necessary to remove the 210-8262 Interface Board (6529/2529V only) and to remove the Kennedy drive from the chassis (see section 5.2.1.8). Ensure that the Interface cable is disconnected but leave the power connector plugged in.

•

•

•

Adjustments and any precautions which should be exercised are described in the procedures which follow. Parts discussed below are shown in Figure 5-7.

5.2.1.8.1.l Formatter Board Replacement

The formatter board can be removed after removing its four mounting nuts (one in each corner) and all attached cables.

5.2.1.8.1.2 EOT/BOT Infrared Sensor Replacement

- a. Remove the formatter PCB (see section 5.2.1.8.1.1).
- b. Disconnect the sensor molex connector.
- c. Loosen the two sensor retaining screws and remove the sensor.
- d. Replace with the new sensor assembly, connecting the sensor molex connector but leaving the retaining screws loose enough for the sensor to be moved.
- e. Replace the Formatter PCB.
- f. Insert a cartridge and run the "continuous load" test discussed in section 5.2.2.3. When the tape reaches the load point, stop the test and remove the tape.
- g. Moving the tape by hand, center the "A" & "B" holes (see Figure 1-1) in front of the reflecting mirror in the cartridge.
- h. Place the tape back into the drive. Using an oscilloscope or a voltmeter attached to test point A on the Control/Read/Write board, align the sensor so that the maximum voltage is displayed. (The Control/Read/Write board is located behind the hinged cover on the bottom of the chassis and test points A and B are shown in Figure 5-8).
- 1. Repeat for hole B using test point B on the Control/Read/Write board.
- j. Tighten the sensor retaining screws.

#### 5.2.1.8.1.3 Capstan Motor Replacement

- a. Disconnect the motor molex conrector from the Control/Kead/Write board, located at the bottom of the unit.
- b. Using a long Allen wrench (#99-764) loosen the motor clamp screw by gaining access to it via one of the side holes provided for this purpose in the frame (see Figure 5-7).

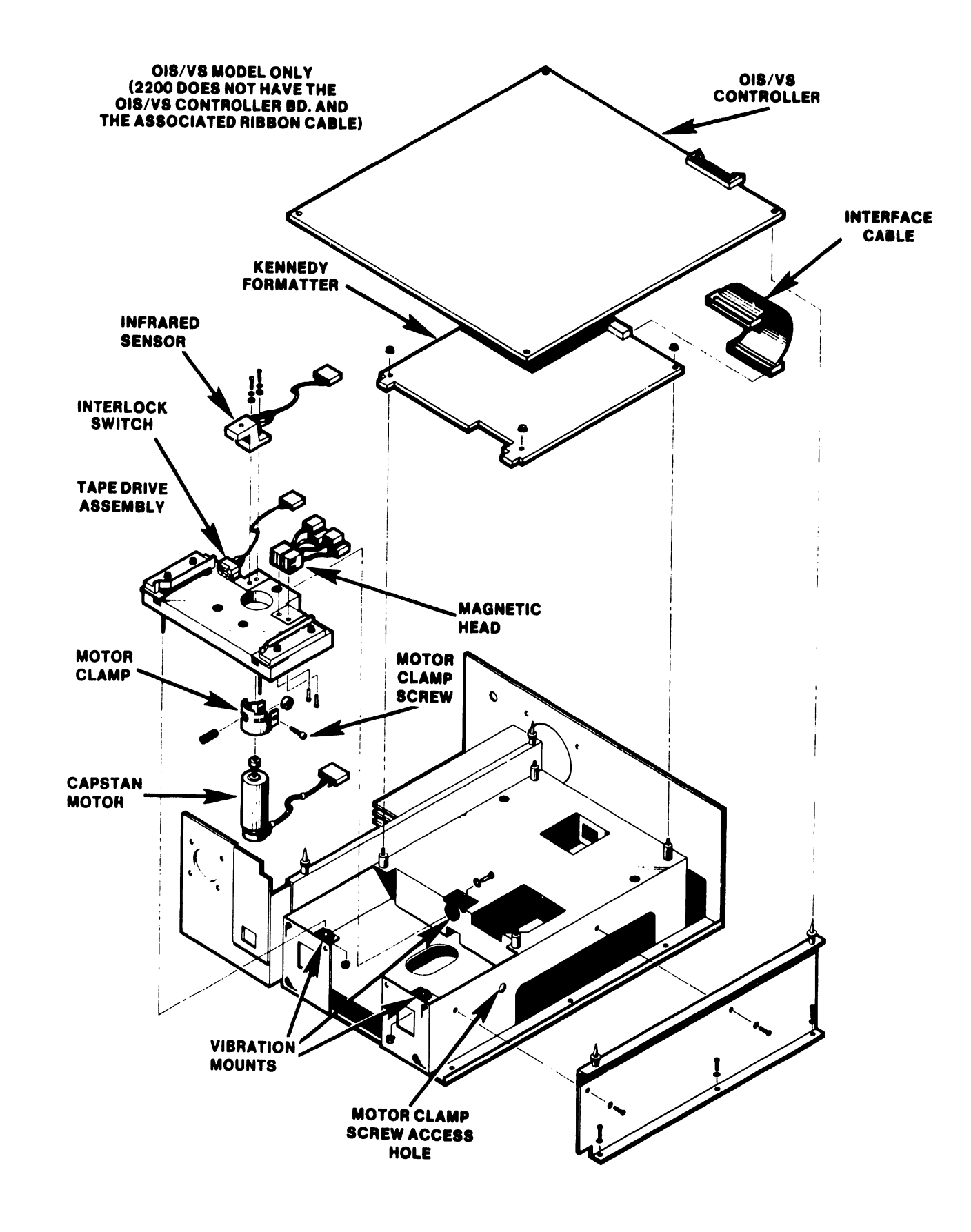

•

•

•

#### Figure 5-7 Kennedy Replaceable Parts Assembly

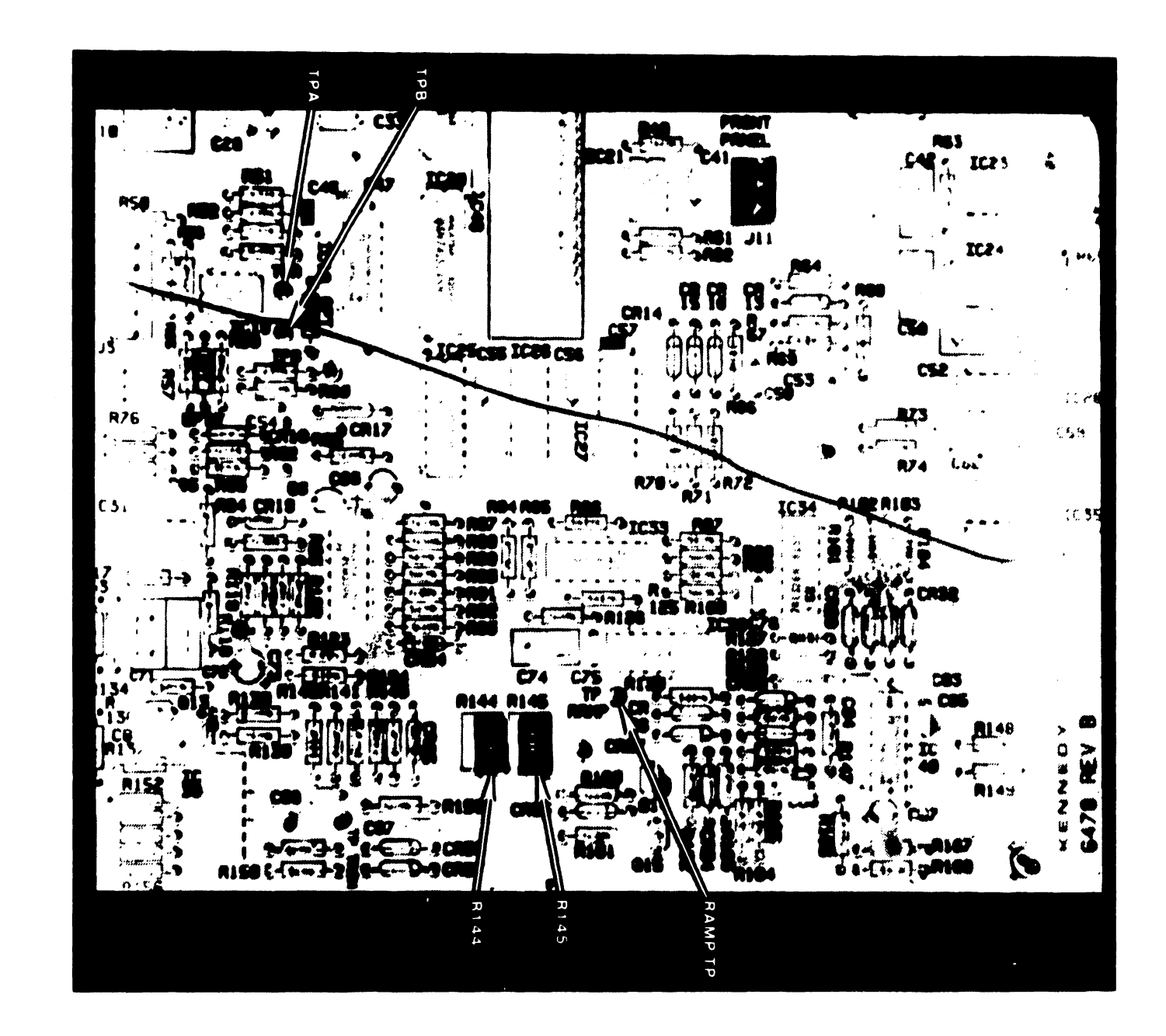

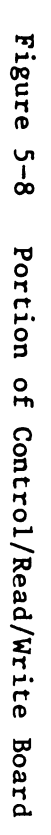

c. Slide the old motor out and replace with a new motor, taking care to properly insert the helical tension spring.

3202

- d. Insert the tape cartridge and align the motor capstan with the center of the cartridge capstan.
- e. Tighten the motor clamp screw, and reconnect the molex connector.
- $5.2.1.8.1.4$ Magnetic Head Replacement

•

•

•

- a. Remove the Control/Read/Write board (see section 5.2.1.8.1.6).
- b. From underneath the head plate, loosen the head retaining screws and remove the head.
- c. Place new head in position, keeping the screws loose enough to allow the head to be relocated.
- d. Align the head so that both of its edges are equidistant from the edges of the head plate.
- e. Insert the tape cartridge. The tape should make even contact with the read and write head surfaces, and should have equal clearance from the erase head surfaces on both sides.
- f. Tighten the head retaining screws, and replace the Control/Read/Write board.

5.2.1.8.1.5 Interlock Assembly Replacement

The interlock assembly is removed by removing the two screws which attach it to the tape drive assembly and then unplugging it from the tape drive assembly.

5.2.1.8.1.6 Control/Read/Write Board Replacement

The Control/Read/Write board board can be removed after removing its four mounting nuts (one in each corner) and all attached cables.

5.2.2 DIAGNOSTICS AND ADJUSTMENTS

5.2.2.l General

This section describes the on-line and off-line diagnostic routines used l"c• isolate faults within the tape d:• ,.ve.

#### s.2.2.2 On-Line Diagnostics

The formatter performs a self-test routine prior to each LOAD command. Successful completion of the self-test is required before the rest of the load sequence is allowed to continue. The self-test routine is a loop write to read of a file mark. This effectively stimulates about 80 percent of the formatter circuitry including the data separation circuit. If the self-test fails, further off-line testing is necessary.

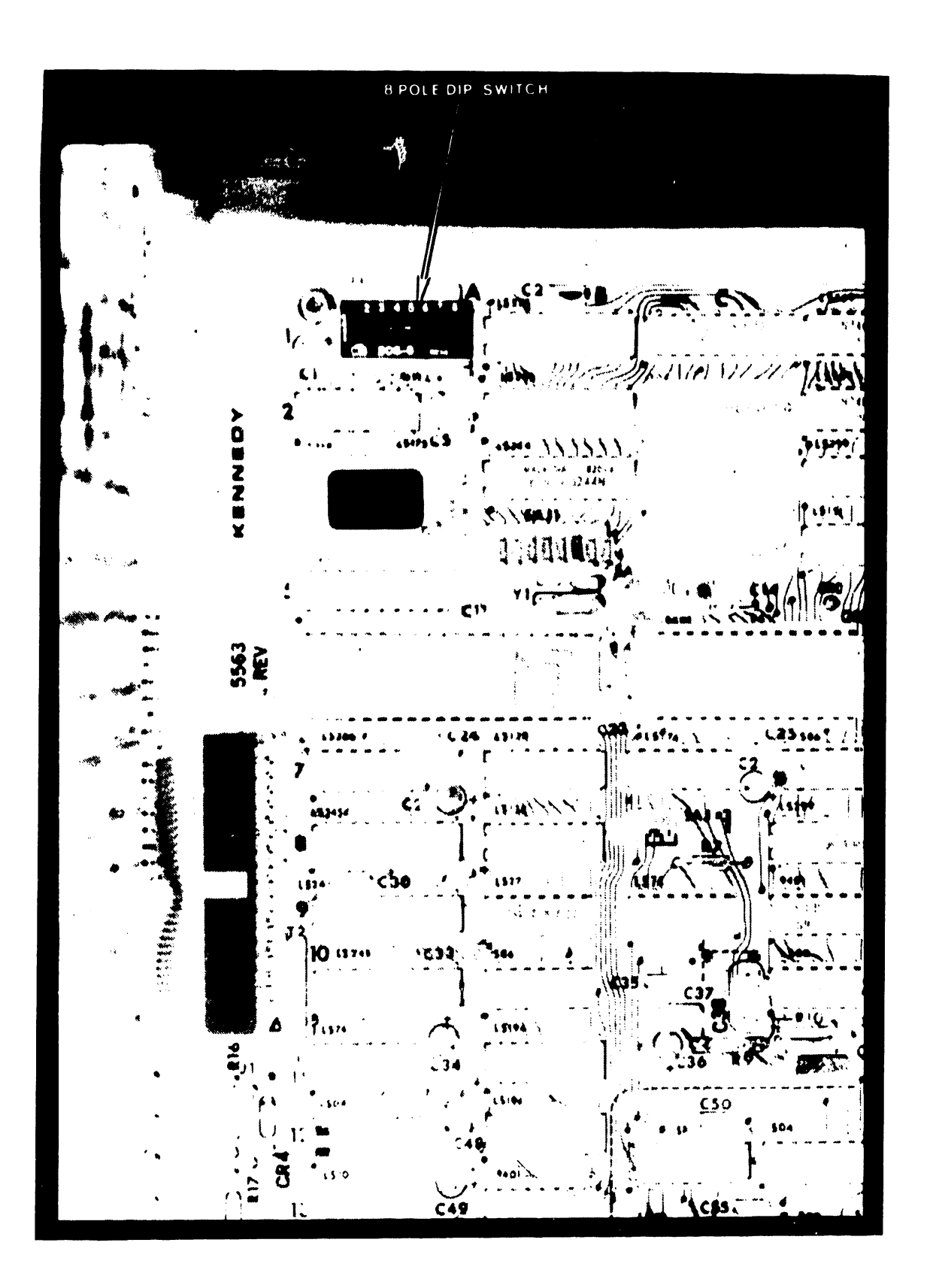

Figure  $5-9$ Portion of Formatter Board

#### s.2.2.3 Off-Line Diagnostics

------------------------~ -~-----

#### s.2.2.3.1 General

To select the off-line diagnostics, switch 7 of the eight position DIP switch (see Figure 5-9) located on the formatter must be set to the ON position. Ten test routines are then available, as listed in table 5-2. When running the "Continuous Load" test a built-in test is run by the Kennedy formatter to verify the integrity of the 8035 microprocessor and associated PROM. This test asertains that the heart of the system is functional, and ready to execute the selected diagnostics.

- a. Set switch 7 to the ON position.
- b. Disconnect the interface cable (see Figure 5-7) from the host to protect the formatter interface drivers.
- c. Check the tape cartridge to verify that it is NOT in the SAFE position.
- d. To run a different test, switch 8 must be set ON then OFF to reset the formatter.

Table 5-2 Off Line Diagnostics Switch Setting Chart

Tape Drive Tests

Switch Setting SW 4321

> 0000 0001 0010

System Tests

Switch Setting SW 4321

Write File Mark, Continous Read Continuous Write Continuous OOll 0100 0101

> Formatter Tests (Remove the tape before running formatter diagnostics)

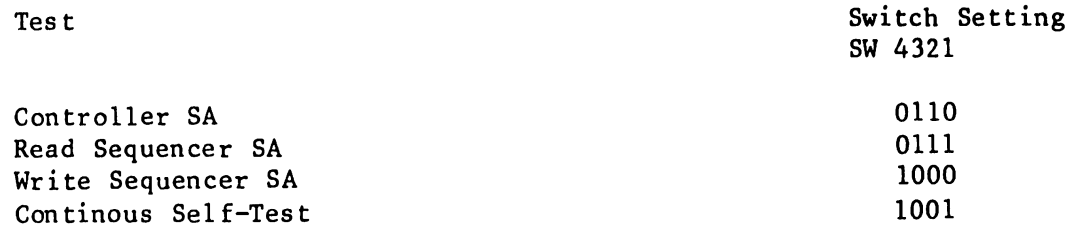

A "l" indicates that the switch should be in the ON position.

• Test

•

•

Continuous Load

Ramp Adjust Tape Speed Adjust

Test

#### 5.2.2.J.2 Tape Drive Diagnostics

#### Continous Load (Switch Setting = 0000)

This routine performs up to 16 continuous LOAD sequences (without the self-test routine). It tests lhe basic functioning of lhe 6455 control electronics which allows for the measurement of the duration of the A and B hole signals.

•

 $\bullet$ 

#### Ramp Adjust (Switch Setting  $= 0001$ )

The Lape is brought up to speed at a constant, linear acceleration. To control tape velocity, a ramp voltage is generated by the Control/Read/Write board. The voltage rises linearly to lhe running speed level and falls linearly to zero volt at stop. Ramp time is 25 +0/-3 msec at 30 ips, and varies inversely with speed. The ramp time  $(T)$  for different speeds  $(S)$  is given by the following formula:

$$
T = 30 \times \frac{25}{S} \text{ msec}
$$

The ramp adjustment procedure is greatly simplified by using the ramp adjust test in conjunction with potentiometer Rl45 (see Figure 5-8) which is located on the Control/Read/Write board. NOTE: In some units it may be necessary to remove the tape drive from the Wang chassis (keeping power connected) to access Rl45. To adjust the ramp, set the diagnostic switch to 0001 and adjust potentiometer R145 until the transport shuttles the tape back and forth. When ramp setting is incorrect, the transport will move the tape in the forward direction only.

Alternately, lhe ramp Lime may be observed by placing an oscilloscope probe on the ramp test point (see Figure 5-8) on the Control board and initiating rapid start/stop mode (via the Write Continuous test) long enough to allow the ramp voltage to reach a level. The ramp time is then adjusted using Rl45 to equal 25 msec as shown below. Make sure the tape is being written in the FORWARD direction before attempting ramp time adjustment with the oscilloscope.

> **STARTov \_\_ ...** ..,,~ **!. ... .. \_\_ RAMP**  $\rightarrow$  **T STOP RAMP**

#### Tape Speed Adjust (Switch Setting = 0010)

This routine initiates continuous writing of file marks to allow for the adjustment of the tape speed using speed adjustment potentiometer Rl44 (see Figure 5-8) on the Control/Read/Write board. The tape will move in the forward direction until proper speed is achieved, at which point it will shuttle back and forth.

An alternate procedure for setting the speed is described below:

- a. Connect channel 1 probe of a dual trace oscilloscope to the write data input. A convenient location would be Jl-4 on the Control/Read/Write board, or IC12, pin 17 on the same board (see Figure 5-10). Trigger the scope on channel 1 and select 2 msec/cm time constant and 2V/div. vertical amplitude.
- b. Connect channel 2 probe to test point TPl on the same board and initiate the writing of short blocks (via Write Continuous test) on channel 1, one to ten characters long.
- c. Adjust potentiometer Rl44 on the Control/Read/Write board (clockwise to increase delay or counterclockwise to decrease delay) so that the delay between the leading edges of the read and write data blocks is 10 msec at 30 ips. NOTE: On some units it may be necessary to remove the tape drive from t he Wang chassis (keeping power connected) to access Rl44. For machines operating at other tape speeds the formula for deriving the proper delay time is:

$$
\frac{0.3}{S} = \text{delay in seconds}
$$

where  $S = \text{tape speed in inches per second.}$ 

Write File Mark Continous (Switch Setting = 0011)

This routine will write file marks continuously on all tracks. If a bad file mark is written, a space reverse will be performed and a write FM extended.

#### Read Continuous (Switch Setting = 0100)

•

•

•

This routine will read blocks of data or file marks on all tracks continuously.

#### Write Continuous (Switch Setting = 0101)

This routine will write short blocks of data on all tracks continuously. If a bad block is written, a space reverse will be performed followed by a write extended routine. This will be repeated, if necessary, until a good block is written.

#### 5.2.2.3.3 Formatter Diagnostics

The formatter diagnostics take advantage of the power of signature analysis (SA) to isolate faults to the component level. Certain jumpers are required to set up the SA tests. These are documented in the user's manual. An HP 5004A signature analyzer is required for these tests as well as for the kernal test for the 8035 processor. The formatter to the drive interface cable must be disconnected to perform SA tests and self-tests. The tape should be removed from the cartridge before operating the following diagnostics.

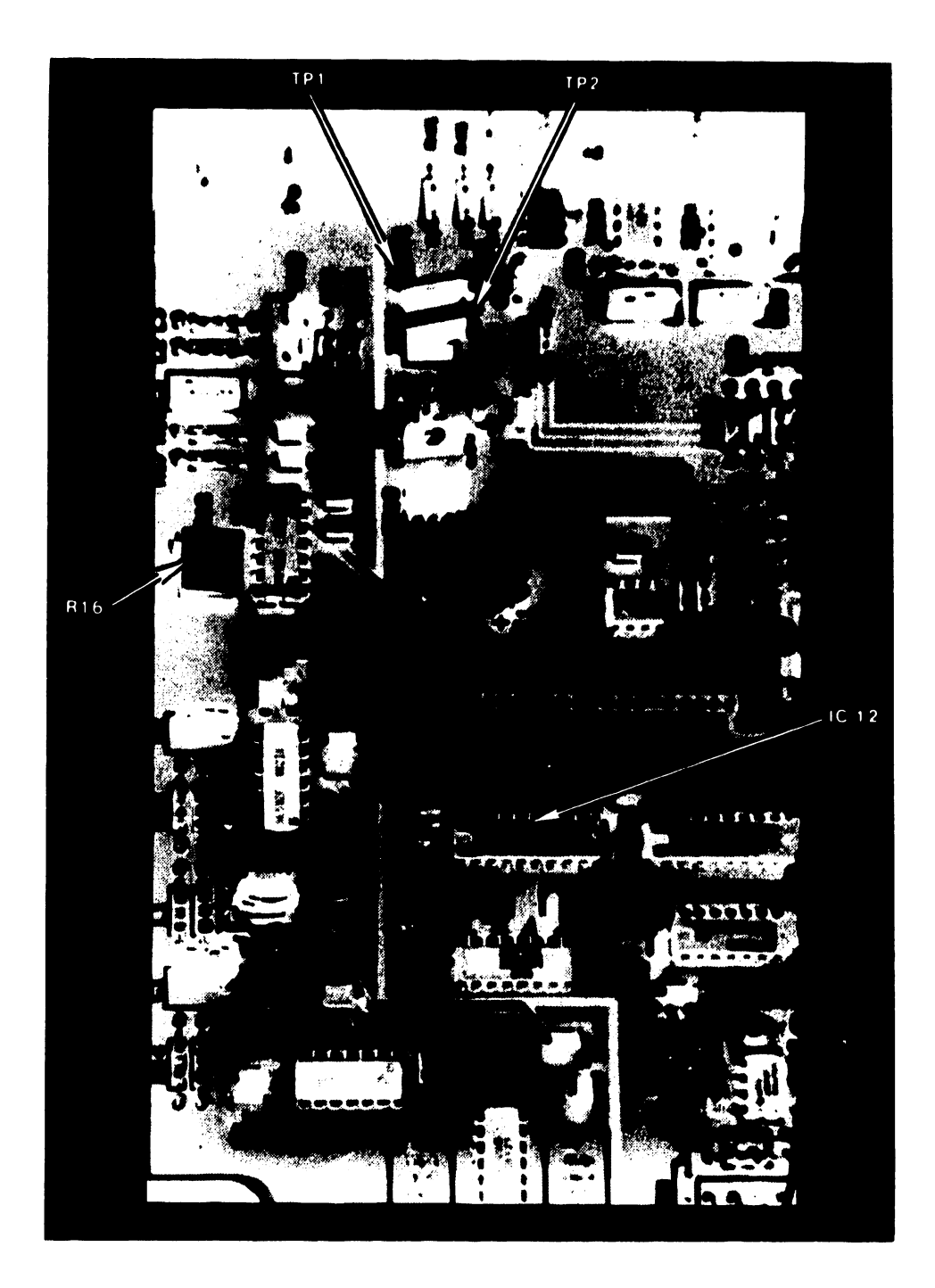

•

 $\bullet$ 

#### Control SA (Switch Setting = 0110)

•

•

•

This routine stimulates all the nodes in the controller section of the formatter so that any faults in this section can be isolated down to the component responsible.

#### Read Sequencer SA (Switch Setting = 0111)

This routine stimulates all the nodes in the read sequencer section of the formatter so that any faults in this section can be isolated down to the component responsible.

#### Write Sequencer SA (Switch Setting = 1000)

This routine stimulates all the nodes in the write sequencer section of the formatter so that any fault in this section can be isolated down to the component responsible.

#### Continuous Self-Test (Switch Setting = 1001)

This routine performs continuous self-test routines that allow the data separator section, including the phase lock loop, to be tested and adjusted. This is also a good verification of the functioning of the formatter as a whole .

#### Short and Long Loads (Switch Setting = lxxxxx)

In the ON position, this switch selects the short mode of tape loading. In the OFF position, the long, or normal mode, is selected. In the normal mode, the transport will move the tape forward in high speed to the end  $\epsilon$  the tape; then rewind it to beginning of tape, optimizing tape tension for  $a_{-}a$ transfer operations. In the short load mode, used in testing and diagnostics, the transport will rewind the tape directly to the load point.

#### 5.2.2.4 Formatter and Deck Adjustment Procedures

5.2.2.4.1 Formatter VCO Center Frequency Adjustment Procedure

Required equipment: frequency counter and adjustable DC power supply.

- a. Remove jumpers at SAJ6 and JPl (see Figure 5-11) on the Formatter board.
- b. Measure the regulated output of VCO voltage regulator RG2 and adjust the DC power supply output to the measured value minus 0.8V. Thus, if RG2 ouput measures 5.lV, adjust the power supply to 4.3V.
- c. Connect the power supply to top pin of JPl.

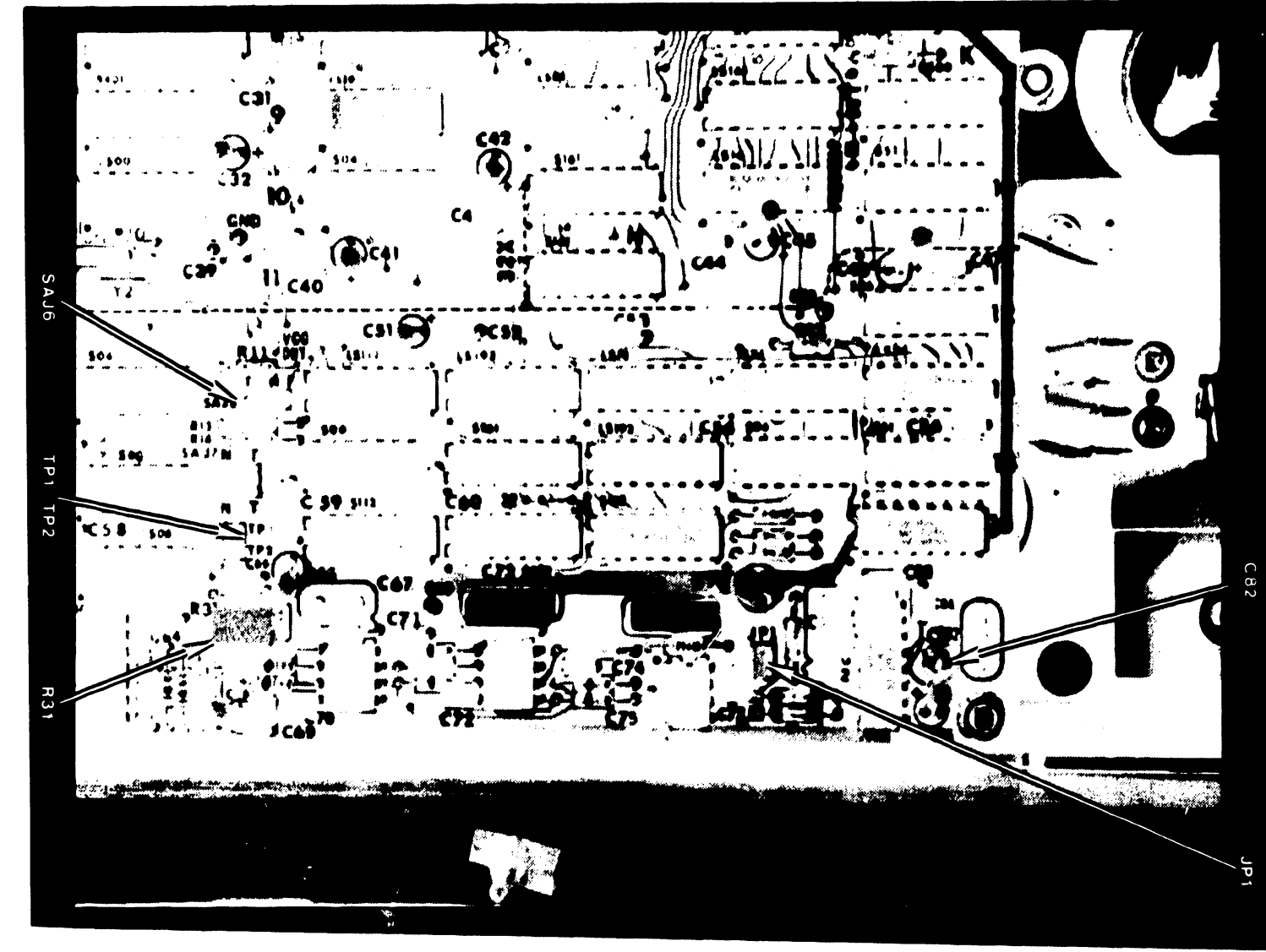

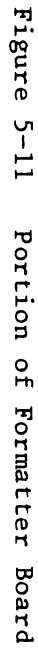

- 3202
- d. Connect the frequency counter to the left most pin of SAJ6 and adjust trimmer capacitor C82 (see Figure 5-11) until the VCO center frequency measures 3.84 MHz +/-10 KHz.
- e. Replace the jumpers at JPl and SAJ6, the latter in the "normal" N position.

#### 5.2.2.4.2 Formatter Integrator Offset Adjustment

Required equipment: oscilloscope.

•

•

•

- a. Set the oscilloscope to 0.1 usec/division, 2V/division, and display channels 1 and 2.
- b. Connect oscilloscope probes to TPl and TP2 (see Figure 5-11) on the Formatter board.
- c. Adjust potentiometer R31 (see Figure 5-11) on the Formatter board until the leading edges of the two displayed waveforms coincide.

5.2.2.4.3 Recorder Read Amplitude Adjustment Procedure

Required equipment: oscilloscope.

- a. Set switches 1, 2 and 8 of the eight position diagnostic switch located on the Formatter board to the ON position then reset switch 8 OFF.
- b. Set the oscilloscope to 0.5V/division, invert channel 2, add channels 1 and 2.
- c. Connect the oscilloscope probes to test points 1 and 2 (see Figure 5-10) on the Control/Read/Write PC board located on the bottom of the unit.
- d. Adjust potentiometer Rl6 (see Figure 5-10) on the Control/Read/Write PC board until displayed voltage measures 3V peak to peak (individual channels should read l.5V). NOTE: On some units it may be necessary to remove the tape drive from the Wang chassis (keeping power connected) to access R16.

#### 5.2.2.4.4 Infrared Sensor Check

The infrared sensors detect the A and B holes in the tape. The sensors are designed for maximum reliability and immunity to ambient light conditions. If the EOT or BOT are not properly detected, check the sensors as follows:

- a. Disconnect the capstan motor by unplugging the molex connector.
- b. Insert a tape cartridge.
- c. Connect an oscilloscope probe or a voltmeter to test point A (see Figure 5-8) of the Control/Read/Write board.

d. Turn the capstan by hand until the small A hole is opposite the A sensor. Voltage at test point A should measure approximately 4 volts.  $\bullet$ 

•

•

- e. Connect the oscilloscope probe or voltmeter to test point B on the Control/Read/Write board.
- f. Turn the capstan by hand to the double set of large holes. Voltage at test point B should measure approximately 4 volts.
- g. Reconnect the capstan motor.

5.2.2.4.5 Interlock Switch Check and Adjustment

If the CARTRIDGE IN PLACE (CIP) signal does not go true when the cartridge is inserted:

- a. Insort the tape cartridge until it begins to engage with the latching mechanism. Contacts on both interlock switches should begin to open.
- b. Press the cartridge inward until it locks in place. Switch contacts should close completely. (This can be checked by gently pressing the switch contact toward the switch body. Any movement indicates contact is not completely closed.)

#### Adjustment

If the contact will not close completely, loosen the switch mounting screw and readjust the switch position for complete contact closure.

## CHAPTER 6 SCHE-MATICS

### THE SCHEMATICS, WHEN AVAILABLE, ARE ON THE LAST FICHE IN THIS SET.

# CHAPTER ILLUSTRATED PARTS BREAKDOWN

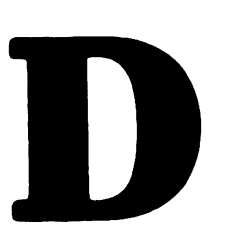

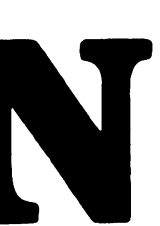

#### CHAPTER 7

#### ILLUSTRATED PARTS BREAKDOWN

#### 7.1 PARTS LIST AND ILLUSTRATIONS REFERENCE NOTE

•

•

•

The part numbers of field replaceable parts are given in the illustrations included in Chapters 4 and 5. Chapter 5 contains illustrations showing the location of the major components and describes how the components are removed •

## CHAPTER 8 TROUBLE-SHOOTING

#### CHAPTER 8

#### TROUBLESHOOTING

#### 8.1 TROUBLESHOOTING FLOW DIAGRAMS

•

•

•

 $\hat{\mathbf{v}}_i$ 

The diagrams that follow are prepared as an aid in troubleshooting. Figure 8-1 presents a logical troubleshooting procedure for the Model 2229 and Figure 8-2 does the same for Model 2529/6529.

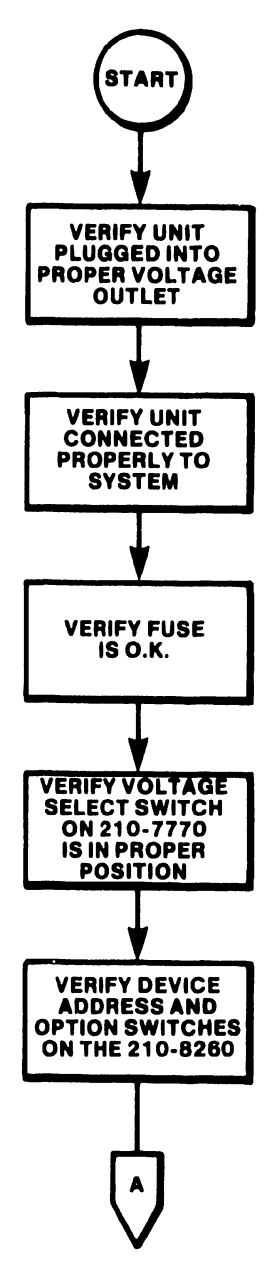

Figure 8-1 Troubleshooting Flow Diagram for Model 2229. (Sheet 1 of 3)

 $\bar{\phantom{a}}$ 

 $\bar{z}$ 

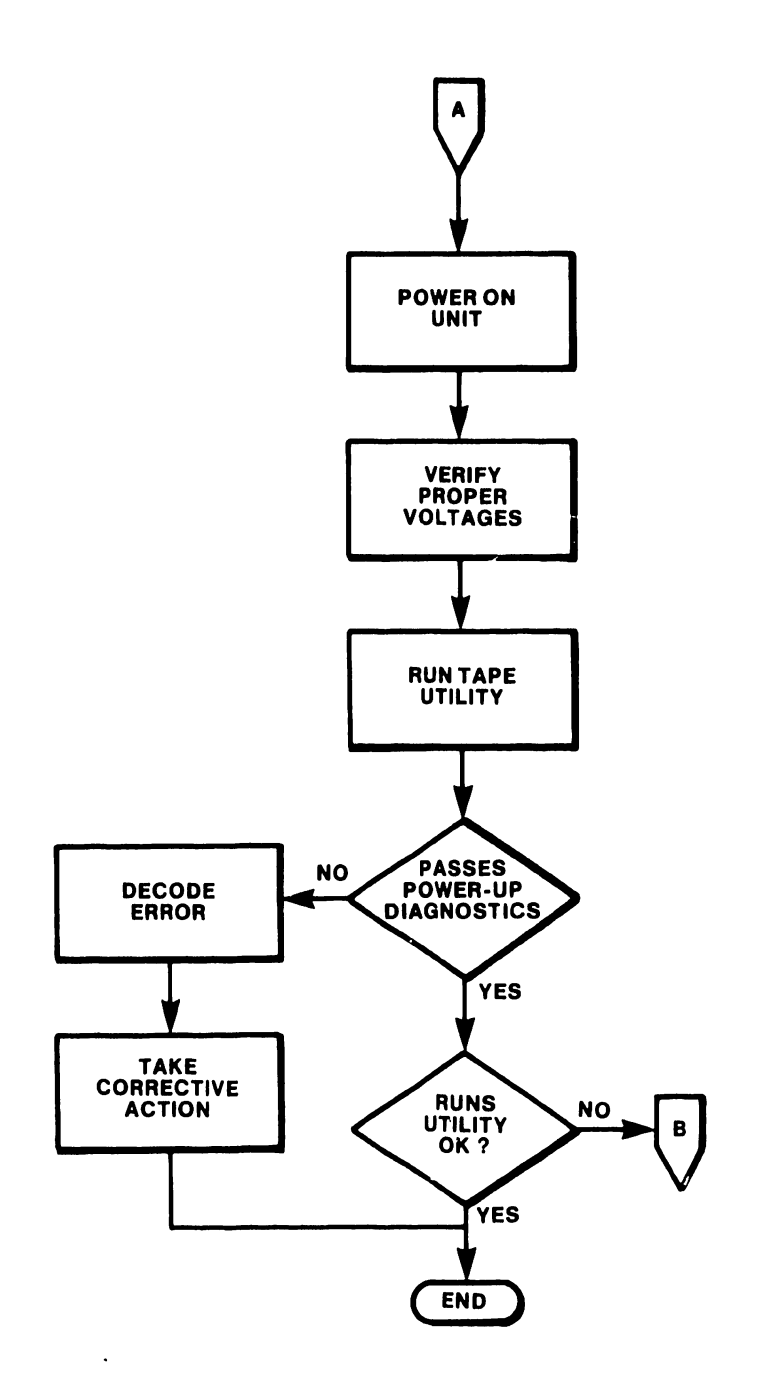

**•** 

•

•

Figure 8-1 Troubleshooting Flow Diagram for Model 2229. (Sheet 2 of 3)

 $\sim$ 

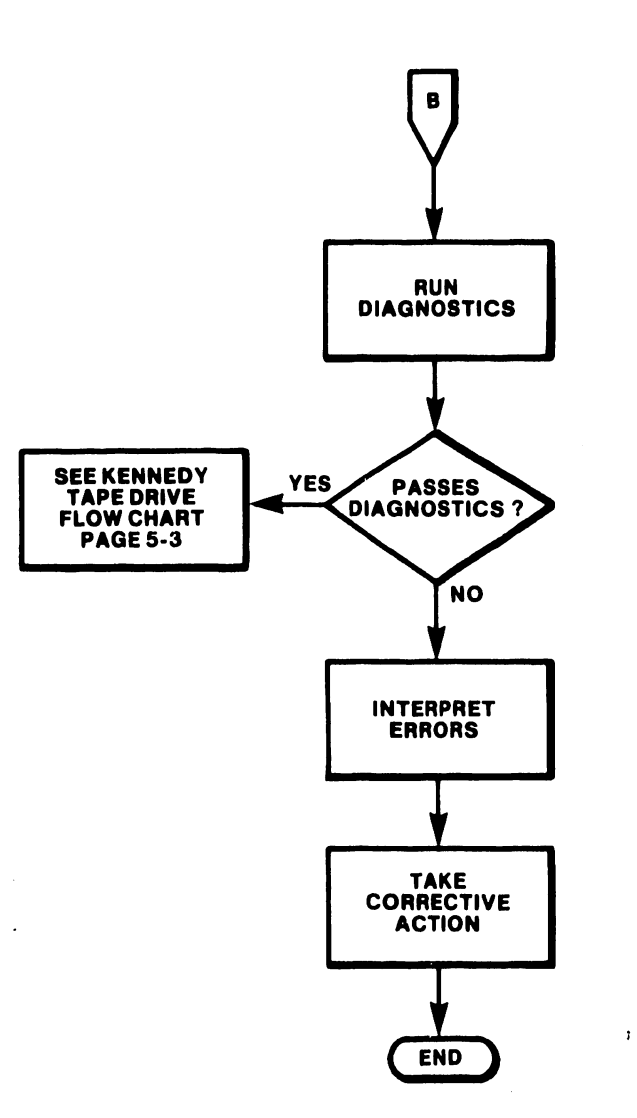

 $\cdot$ 

•

•

 $\overline{a}$ 

•

 $\sim$ 

3202

 $\hat{\mathbf{w}}_i$ 

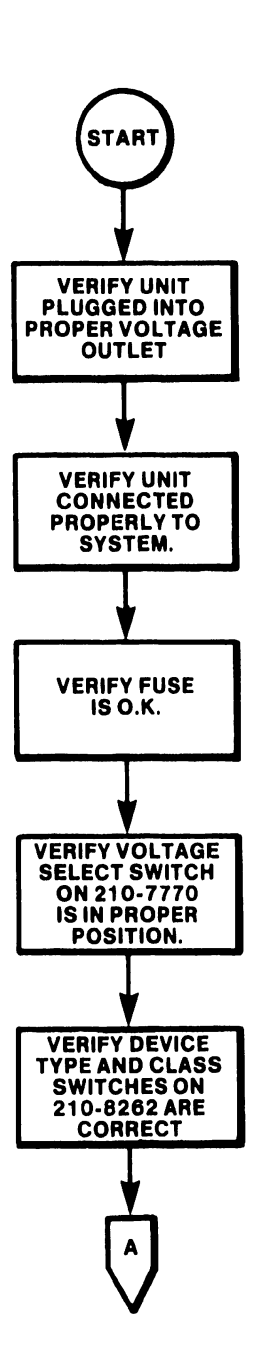

**•** 

•

 $\bullet$ 

Figure 8-2 Troubleshooting Flow Diagram for Model 2529/6529. (Sheet 1 of 3)

 $\hat{\boldsymbol{\cdot}$ 

 $\bar{\tau}$ 

 $\ddot{\phantom{a}}$ 

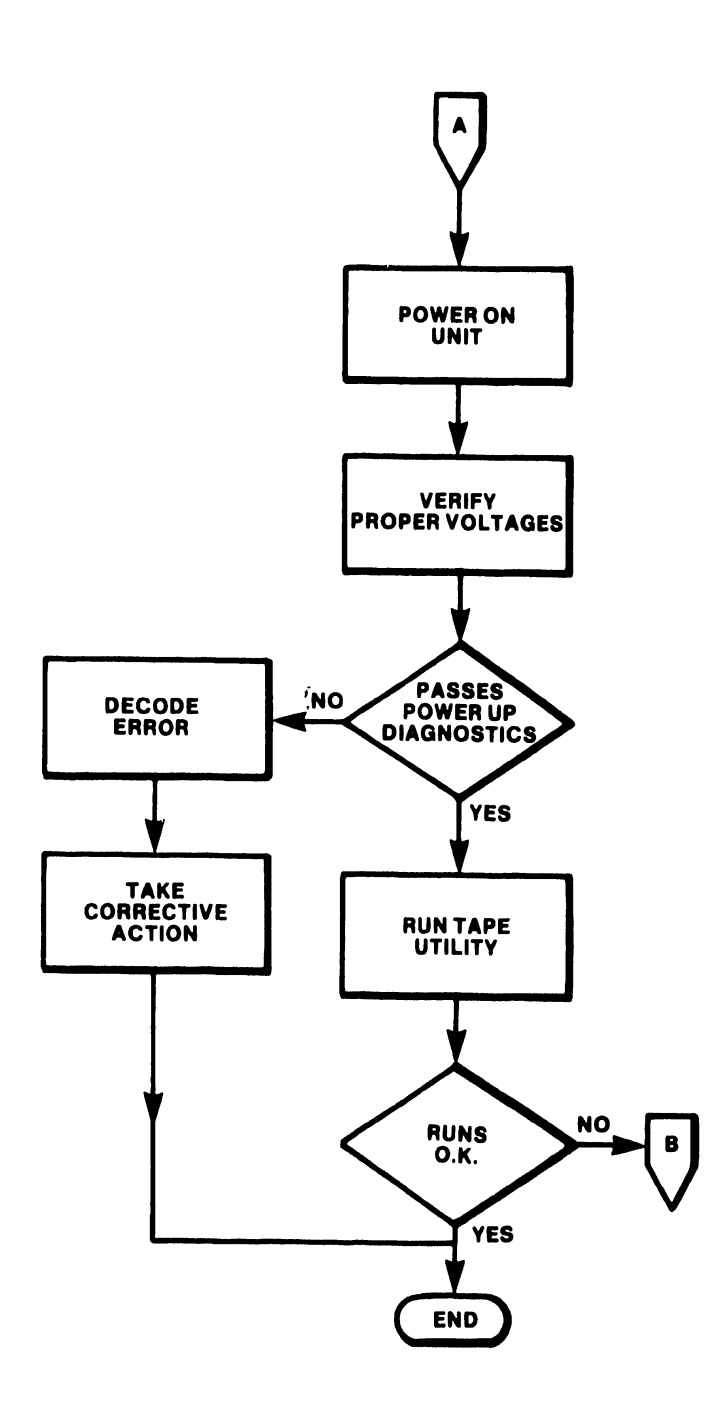

•

•

•

 $\bullet$ 

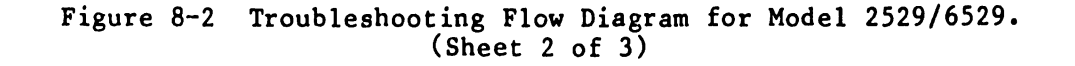

3202

 $\bar{z}$ 

 $\bar{z}$ 

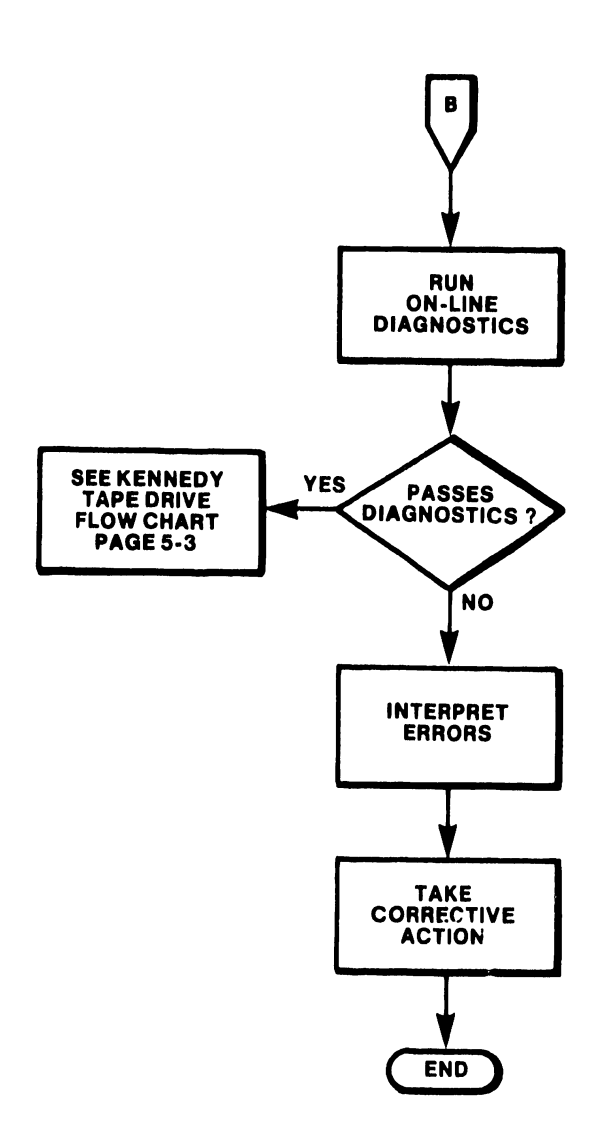

 $\overline{\phantom{a}}$ 

•

•

•

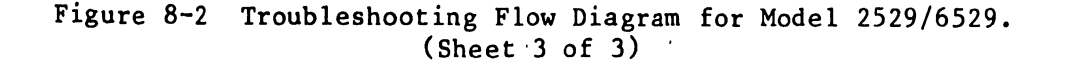

#### 8.2 DIAGNOSTICS

•

•

•

Part numbers for available diagnostics are as follows:

Model 2529V VS Online Diagnostic Test Operating System Device 3 Monitor 195-2604-3

Model 6529 OIS Device 3 Monitor 195-2489-3

Model 2229 2200 ACTD Diagnostic 195-2551-3 (Single Sided, Single Density - without listing) 195-2552-3 (Single Sided, Single Density - with listing)

Model 6529/2529V Archiving Cartridge Tape Built In Test - 195-2477-3<br>PROM Part Number: 378-8012R1 PROM Part Number: Software Part Number: 702-0234<br>Documentation Part Number: 760-1081 Documentation Part Number:

NOTE

See Table 8-1 for Built in Test Error Report. See Table 8-2 for Diagnostic Switch Settings on 210-8262A PCB.

Table 8-1 Built in Test Error Report

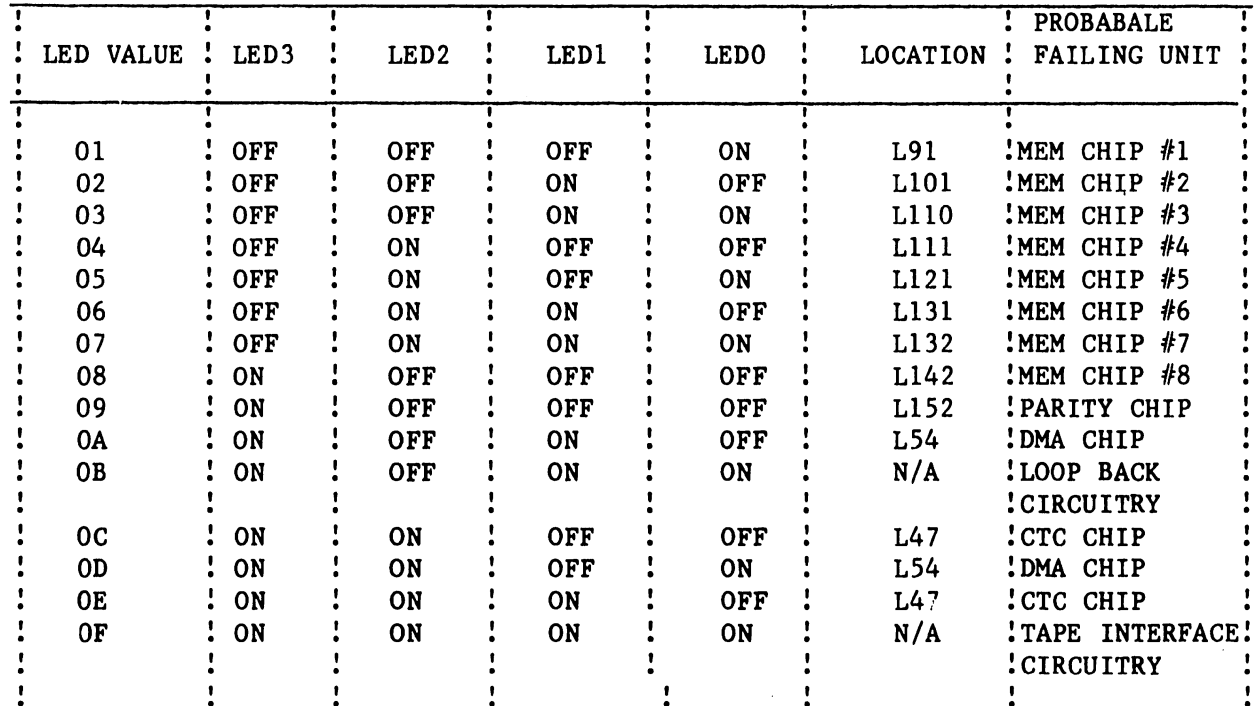

--- ----

Table 8-2 Diagnostic Switch Settings on 210-8262 PCB

**•** 

•

 $\bullet$ 

- SWITCHES 1-4 Used for device selection. Should be configured to 1010 (HEX A) at all times.
- SWITCH *5*  LOOP ON BUILT IN TEST: Enable switch *5* to loop on the BIT.
- SWITCH 6 LOOP ROUTINE: Enable switch 6 to Loop on ROUTINE. With the Z-bug properly connected to the 8262 board, the program counter is set to the beginning og the routine and a trap at the end of the routine is also set. This area of code is executed repeatedly until switch 6 is turned off.
- SWITCH 7 LOOP ON ERROR: Enable switch 7 to Loop on ERROR. The test causing the error is executed repeatedly until the error is fixed or the switch is turned off.
- SWITCH 8 BY·-PASS BIT: Enable switch 8 to by-pass the Built In Test. This will be done when the operator wishes to run 'Master Resident Slave Lower RAM' to diagnose boards.

SWITCH SELECTION FOR 8262 BOARD SWl

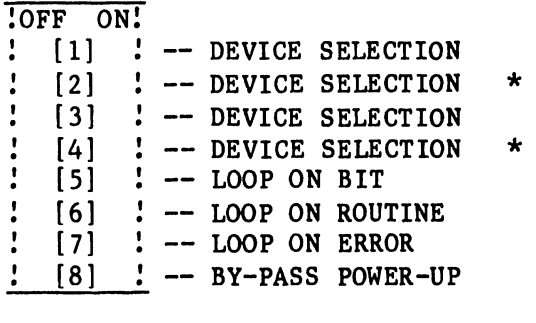

NOTE

ALL SWITCHES ARE ON ACTIVE.

HIGH ORDER SWICHES USED FOR DIAGNOSTIC CONTROL ONLY.

\* INDICATES SWITCHES MUST BE ON FOR DEVICE SELECTION.

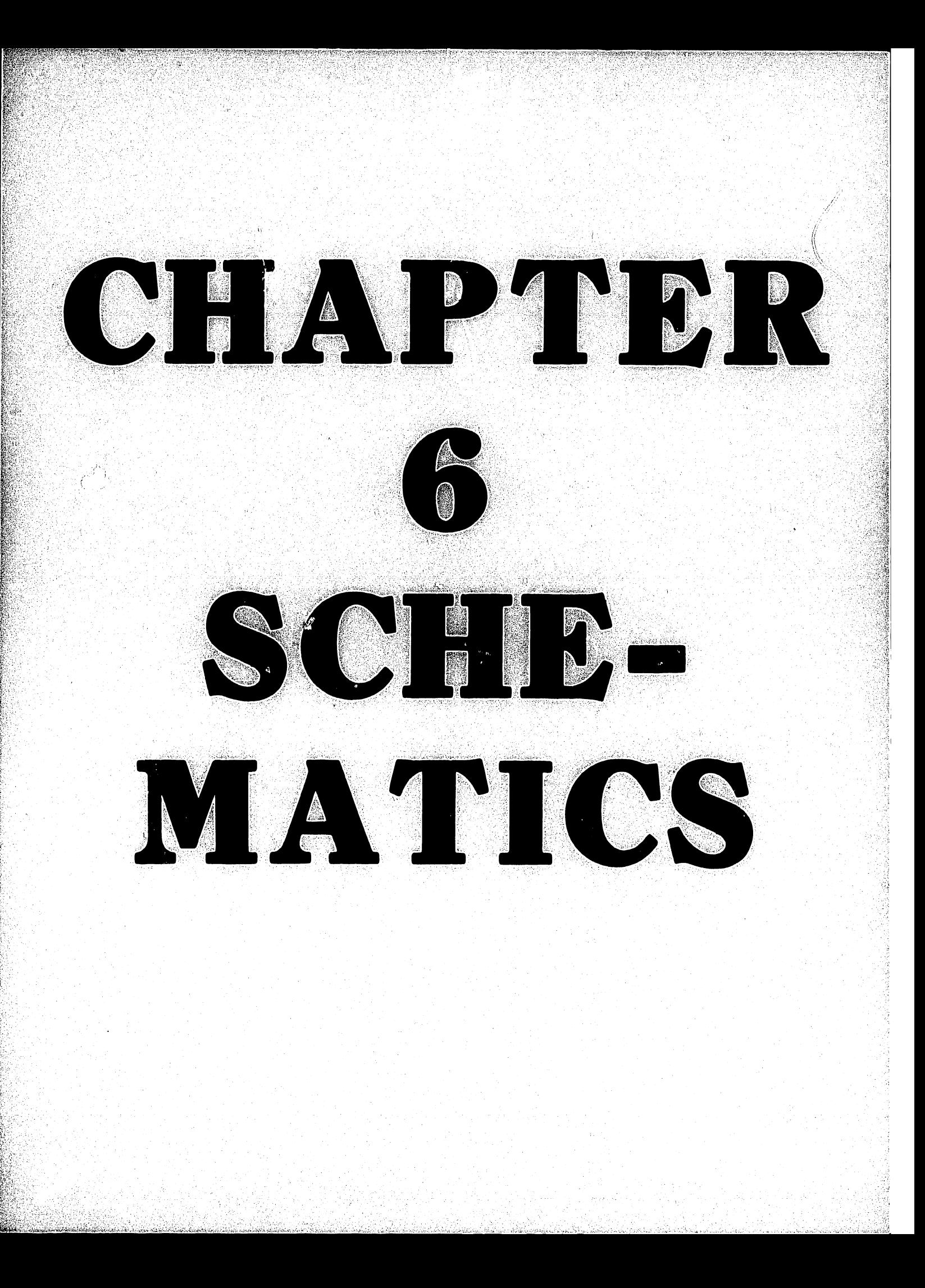

#### CHAPTER 6

#### **SCHEMATICS**

This chapter contains the following schematic drawings:

1/4" Tape Controller Daughterboard  $210 - 8259$ 1/4" Tape Controller Motherboard 210-8260 Tape Interface<br>1/4" Cartridge Tape Slave  $210 - 8261$  $210 - 8262 - A$ Power Supply 210-7770 650 Formatter, Type 5563<br>Control, Read/Write Board, Type 645

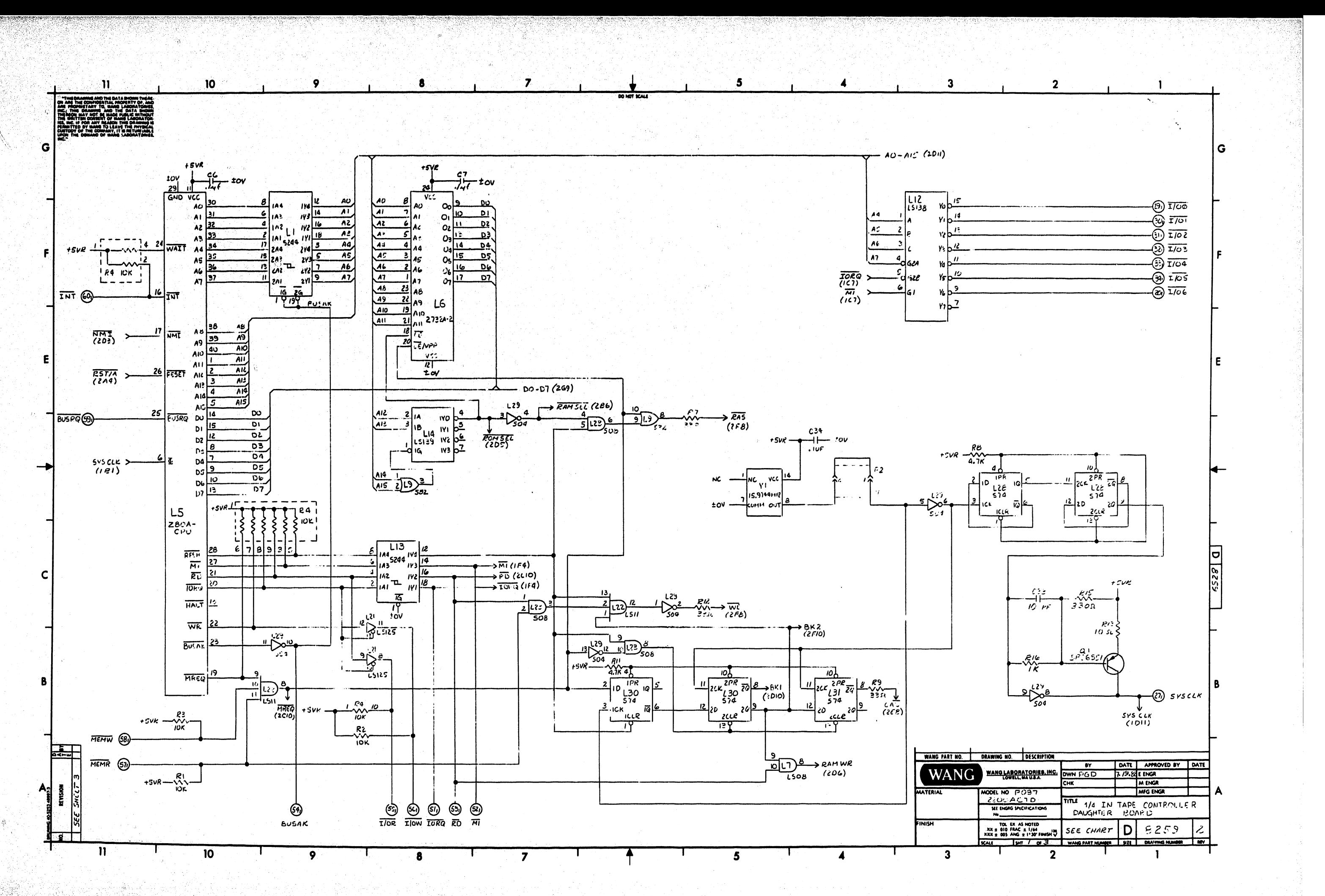

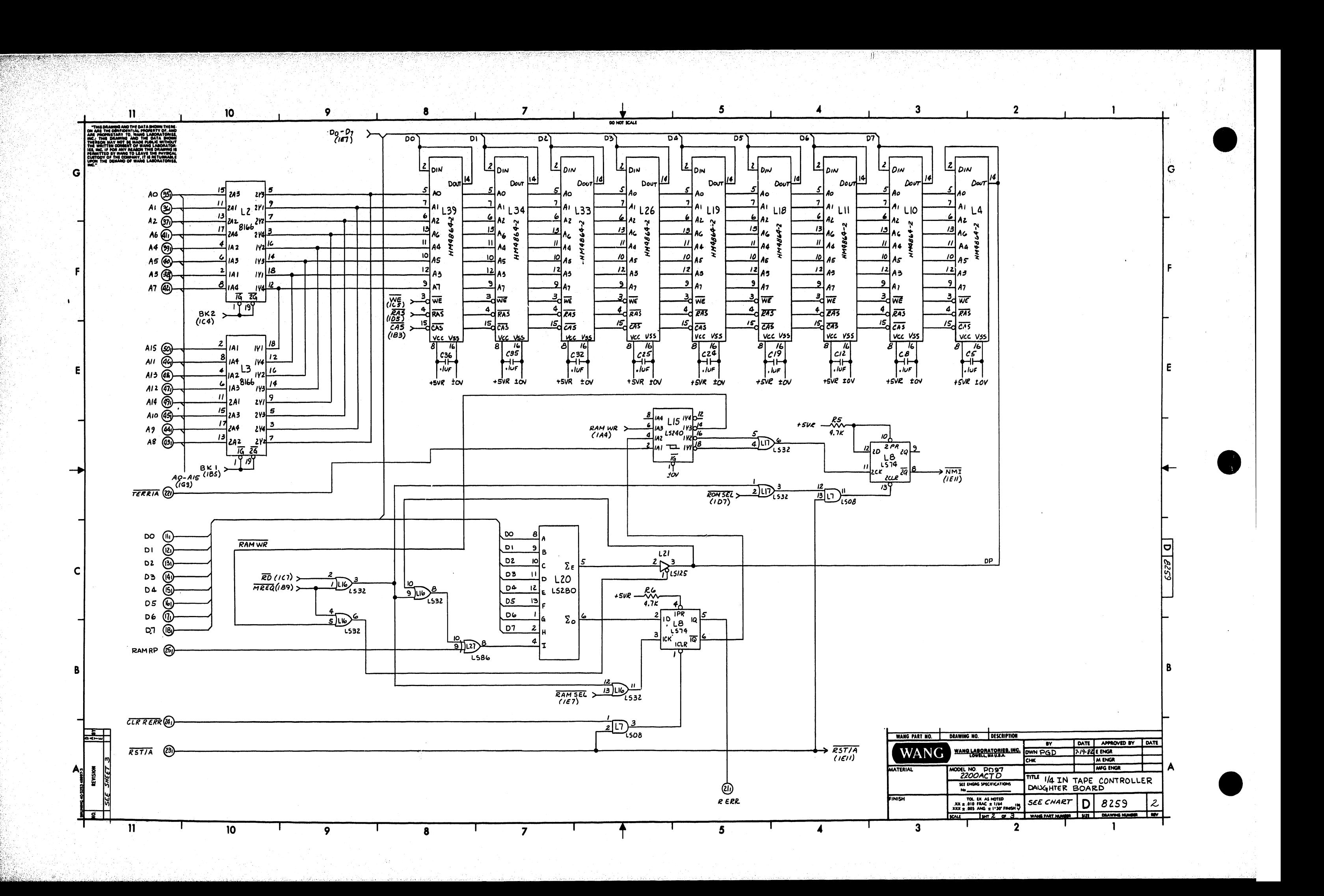

 $\mathbf{J}$ 

 $\mathbf{G}$ 

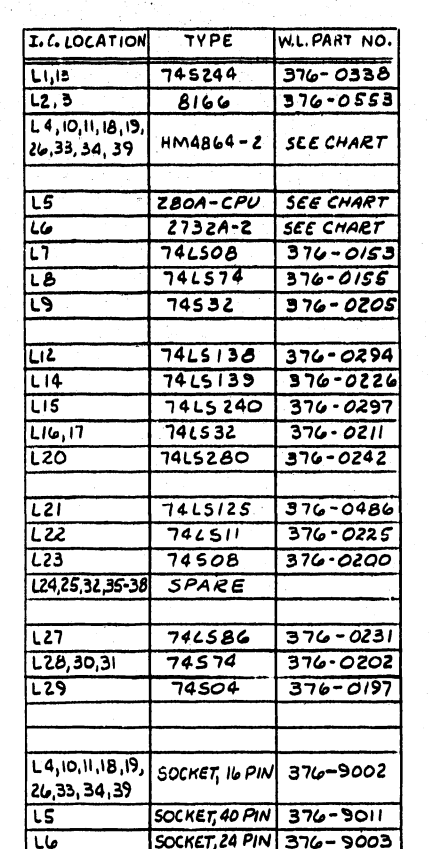

 $10<sub>1</sub>$ 

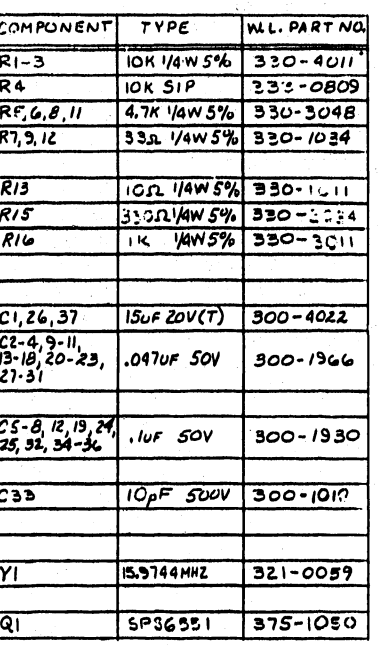

 $\bullet$ 

 $\overline{\mathbf{9}}$ 

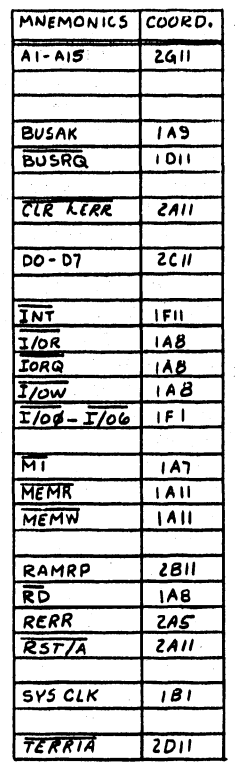

 $\boldsymbol{\eta}$ 

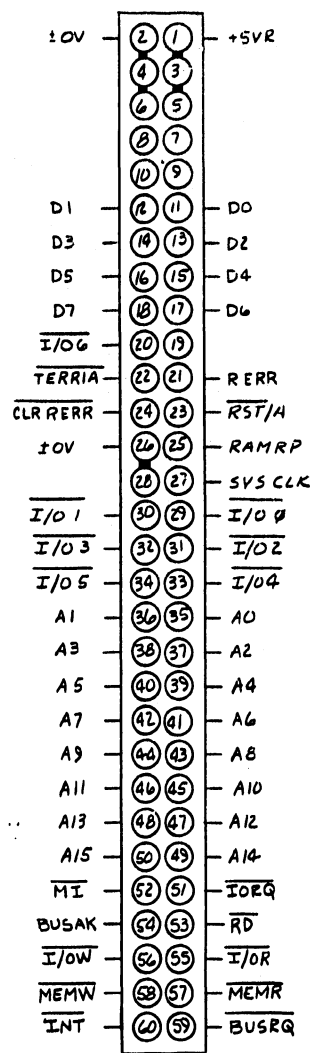

 $\blacktriangleleft$ 

 $5<sub>1</sub>$ 

5

O NOT SCALE

 $3<sup>°</sup>$ 

 $\overline{\mathbf{3}}$ 

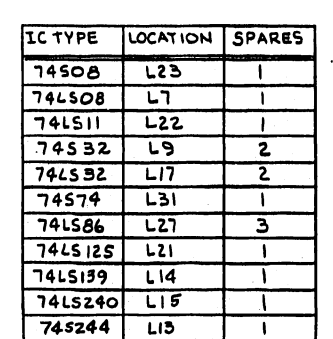

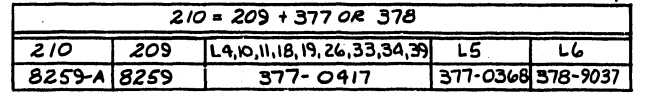

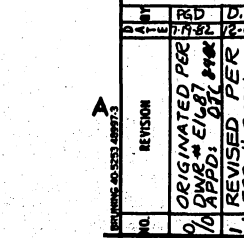

B

<u>্কোর</u>  $\mathbf{n}$ 

 $\overline{10}$ 

- 91

8

 $\overline{\mathbf{z}}$ 

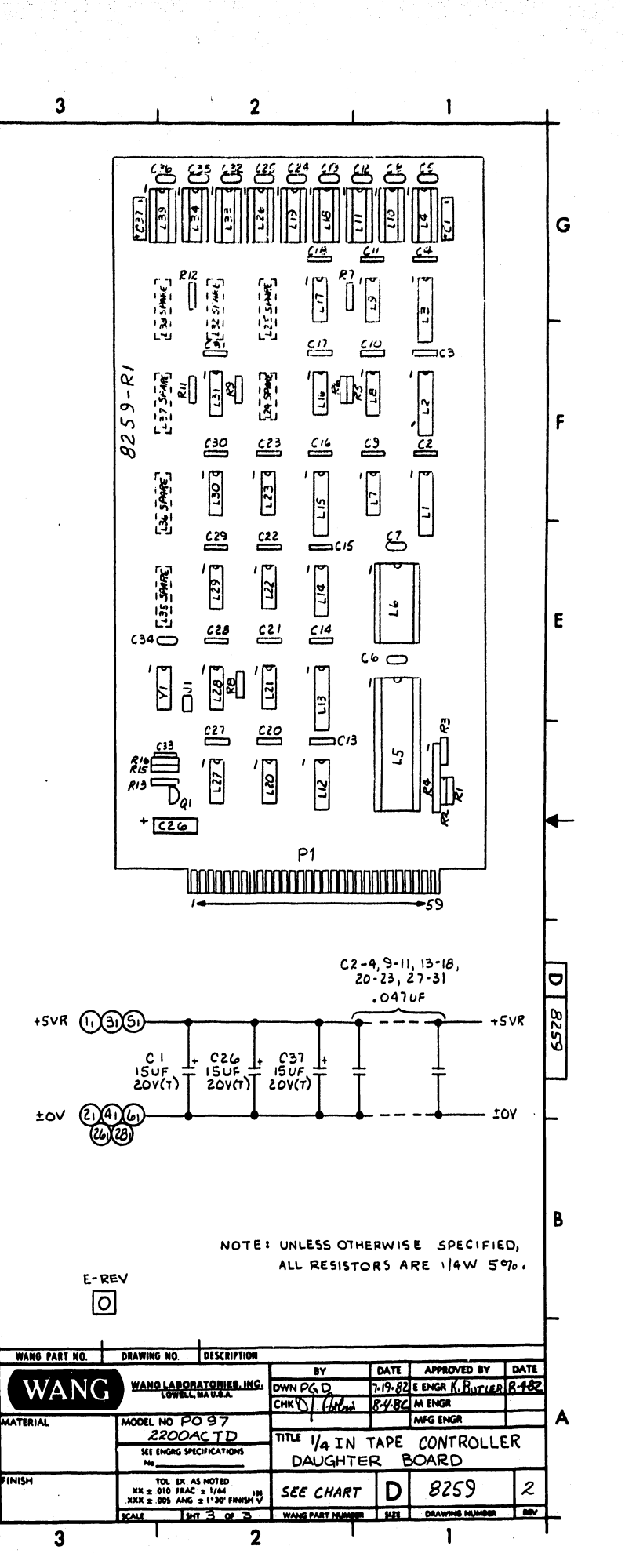

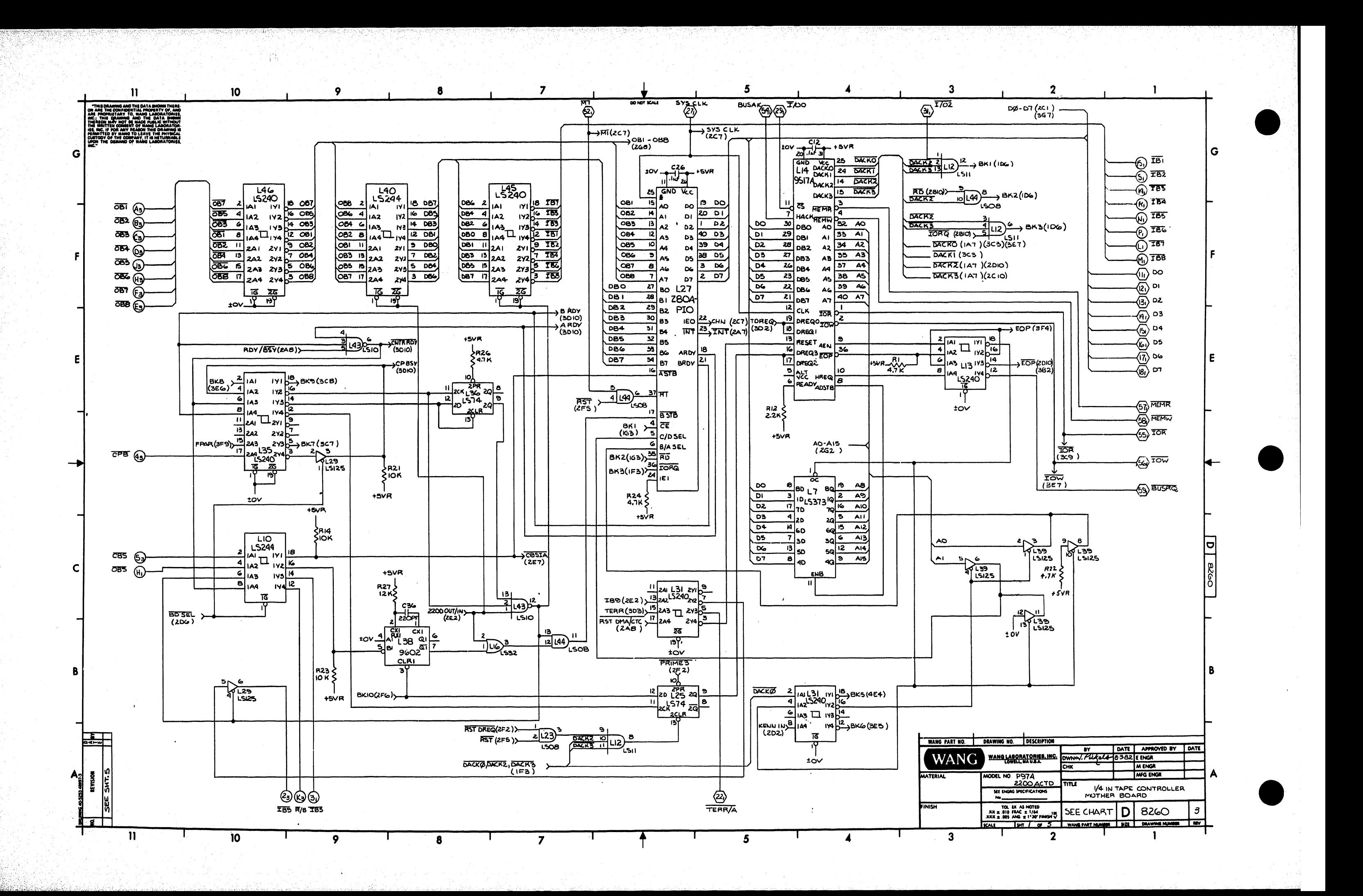

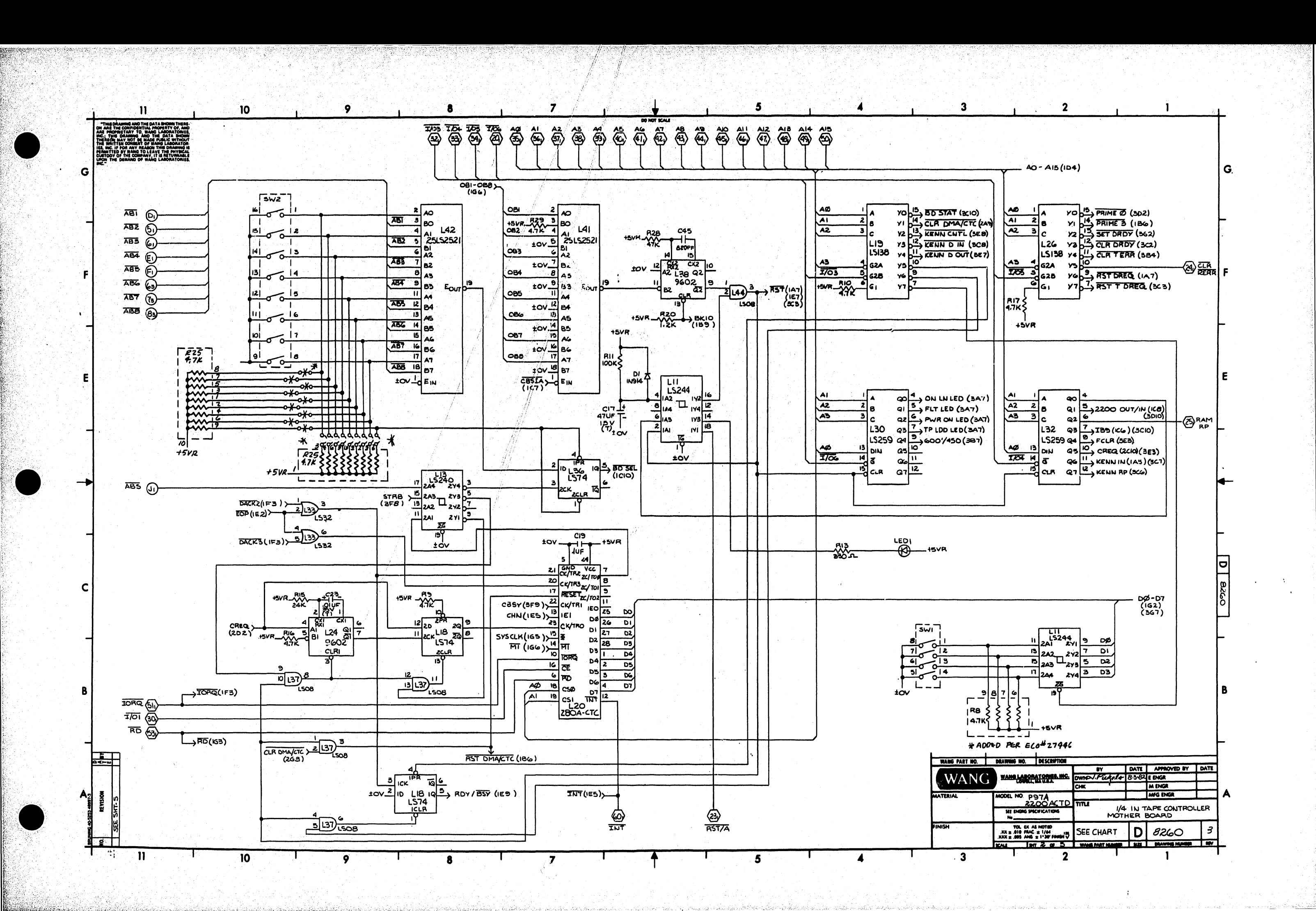

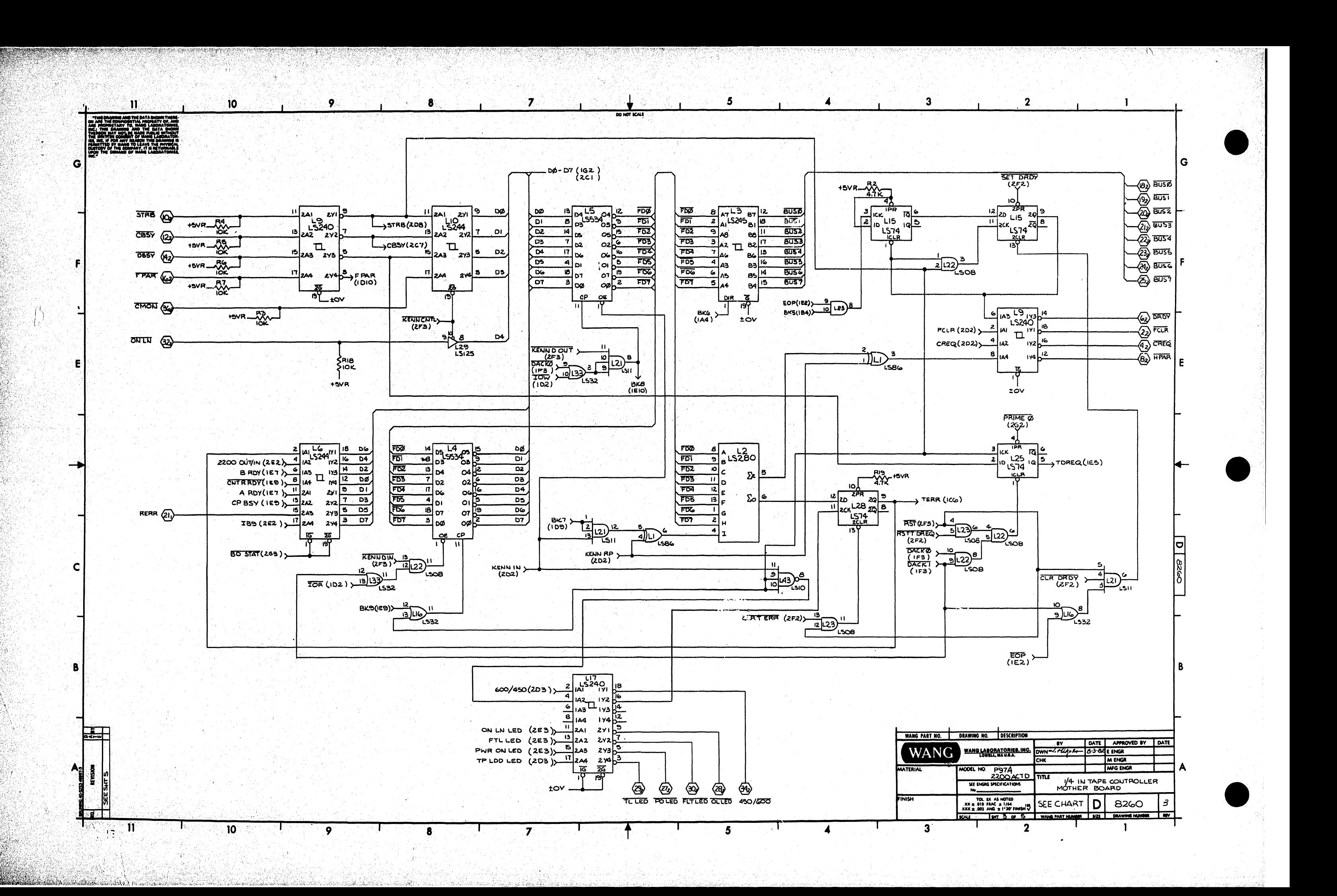

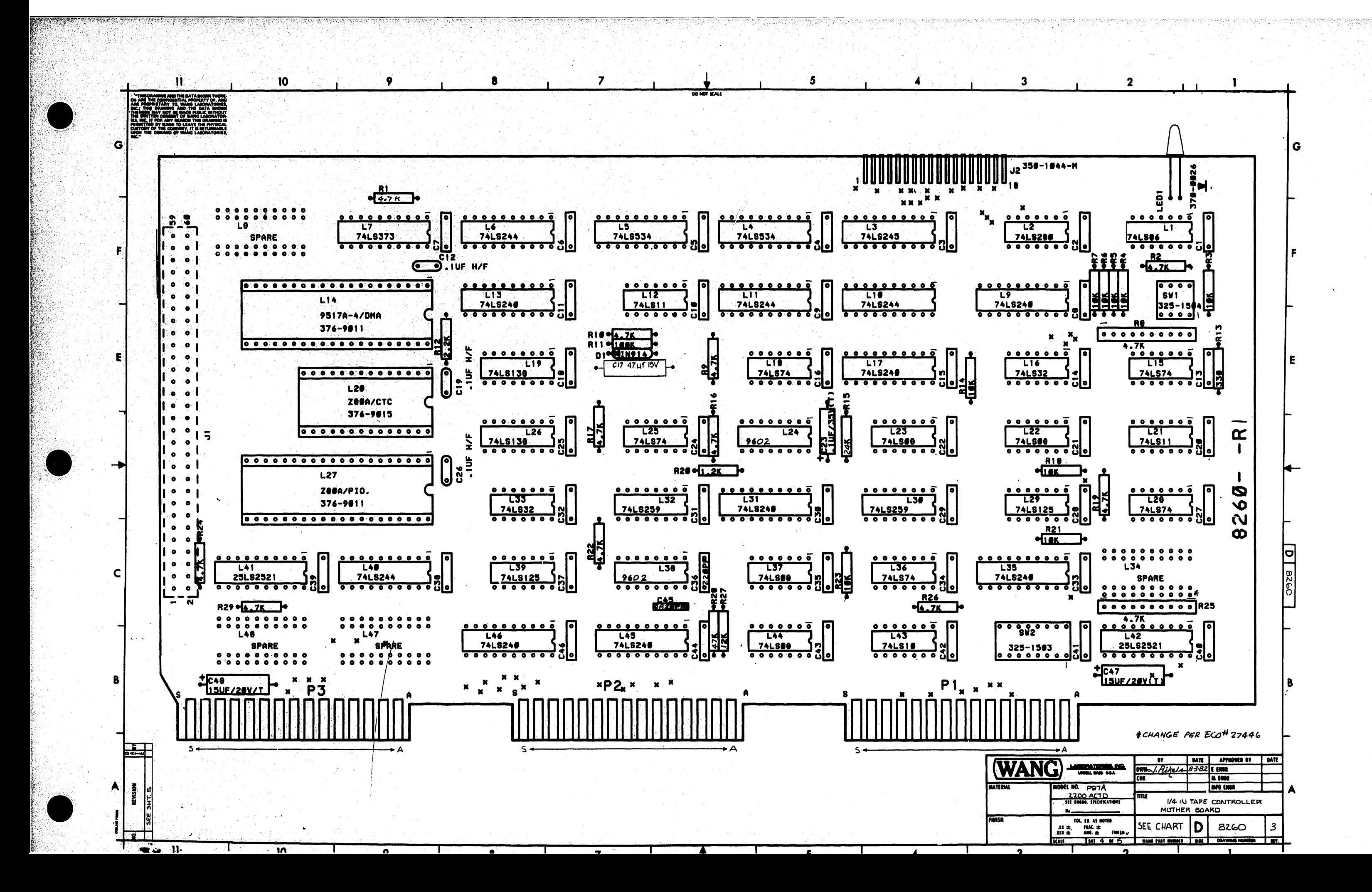
G

**II** 

G AND THE DATA SHOW

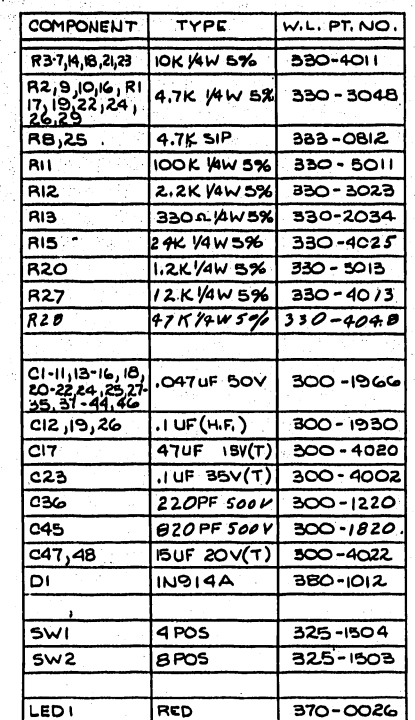

I.C. LOCATION

 $L23$ 

 $LIG$ 

 $L28$ 

 $\overline{L}$ 

 $L24$ 

 $10<sup>°</sup>$ 

 $210$   $209$   $L14$ 

210 = 209 + 377 08 378

8260A 8260 377-0435 377-0371 377-0373

SPARES

 $\overline{z}$ 

 $L20$ 

 $L27$ 

۰

 $\overline{10}$ 

9

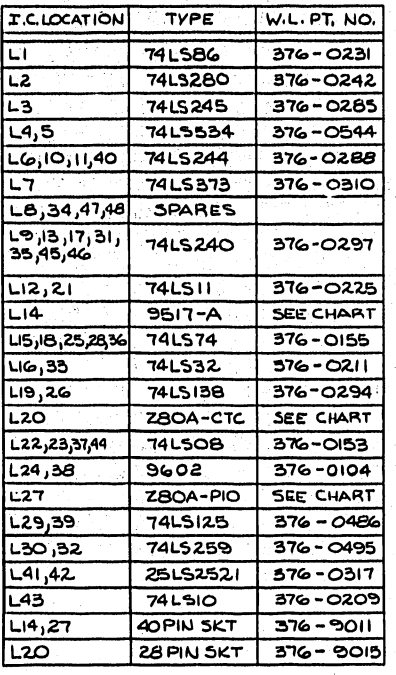

 $\mathbf{8}$ 

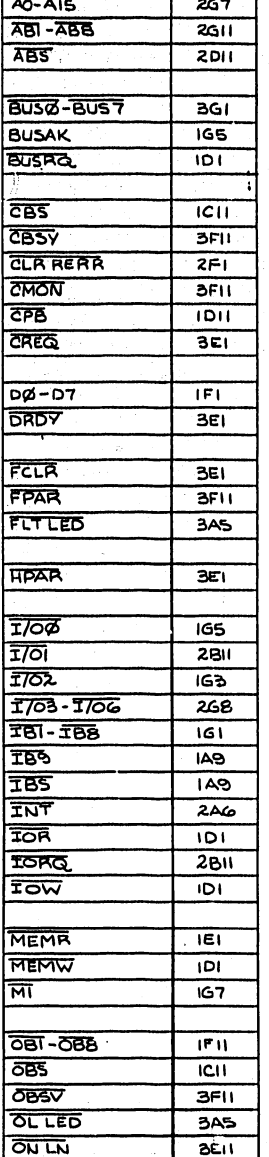

 $\mathbf{7}$ 

COORD

MNEMONICS

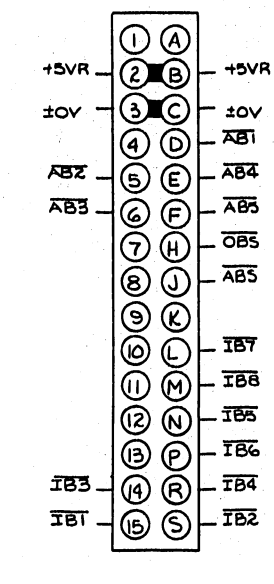

 $\overline{P}$ 

5

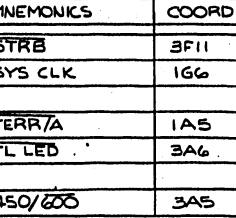

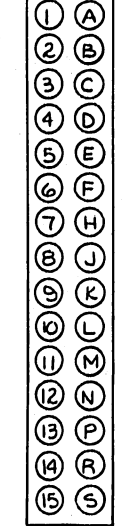

 $P2$ 

P<sub>3</sub>  $\frac{1}{185}$  -  $\circled{0}$   $\circled{0}$   $\circled{0}$   $\circled{0}$   $\circled{0}$ ™ ⊣⊚ ⊚⊦ <u>-</u> ඊවිදි  $\mathbb{Q} \, \breve{\odot} \, \overline{\mathbb{P}}$  as  $\overline{\phi}$   $\overline{\phi}$   $\overline{\phi}$   $\overline{\phi}$  $CPB =$ ¦§ රි|- ෲ<br>¦© ලි|- ෲ  $\overline{\text{CBS}}$ .  $\overline{AB6}$ .  $\overline{AB7}$ .  $\overline{ABB}$  $\pm 0$  -  $\frac{1}{2}$   $\frac{1}{2}$   $\$  $|\boldsymbol{\widetilde{\circ}\,\,\widetilde{\circ}}|$  $+5\sqrt{R}$  - $-15VR$ |මි මි  $\pm$ OV

EI<br>1. ALL RESISTORS ARE 1/4 W 15%<br>UNLESS OTHERWISE SPECIFIED.

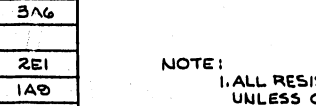

<u>हिं</u>  $\overline{281}$ **RERR**  $3C11$ **RST7A**  $\overline{2AS}$ 

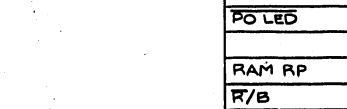

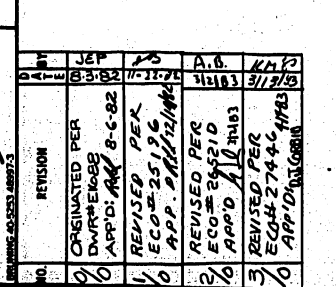

 $11 - 5 = 5$ 

经学

TYPE

**74LSOB** 

741532

74LS74

 $74L586$ 

 $9602$ 

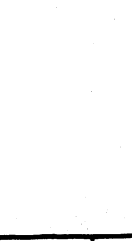

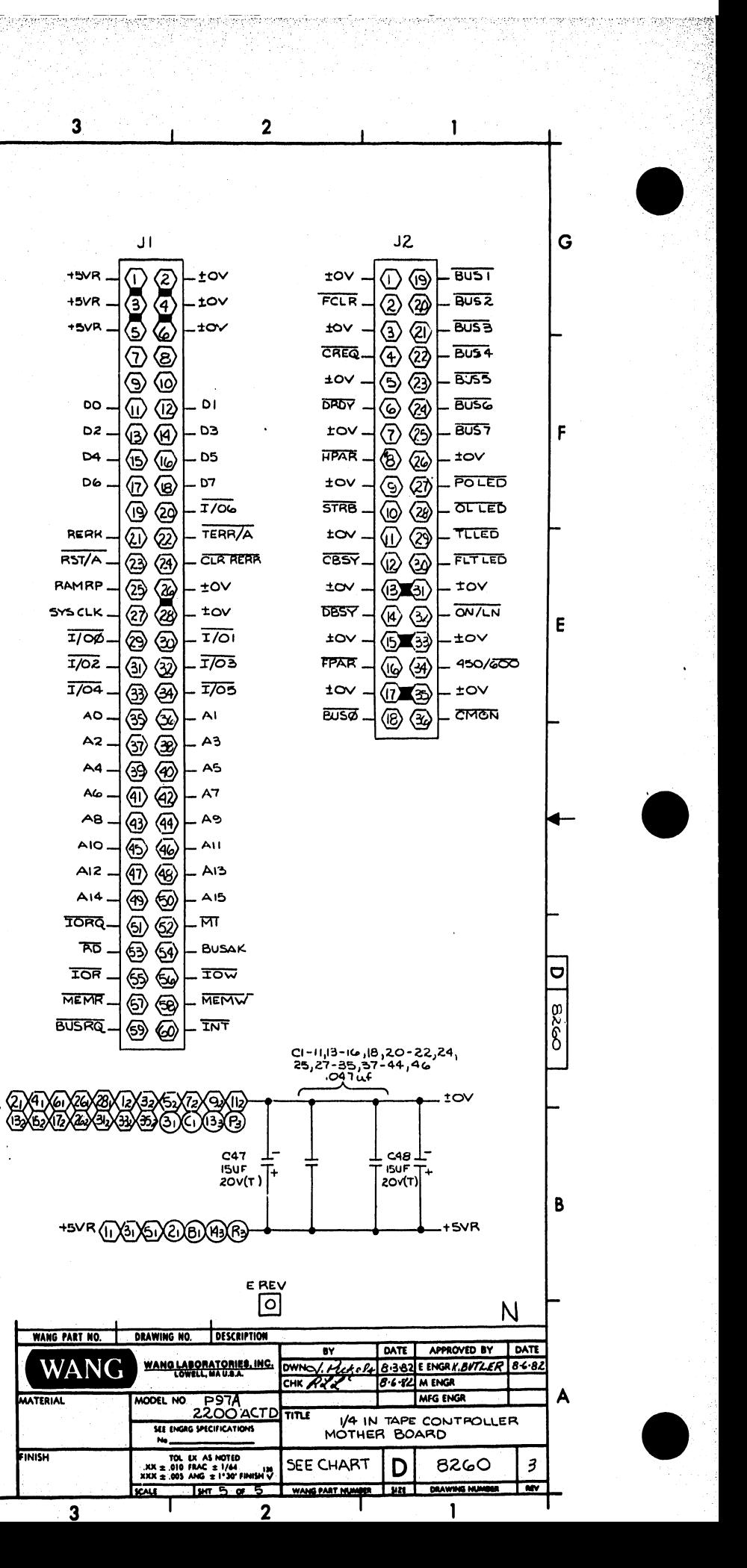

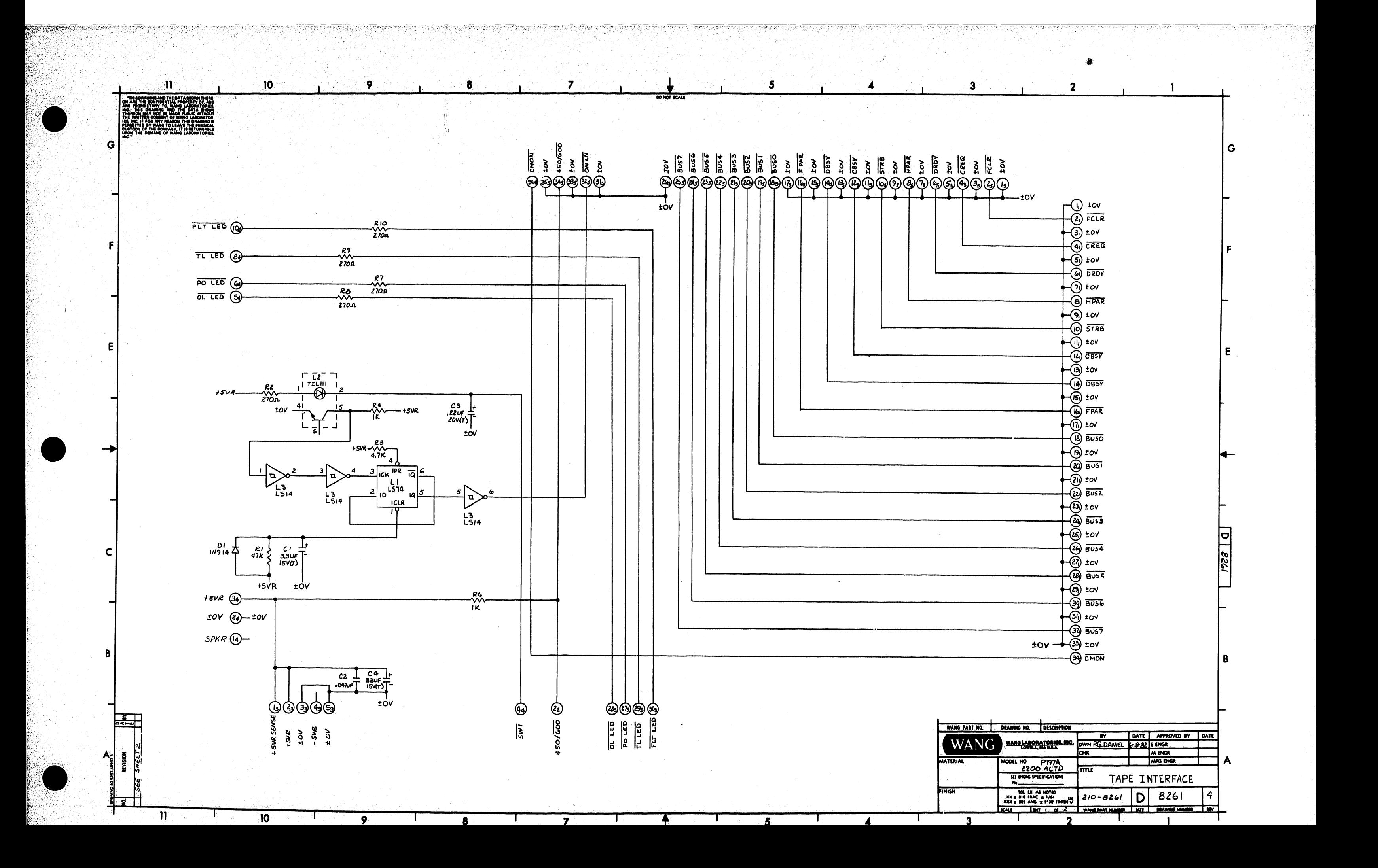

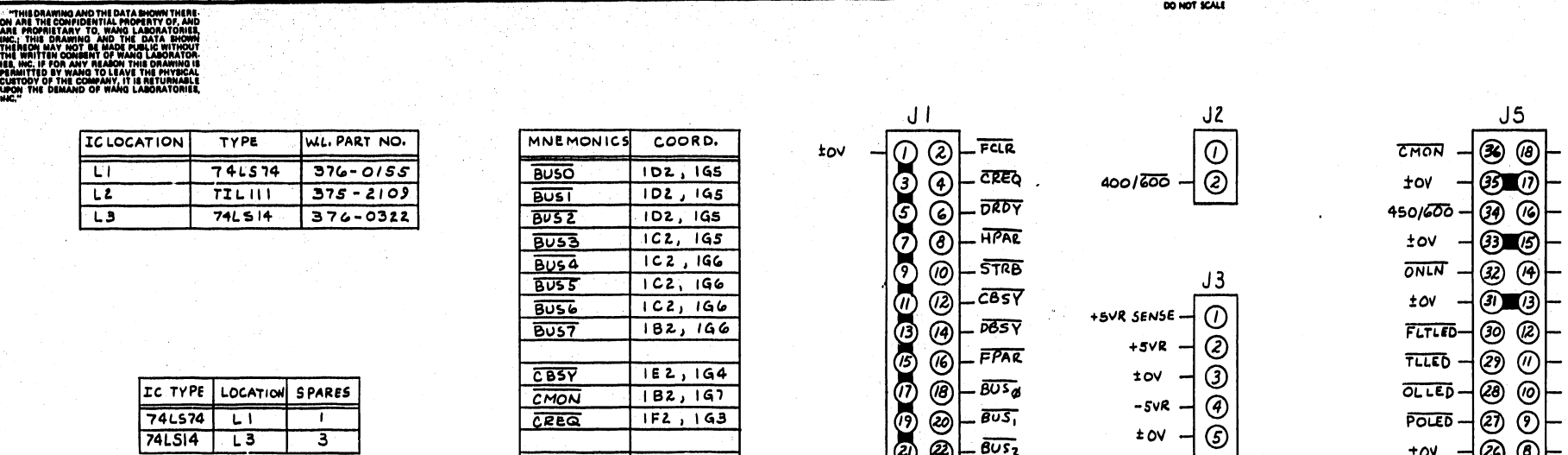

 $tov$ 

 $\bullet$ 

 $\overline{\mathbf{7}}$ 

 $\overline{\mathbf{z}}$ 

 $\bullet$ 

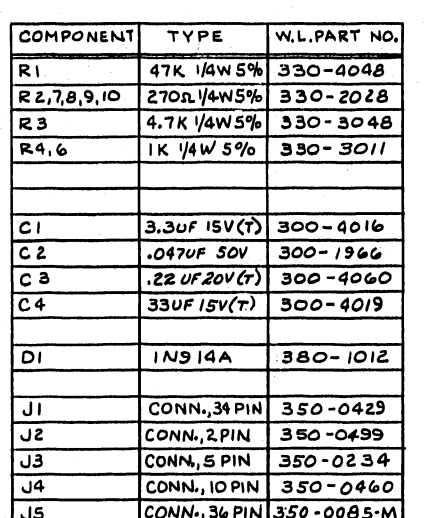

 $\vert 10 \vert$ 

 $\mathbf{L}$ 

 $\mathbf{m}$ 

 $\mathbf G$ 

E

 $\bullet$ 

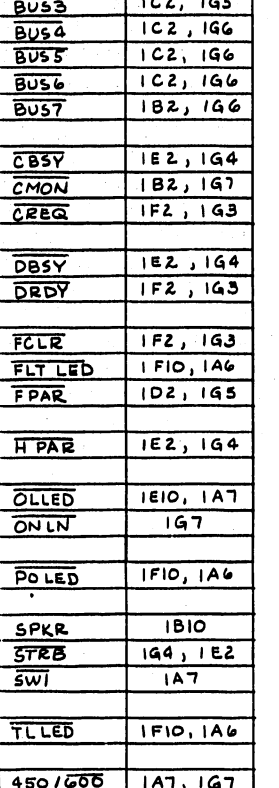

 $\overline{9}$ 

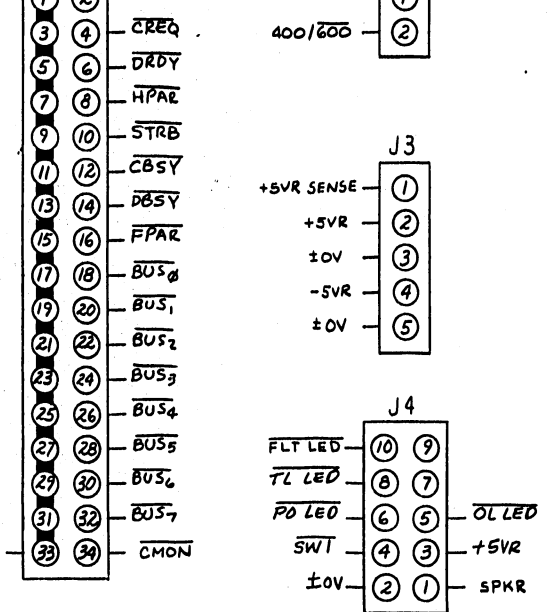

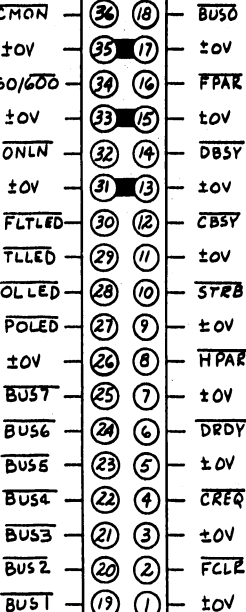

5

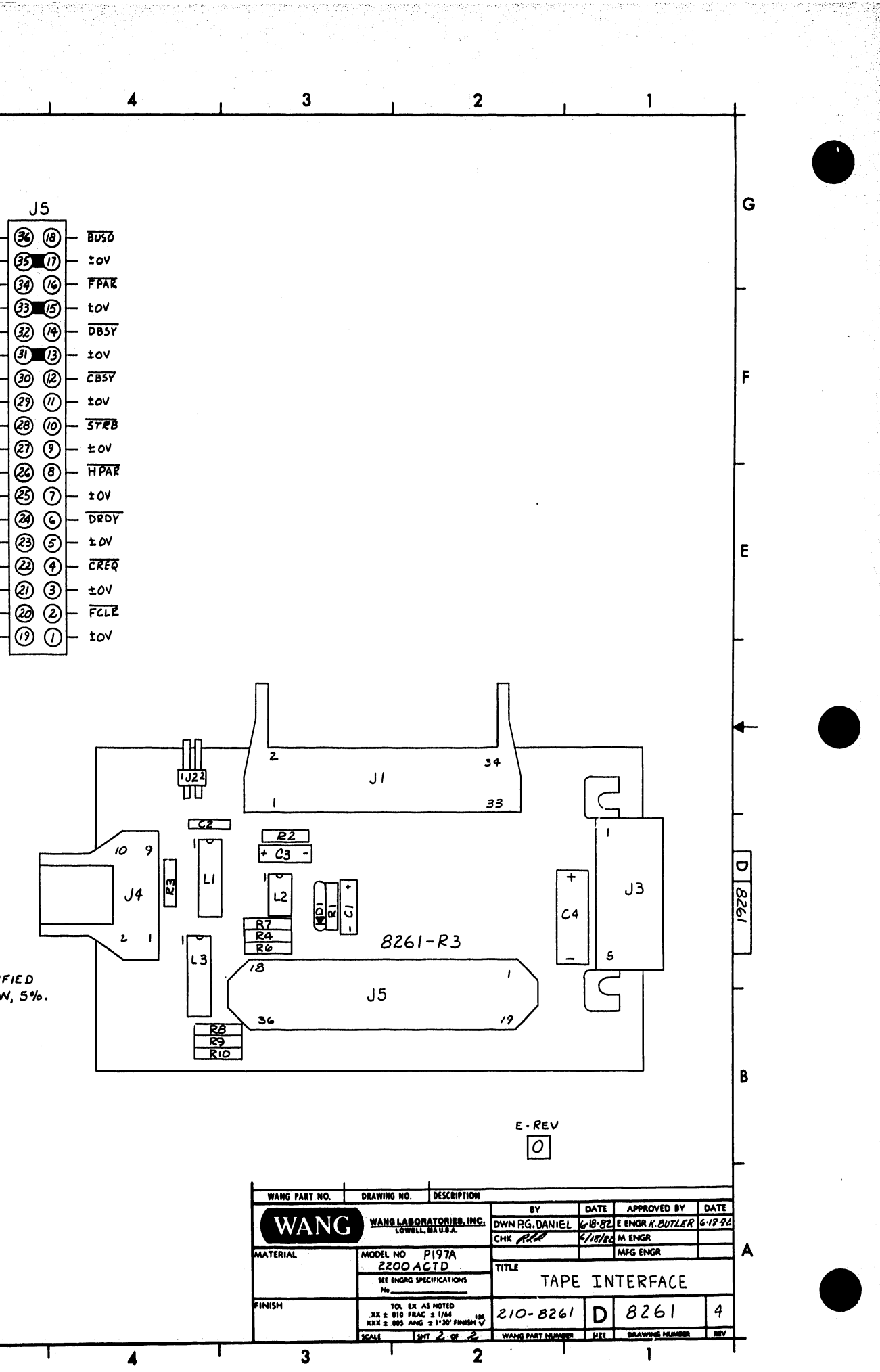

NOTE: UNLESS OTHERWISE SPECIFIED ALL RESISTORS ARE 1/4W, 5%.

 $5\overline{)}$ 

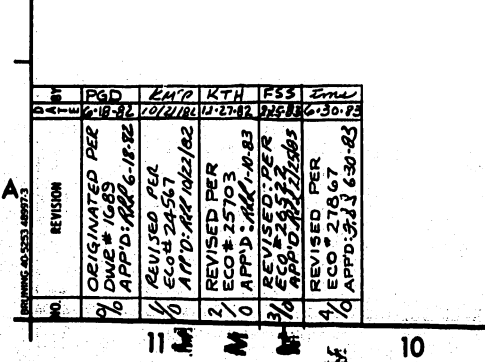

 $\overline{\mathbf{z}}$ 

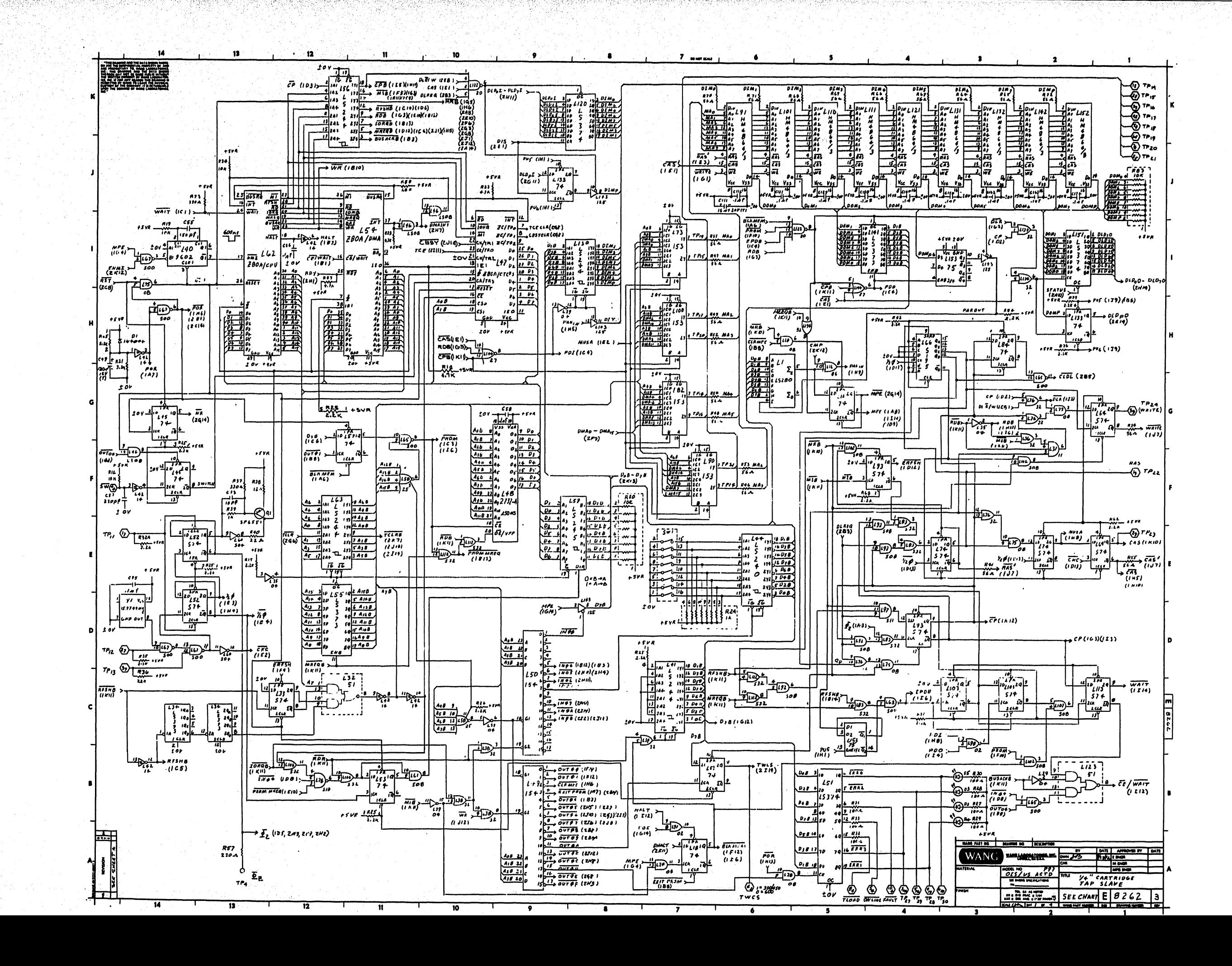

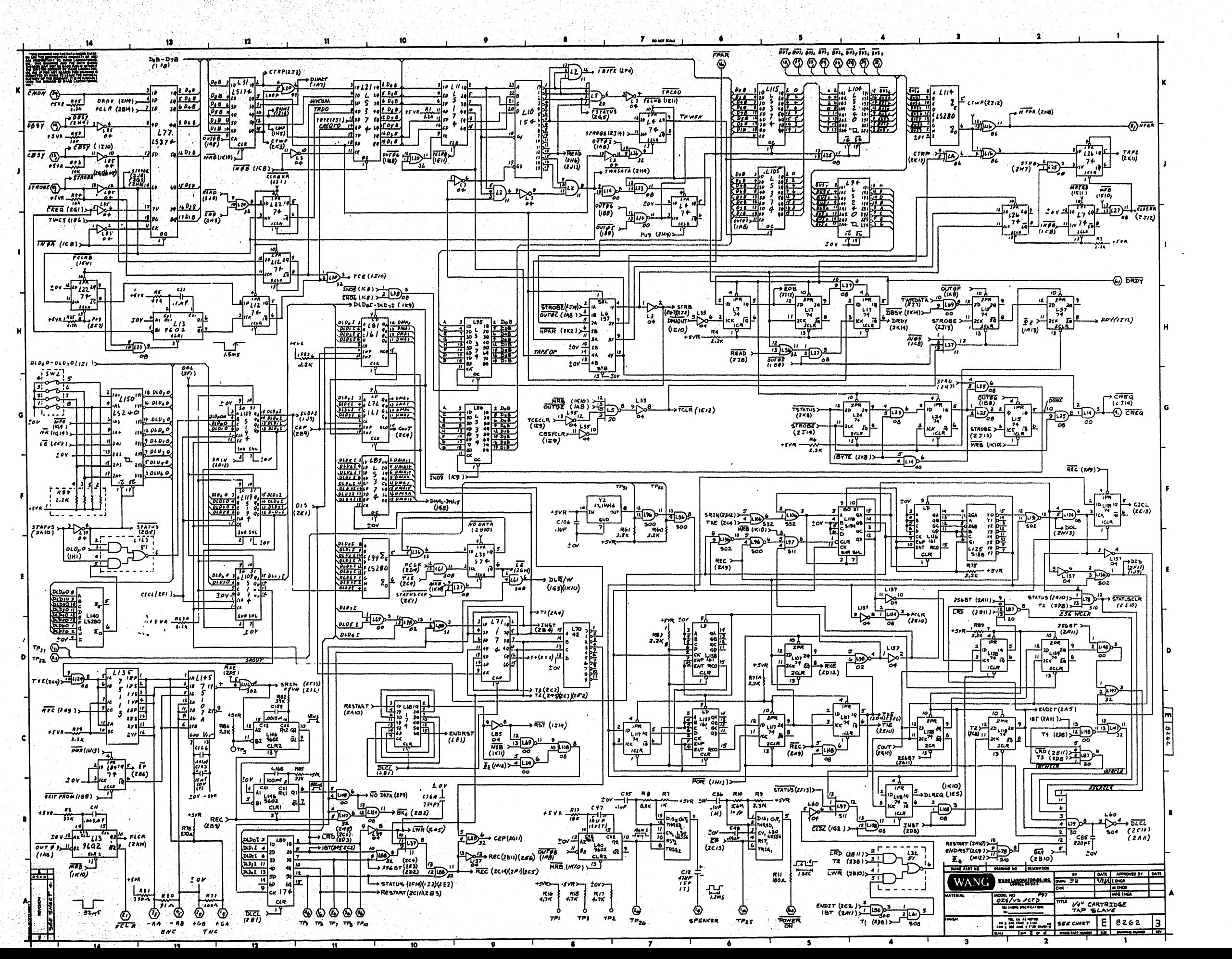

 $\boldsymbol{\Theta}$ Tanah<br>Bangson<br>Bangson<br>Bangson<br>Bangson<br>Bangson ⊕ I <del>lini</del>n I fi<del>ni</del> E <del>litti de la filiti</del><br>E <del>litti de la filiti de</del> **1989**<br>1988 - 1988 - 1988 - 1988 - 1988<br>1988 - 1988 - 1988 - 1988 - 1988 - 1988 - 1988 - 1988 - 1988 - 1988 - 1988 - 1988 - 1988 - 1988 - 1988 - 1988 - 1 ........... in Links E **Harry S. Parties External Property of Contract**  $\boldsymbol{\Theta}$  $\begin{bmatrix} 1 & 1 & 1 \\ 1 & 1 & 1 \\ 1 & 1 & 1 \\ 1 & 1 & 1 \\ 1 & 1 & 1 \\ 1 & 1 & 1 \\ 1 & 1 & 1 \\ 1 & 1 & 1 \\ 1 & 1 & 1 & 1 \\ 1 & 1 & 1 & 1 \\ 1 & 1 & 1 & 1 \\ 1 & 1 & 1 & 1 \\ 1 & 1 & 1 & 1 \\ 1 & 1 & 1 & 1 \\ 1 & 1 & 1 & 1 \\ 1 & 1 & 1 & 1 \\ 1 & 1 & 1 & 1 \\ 1 & 1 & 1 & 1 \\ 1 & 1 & 1 & 1 \\ 1 & 1 & 1 &$ <u>,,,,,,,,,,,</u> ......... **TENETORY** j il <del>timi</del>j உ **Ellithing** Ė j<br>Hitti **LESSES Hitting** i e.<br>Compositor <u>.........</u>  $-2928$ iliji 18 بيب<br>ميليا **Fail:**  $\begin{bmatrix} 1 & 0 & 0 \\ 0 & 0 & 0 \\ 0 & 0 & 0 \\ 0 & 0 & 0 \\ 0 & 0 & 0 \\ 0 & 0 & 0 \\ 0 & 0 & 0 \\ 0 & 0 & 0 \\ 0 & 0 & 0 \\ 0 & 0 & 0 \\ 0 & 0 & 0 \\ 0 & 0 & 0 \\ 0 & 0 & 0 \\ 0 & 0 & 0 \\ 0 & 0 & 0 & 0 \\ 0 & 0 & 0 & 0 \\ 0 & 0 & 0 & 0 \\ 0 & 0 & 0 & 0 \\ 0 & 0 & 0 & 0 & 0 \\ 0 & 0 & 0 & 0 & 0 \\ 0 & 0 & 0 &$ **William** <u>riji 1</u> <u>riji :</u> **William** 海海省 *<u><b>THEFF</u>*  $\begin{bmatrix} \mathbf{1} & \mathbf{1} & \mathbf{$  $\overline{a}$ <u>پينې</u>  $\begin{bmatrix} 1 & 0 & 0 \\ 0 & 0 & 0 \\ 0 & 0 & 0 \\ 0 & 0 & 0 \\ 0 & 0 & 0 \\ 0 & 0 & 0 \\ 0 & 0 & 0 \\ 0 & 0 & 0 \\ 0 & 0 & 0 \\ 0 & 0 & 0 \\ 0 & 0 & 0 \\ 0 & 0 & 0 \\ 0 & 0 & 0 \\ 0 & 0 & 0 \\ 0 & 0 & 0 & 0 \\ 0 & 0 & 0 & 0 \\ 0 & 0 & 0 & 0 \\ 0 & 0 & 0 & 0 \\ 0 & 0 & 0 & 0 & 0 \\ 0 & 0 & 0 & 0 & 0 \\ 0 & 0 & 0 &$ **Ellenia**  $\left[\begin{matrix} 1 & 1 & 1 \\ 1 & 1 & 1 \\ 1 & 1 & 1 \\ 1 & 1 & 1 \\ 1 & 1 & 1 \\ 1 & 1 & 1 \\ 1 & 1 & 1 \\ 1 & 1 & 1 \\ 1 & 1 & 1 \\ 1 & 1 & 1 \\ 1 & 1 & 1 \\ 1 & 1 & 1 \\ 1 & 1 & 1 \\ 1 & 1 & 1 \\ 1 & 1 & 1 \\ 1 & 1 & 1 \\ 1 & 1 & 1 \\ 1 & 1 & 1 \\ 1 & 1 & 1 \\ 1 & 1 & 1 \\ 1 & 1 & 1 \\ 1 & 1 & 1 \\ 1 & 1 & 1 \\ 1 & 1 &$  $\left[\begin{array}{c} 1 & 0 \\ 0 & 1 \end{array}\right]$ E H ᢡ <u>Elimi l</u> **FILL**ING  $\left| \frac{1}{1 + \frac{1}{1 +$  $\left| \begin{array}{c} \mathbf{r}_{t+1}, \ldots \\ \mathbf{r}_{t+1}, \ldots \end{array} \right|$ Francisco Para - 171<br>- 171 - 170<br>- 170 - 140<br>- 140 - 144<br>- 145 ┇. 非中華  $\begin{bmatrix} 1 & 0 & 0 \\ 0 & 0 & 0 \\ 0 & 0 & 0 \\ 0 & 0 & 0 \\ 0 & 0 & 0 \\ 0 & 0 & 0 \\ 0 & 0 & 0 \\ 0 & 0 & 0 \\ 0 & 0 & 0 \\ 0 & 0 & 0 \\ 0 & 0 & 0 \\ 0 & 0 & 0 \\ 0 & 0 & 0 \\ 0 & 0 & 0 & 0 \\ 0 & 0 & 0 & 0 \\ 0 & 0 & 0 & 0 \\ 0 & 0 & 0 & 0 & 0 \\ 0 & 0 & 0 & 0 & 0 \\ 0 & 0 & 0 & 0 & 0 \\ 0 & 0 & 0 & 0 & 0 &$  $\begin{bmatrix} 1 & 0 & 0 \\ 0 & 0 & 0 \\ 0 & 0 & 0 \\ 0 & 0 & 0 \\ 0 & 0 & 0 \\ 0 & 0 & 0 \\ 0 & 0 & 0 \\ 0 & 0 & 0 \\ 0 & 0 & 0 \\ 0 & 0 & 0 \\ 0 & 0 & 0 \\ 0 & 0 & 0 \\ 0 & 0 & 0 \\ 0 & 0 & 0 \\ 0 & 0 & 0 & 0 \\ 0 & 0 & 0 & 0 \\ 0 & 0 & 0 & 0 \\ 0 & 0 & 0 & 0 \\ 0 & 0 & 0 & 0 \\ 0 & 0 & 0 & 0 & 0 \\ 0 & 0 & 0 & 0 &$  $\begin{bmatrix} \cdots & \cdots & \cdots \\ \cdots & \cdots & \cdots \\ \cdots & \cdots & \cdots \end{bmatrix} \begin{bmatrix} \mathbb{I}^* \\ \vdots \\ \mathbb{I}^* \end{bmatrix}$ **THE**  $\frac{cm}{c}$ Ë 严  $\begin{bmatrix} \frac{1}{2} & \frac{1}{2} & \frac{1}{2$ Finiti Campion of Company of Company<br>Finiti Campion of Company of Company of Company<br>Finiti Campion of Company of Company **ENED** فتقا وللتا  $\begin{bmatrix} 1 & 1 & 1 & 1 \\ 1 & 1 & 1 & 1 \\ 1 & 1 & 1 & 1 \\ 1 & 1 & 1 & 1 \\ 1 & 1 & 1 & 1 \\ 1 & 1 & 1 & 1 \\ 1 & 1 & 1 & 1 \\ 1 & 1 & 1 & 1 \\ 1 & 1 & 1 & 1 \\ 1 & 1 & 1 & 1 \\ 1 & 1 & 1 & 1 \\ 1 & 1 & 1 & 1 \\ 1 & 1 & 1 & 1 \\ 1 & 1 & 1 & 1 \\ 1 & 1 & 1 & 1 \\ 1 & 1 & 1 & 1 \\ 1 & 1 & 1 & 1 \\ 1 & 1 & 1 &$  $\frac{\epsilon_{1}}{\epsilon_{2}}$  $\frac{1}{2} \left[ \frac{1}{2} \frac{1}{2}$ ⊒ .........  $\begin{bmatrix} \frac{1}{2} & \frac{1}{2} & \frac{1}{2$ **ANGLIE DE L'ANGLIE DE L'ANGLIE DE L'ANGLIE DE L'ANGLIE DE L'ANGLIE DE L'ANGLIE DE L'ANGLIE DE L'ANGLIE DE L'ANGL** . . . . . . . . . . . . . . . . . . . . . . . . . . . . . . . . . . . . . . vcsud\_nara  $\frac{1104 - 925}{291}$  $\frac{1106 - 925}{11070002}$  $\odot$  $\begin{bmatrix} 1 & 1 & 1 \\ 1 & 1 & 1 \\ 1 & 1 & 1 \\ 1 & 1 & 1 \\ 1 & 1 & 1 \\ 1 & 1 & 1 \\ 1 & 1 & 1 \\ 1 & 1 & 1 \\ 1 & 1 & 1 \\ 1 & 1 & 1 \\ 1 & 1 & 1 \\ 1 & 1 & 1 \\ 1 & 1 & 1 \\ 1 & 1 & 1 \\ 1 & 1 & 1 \\ 1 & 1 & 1 \\ 1 & 1 & 1 \\ 1 & 1 & 1 \\ 1 & 1 & 1 \\ 1 & 1 & 1 \\ 1 & 1 & 1 \\ 1 & 1 & 1 \\ 1 & 1 & 1 \\ 1 & 1 &$  $\prod_{i=1}^{n}$ <u>a –</u> **HEATH**<br>Component<br>Component 213/602 Luis<br>List T <del>pani</del> T munik <del>(1991)</del><br>Munik (1991) **E** Handel B **ELECTED Elfinition Elling Committee Times**  $\left[\frac{1}{2},\frac{1}{2},\frac{1}{2}\right]$ **CITY** İ  $\frac{1}{2}$ de fine de l'anne de fine. '<mark>ខ </mark> Ħ 丰  $\begin{array}{c} \n\frac{1}{2} \\
\frac{1}{2} \\
\frac{1}{2} \\
\frac{1}{2} \\
\frac{1}{2} \\
\frac{1}{2} \\
\frac{1}{2} \\
\frac{1}{2} \\
\frac{1}{2} \\
\frac{1}{2} \\
\frac{1}{2} \\
\frac{1}{2} \\
\frac{1}{2} \\
\frac{1}{2} \\
\frac{1}{2} \\
\frac{1}{2} \\
\frac{1}{2} \\
\frac{1}{2} \\
\frac{1}{2} \\
\frac{1}{2} \\
\frac{1}{2} \\
\frac{1}{2} \\
\frac{1}{2} \\
\frac{1}{2} \\
\frac{1}{2} \\
\frac{1}{2} \\
\frac{$ ׇׇ֧֢ׅׅׅׅ֧֠֩֕֩֩֩֩֩֕֓֡֡֡֡֡֡֡֡֡֡֡֡֡֡֡֡֡֝֓֓֡֡֡֡֝֓֓֡֡֡֝֩׆֧ׅ֧ׅ֧ׅ֧ׅ֧ׅ֧ׅ֧ׅ֧֧ׅ֧ׅ֧ׅ֧֝֩֩֓֩֩֩֩֩֩֩֩֩֩֝֝֝<br>֧֧֧֧֩֩֩֩֩֩׆<del>֛֛֖֧֢֖֢֖֧֢֢֦֖֖֩֩֩֩֩֩֩֩׀֩׆֧֧֧֖֧֖֩֩֩֩֩֩֩֩֩֩׀֩׆֧֖֖֧֖֖֖֖֖֖֖֖֩֩׀֩׆֧֖֖֧֖֖֖֖֖֖֖֩֩֩֩֩֩֩<br>֧֧֧֧֧֧֧֧֧֢֢֧֢֢֢֧֧֢֢֧֧֧֢֩֩׆֧֢֧֧֧֧֩֩֩׀֧</del>  $\begin{bmatrix} 1 & 1 & 1 & 1 \\ 1 & 1 & 1 & 1 \\ 1 & 1 & 1 & 1 \\ 1 & 1 & 1 & 1 \\ 1 & 1 & 1 & 1 \\ 1 & 1 & 1 & 1 \\ 1 & 1 & 1 & 1 \\ 1 & 1 & 1 & 1 \\ 1 & 1 & 1 & 1 \\ 1 & 1 & 1 & 1 \\ 1 & 1 & 1 & 1 \\ 1 & 1 & 1 & 1 \\ 1 & 1 & 1 & 1 \\ 1 & 1 & 1 & 1 \\ 1 & 1 & 1 & 1 \\ 1 & 1 & 1 & 1 \\ 1 & 1 & 1 & 1 \\ 1 & 1 & 1 &$ <u>مع</u> **ELENTRO PROFILIPE**  $\frac{a}{b}$ <del>י האזיי בין הייחודיין</del><br>באזיין בין האזיין בין<br>השפ  $\begin{bmatrix} 1 & 1 & 1 \\ 1 & 1 & 1 \\ 1 & 1 & 1 \\ 1 & 1 & 1 \\ 1 & 1 & 1 \\ 1 & 1 & 1 \\ 1 & 1 & 1 \\ 1 & 1 & 1 \\ 1 & 1 & 1 \\ 1 & 1 & 1 \\ 1 & 1 & 1 \\ 1 & 1 & 1 \\ 1 & 1 & 1 \\ 1 & 1 & 1 \\ 1 & 1 & 1 \\ 1 & 1 & 1 \\ 1 & 1 & 1 \\ 1 & 1 & 1 \\ 1 & 1 & 1 \\ 1 & 1 & 1 \\ 1 & 1 & 1 \\ 1 & 1 & 1 \\ 1 & 1 & 1 \\ 1 & 1 &$ i, i, i, <u>er –</u>  $\left(\frac{1}{1+\frac{1}{1+\frac$ HOS : į  $\cdot$  O **Till**  $e)$  $252 - 7$  $\ddot{\mathbf{e}}$ ⊕ K

![](_page_113_Figure_1.jpeg)

![](_page_114_Figure_0.jpeg)

![](_page_114_Picture_121.jpeg)

![](_page_115_Figure_0.jpeg)

![](_page_116_Picture_120.jpeg)

 $\overline{G}$ 

ា

![](_page_116_Picture_121.jpeg)

 $\overline{10}$ 

ୢ୨

 $\mathbf{9}$ 

8

 $\bullet$ 

![](_page_116_Picture_2.jpeg)

**R** 

![](_page_116_Figure_3.jpeg)

![](_page_116_Figure_4.jpeg)

![](_page_116_Figure_5.jpeg)

![](_page_116_Figure_6.jpeg)

![](_page_116_Figure_7.jpeg)

![](_page_117_Figure_0.jpeg)

**SHT 1 OF 11** 

401-5563-001V2<br>SHT | OF II

![](_page_117_Figure_4.jpeg)

![](_page_118_Figure_0.jpeg)

SNEET

್ಲಿ

 $\equiv$ 

![](_page_118_Picture_1.jpeg)

![](_page_118_Picture_2.jpeg)

![](_page_118_Picture_4.jpeg)

![](_page_119_Figure_0.jpeg)

401-5563-001V2<br>SHEET30F11

![](_page_120_Figure_0.jpeg)

**SHT.4** ႜႜႜႜႝၟ

l≡,

-351

401-5563-001 V2

![](_page_120_Picture_2.jpeg)

121  $12 - FWD$ ÷h.  $+14$  FAST  $\rightarrow$  15  $51600$  $17$ 20 THRES B ∍ رک **IS THRESA** יו ל  $\overline{\phantom{a}}$ 8 TSA ۳ جا  $\frac{7}{9}$  io tse  $56.506$  $\rightarrow$  2  $\overline{EX}$  GIAS ۱۰ ه  $\rightarrow$  24 A HOLE → 23  $526$  B HOLE  $\frac{1}{1}$ 25<br> $\frac{1}{1}$ 22 MUTION ∟ہ چٰ'  $\frac{1}{2}$  30 SAFE → 29  $\frac{1}{\sqrt{28}}$   $\frac{1}{27}$   $\frac{1}{27}$   $\frac{1}{27}$  $\frac{1}{2}$ <sub>34</sub>  $\frac{1}{2}$  CMON ∯зз  $\overrightarrow{1}$ <sup>4</sup> WRT DATA  $\overrightarrow{1}$ <br> $\overrightarrow{3}$ <br> $\overrightarrow{5}$ <br> $\overrightarrow{5}$ <br> $\overrightarrow{5}$  $\pm$ 

![](_page_121_Figure_0.jpeg)

**Schematic Diagram** 

401-5563-001 V2

![](_page_122_Figure_0.jpeg)

![](_page_122_Picture_3.jpeg)

![](_page_122_Picture_4.jpeg)

650 Formatter **Type 5563 Schematic Diagram** 

![](_page_122_Picture_6.jpeg)

A.

![](_page_123_Figure_0.jpeg)

![](_page_124_Figure_0.jpeg)

SHT. 8 OF II

401-5563-001 V2<br>SHT. 8 OF II

![](_page_124_Picture_7.jpeg)

![](_page_124_Picture_9.jpeg)

![](_page_125_Figure_0.jpeg)

![](_page_126_Figure_0.jpeg)

**Schematic Diagram** 

₫K.

![](_page_127_Figure_0.jpeg)

Ξ.

**ET 11 OF 11** 

 $\alpha$  .

 $\omega$ 

![](_page_128_Figure_0.jpeg)

![](_page_128_Picture_1.jpeg)

| JUMPER INSTL.  |                 |   |
|----------------|-----------------|---|
| TABLE          |                 |   |
| LABEL ILCTNIQT |                 |   |
| <b>SAJI</b>    | l B4-           | 8 |
| SAJ2           | C 5             | э |
| <b>SAJB</b>    | с в             |   |
| <b>SAJ4</b>    | <b>H6</b>       | З |
| <b>SAJ5</b>    | k8              |   |
| SAJ 4          | D13.            |   |
| <b>SAJ7</b>    | D <sub>14</sub> | 2 |
| <b>SAJB</b>    | C15             |   |
| SAJ 9          | C 15            |   |
|                |                 |   |
| ا ۱۵ لـ ۶۸     | C 15            |   |
| <b>SAJII</b>   | c 15            |   |
| JP I.          | 16.             |   |

TYPICAL SA JUMPER INSTL

![](_page_128_Figure_4.jpeg)

![](_page_128_Picture_5.jpeg)

![](_page_129_Figure_0.jpeg)

H. I.GF

## Control, Read/Write Board

401-6478-00INI

![](_page_130_Figure_0.jpeg)

![](_page_131_Figure_0.jpeg)

SH. 3 OF 4

Type 645 **Schematic Diagram** 

401-6478-00INI

![](_page_132_Figure_0.jpeg)

**Schematic Diagram** 

![](_page_133_Picture_0.jpeg)

CABORATORIES, INC.<br>ONE INDUSTRIAL AVENUE, LOWELL, MASSACHUSETTS 01851, TEL: (617) 489-8000, TWX 710 343-8766, TELEX 94-7421

 $\mathcal{H}_2$ 

PRINTED IN U.S.A.

![](_page_134_Picture_0.jpeg)